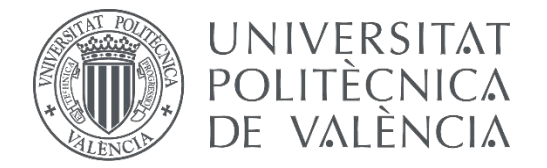

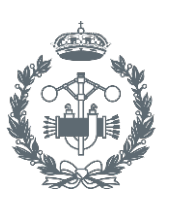

## **TRABAJO FIN DE GRADO EN INGENIERÍA EN TECNOLOGÍAS INDUSTRIALES**

# **DISEÑO DE LA AUTOMATIZACIÓN DEL PROCESO DE FERMENTACIÓN EN UNA CERVECERA ARTESANAL**

AUTOR: AUTOR: ALEXANDRE LÓPEZ FUSTER<br>TUTOR: OSCAR TRULL DOMÍNGUEZ

**Curso Académico: 2018-19**

# ÍNDICE DE DOCUMENTOS

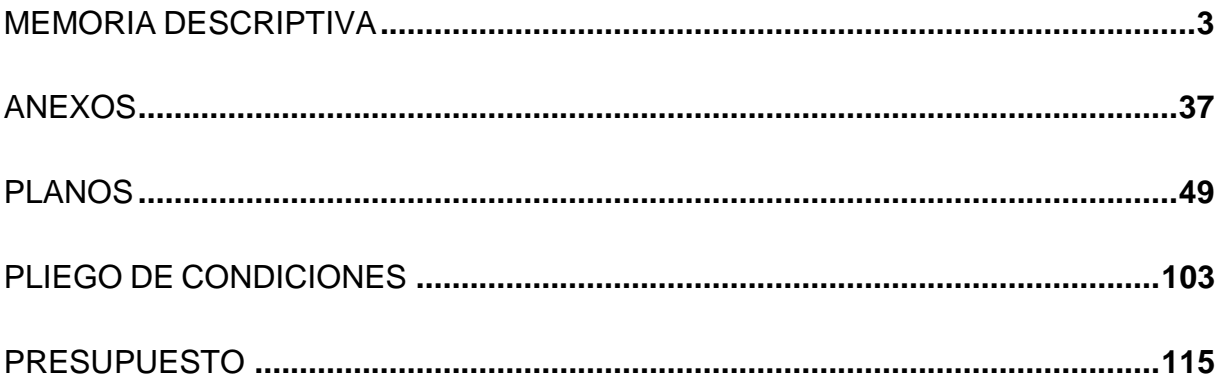

## ÍNDICE GENERAL

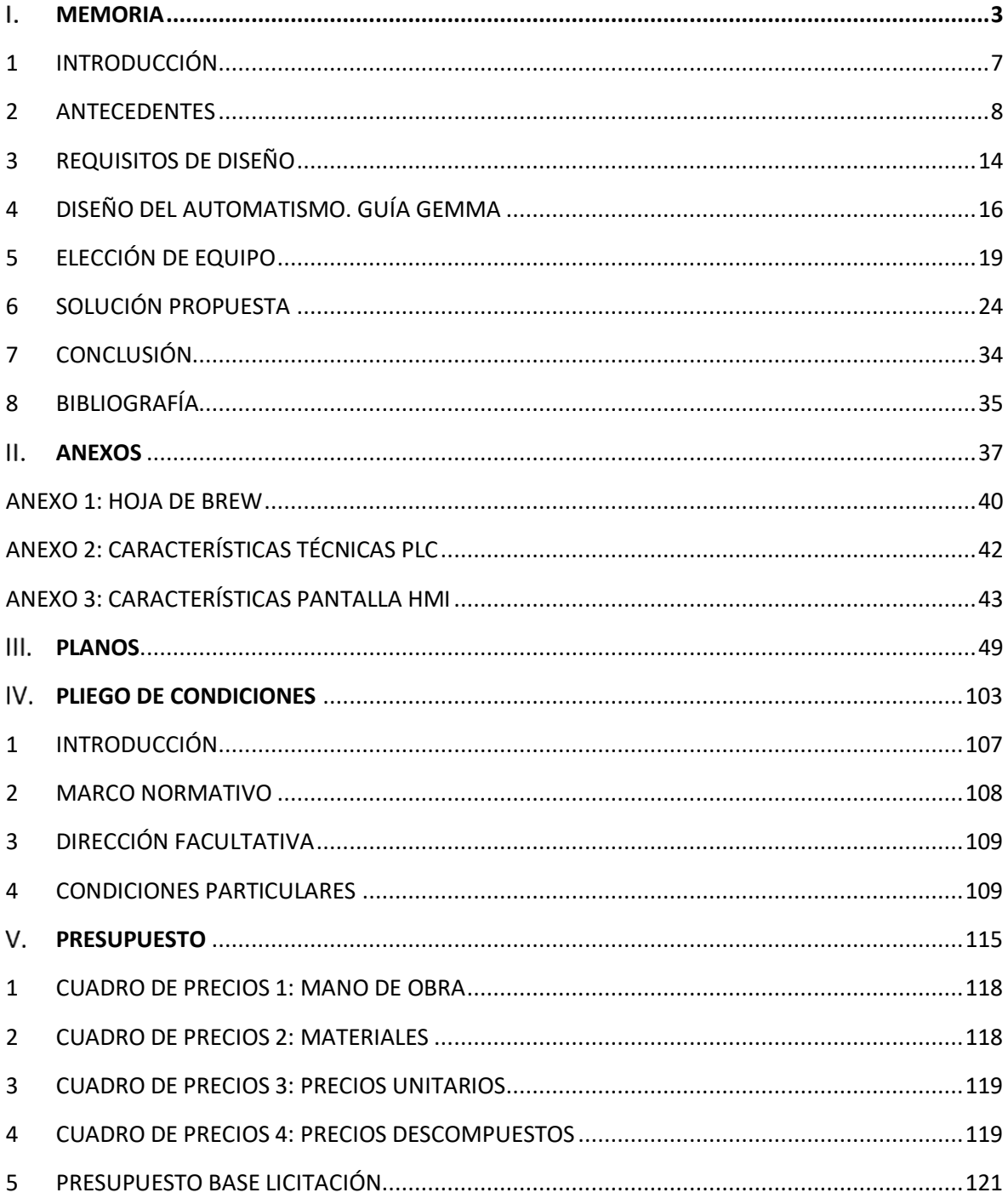

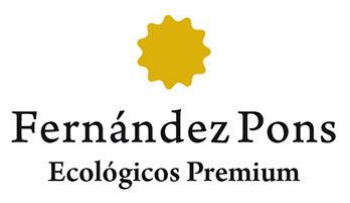

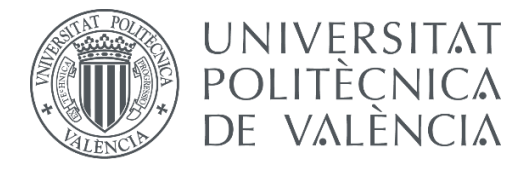

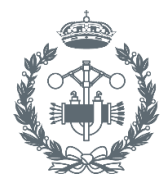

**ESCUELA TÉCNICA SUPERI ROS INDUSTRIALES VALENCIA** 

# **Diseño de la automatización del proceso de fermentación en una cervecera artesanal.**

<span id="page-3-0"></span>**MEMORIA** $\mathbf{L}$ 

## ÍNDICE

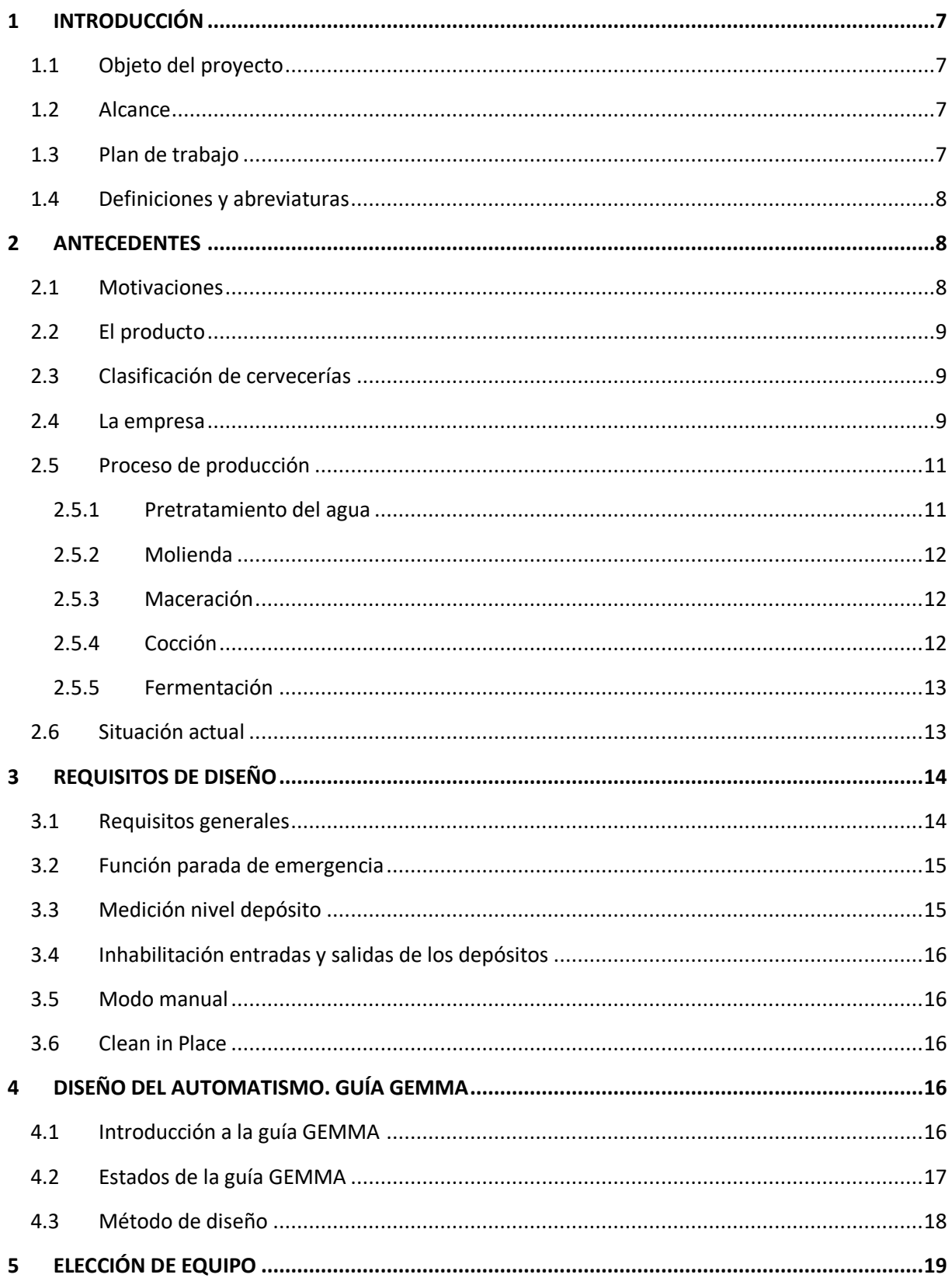

#### Diseño de la automatización del proceso de fermentación en una cervecera artesanal Memoria

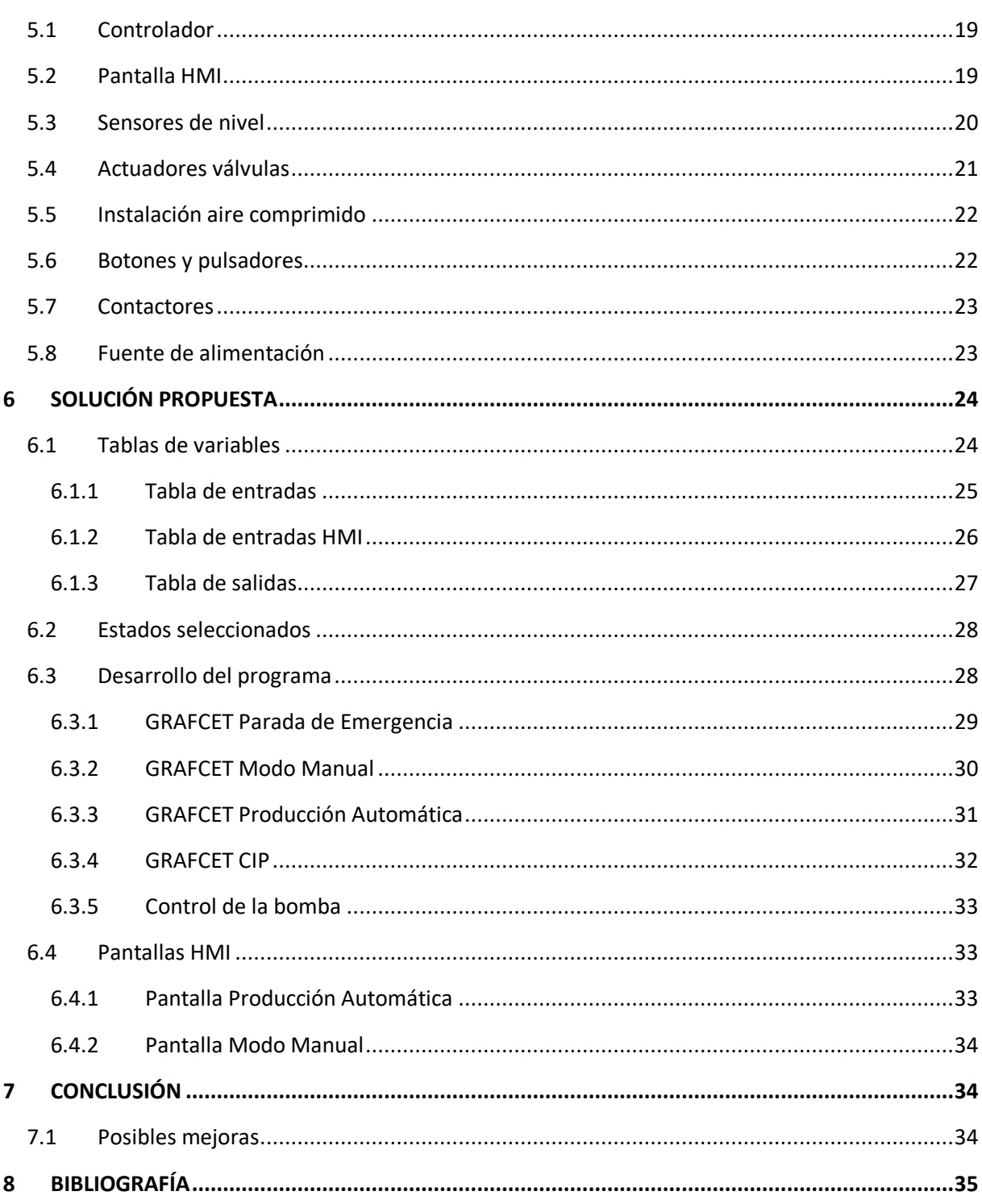

## <span id="page-7-0"></span>**1 INTRODUCCIÓN**

#### <span id="page-7-1"></span>**1.1 Objeto del proyecto**

El objeto del presente proyecto es diseñar la automatización para el proceso de fermentación de cerveza artesanal, así como la posterior limpieza y desinfección de los equipos utilizados.

El proyecto también contemplará la selección de los distintos dispositivos necesarios para el correcto funcionamiento.

Las acciones del presente proyecto se realizarán en Cervezas Fernández Pons (en adelante CFP), una pequeña empresa dedicada a la elaboración de cerveza entre otros productos.

#### <span id="page-7-2"></span>**1.2 Alcance**

A partir de las instalaciones y equipos de la empresa, se pretende aumentar el grado de automatización de esta. Para ello, atendiendo a las diferentes condiciones y restricciones, se diseñará un proceso automático adecuado y se seleccionarán los distintos componentes que complementen este diseño y hagan el proyecto realizable. El proyecto deberá tratar los siguientes puntos:

- Estudio e introducción de la situación actual de la empresa y de sus procesos productivos, así como de los objetivos y restricciones que deberá cumplir el sistema automático.
- Proponer un programa en un lenguaje de programación adecuado para que pueda ser interpretado por un autómata programable.
- Elaborar pantallas HMI que sean de utilidad para controlar y obtener información sobre el proceso.
- Seleccionar los dispositivos necesarios y que estos queden reflejados tanto en los planos como en los presupuestos.

Este proyecto se coordina con el elaborado por el alumno Ulises Verdejo Villalón del grado de Ingeniería en Electrónica Industrial y Automática. Su proyecto trata sobre la automatización del proceso de pretratamiento del agua y el control de la bomba de la planta, siendo esta última parte la de interés para el presente proyecto.

#### <span id="page-7-3"></span>**1.3 Plan de trabajo**

A continuación, se describirán las distintas tareas que se deben realizar para alcanzar los objetivos del proyecto:

- Análisis de la realidad de la situación actual de la empresa.
- Diseño de distintas soluciones y posterior elección de la mejor de ellas.
- Elaboración de diagramas GRAFCET y posterior traducción a diagramas de contactos.
- Elección de equipos y dispositivos necesarios y disposición de estos en planos.
- Elaboración de los documentos necesarios.

#### <span id="page-8-1"></span>**1.4 Definiciones y abreviaturas**

- CFP: Cervezas Fernández Pons. Empresa promotora del proyecto.
- CIP: Clean In Place, en español limpieza en el lugar. Método de limpieza y desinfección extendido en las industrias alimentarias.
- GRAFCET: Graphe Fonctionnel de Commande Etape Transition, en español diagrama de control con etapas y transiciones. Modelo de representación gráfica de sistemas lógicos secuenciales.
- GEMMA: Guide d'Etude des Modes de Marches et d'Arrêts, en español guía de estudio de los modos de marchas y paros.
- HMI: Human-Machine Interface, en español interfaz hombre-máquina. Panel de control diseñado para conseguir una comunicación interactiva entre operador y proceso/máquina.
- PLC: Programmable Logic Controller, en español controlador lógico programable. Computadora utilizada en la automatización industrial para automatizar procesos electromecánicos.
- Diagrama de contactos: lenguaje de programación gráfico muy popular dentro de los autómatas programables. Está basado en los esquemas eléctricos de control clásicos.

### <span id="page-8-0"></span>**2 ANTECEDENTES**

La automatización industrial consiste en el control de máquinas o procesos, que por lo general realizan tareas repetitivas, mediante el uso de distintas tecnologías, logrando que estas sean realizadas de una manera automática o semiautomática.

Entre las ventajas podemos destacar:

- Reducción de costes.
- Producción constante (salvo averías) y más uniforme.
- Más seguridad para los empleados.

Actualmente la industria evoluciona a entornos más automatizados, por lo tanto, cualquier empresa debería automatizar sus procesos en la medida de los posible para evitar perder competitividad.

#### <span id="page-8-2"></span>**2.1 Motivaciones**

La motivación principal de este proyecto es la necesidad de elaborar por parte del alumno un Trabajo Final de Grado. La elección de este proyecto viene condicionada por diversos factores, entre ellos, la oportunidad de poder trabajar en un proyecto real con una empresa con el deseo de implementarlo y el campo de estudio.

Por parte de la empresa se busca abaratar y aumentar la eficiencia de los procesos sobre los que se va a actuar, así como facilitar la reproducibilidad de sus productos.

#### <span id="page-9-0"></span>**2.2 El producto**

La cerveza es una bebida alcohólica de sabor amargo, resultante de fermentar el mosto procedente de la malta de cebada tras ser cocida y aromatizada con lúpulo.

Se conocen muchas variantes de cerveza, pero todas ellas se pueden agrupar en dos grandes grupos: el tipo "ale" o de fermentación alta y el tipo "lager" o de fermentación baja. La principal diferencia entre estos dos grupos radica en el tipo levadura utilizada y sus temperaturas de fermentación.

Dependiendo de las características de la materia prima empleada, cantidad y calidad de la malta y lúpulo, así como de los procesos productivos, se puede obtener una gran variedad de cervezas distintas, todas ellas con sabores y matices diferentes y únicos.

#### <span id="page-9-1"></span>**2.3 Clasificación de cervecerías**

Según la asociación de cervecerías artesanales más grande de Estados Unidos, conocida como Brewers Association (BA), el mercado de la industria cervecera se puede segmentar en 4 grupos distintos:

- a) BrewPubs. Este grupo lo integran aquellas empresas que venden más del 25% de su producto en la misma empresa. Normalmente son pequeñas cerveceras anexas a un bar o restaurante, donde habitualmente la cerveza se dispensa directamente de los tanques de almacenamiento de la cervecería.
- b) Microcervecerías. Empresas que producen menos de 17.600 hectolitros de cerveza al año, de los cuales, más del 75% se venden fuera del mismo establecimiento. Tienen 3 posibles maneras de llegar al consumidor: vender su producto a un mayorista, actuar como tál vendiendo a minoristas o vender directamente al consumidor en tiendas propias.
- c) Cervecería Industrial. Según su producción se puede dividir en dos subgrupos:
	- Cervecería Regional. Produce entre 17.600 hectolitros y 7.040.000 hectolitros anuales.
	- Gran Cervecería. Produce más de 7.040.000 hectolitros anules.
- d) Empresa Cervecera Subcontratista. Negocio que contrata otra cervecería para producir su cerveza. La empresa se encarga de la comercialización, venta y distribución de su cerveza mientras la producción y empaquetado es delegado a una empresa productora.

#### <span id="page-9-2"></span>**2.4 La empresa**

CFP es un proyecto familiar iniciado entre viñedos en 2006, en el Parque Natural de Las Hoces del Cabriel (Cuenca).

Actualmente situada en la Avenida del Escultor Andreu Alfaro del municipio valenciano de Godella, esta cervecería puede presumir de ser la primera productora de cerveza artesana de la Comunidad Valenciana.

Su objetivo es satisfacer a aquellos clientes que buscan cervezas selectas y con toques especiales, cervezas que las grandes productoras no pueden ofrecer con sus productos prácticamente estandarizados. Para ello, CFP trabaja únicamente con ingredientes ecológicos de gran calidad, obteniendo cervezas frescas, equilibradas y muy aromáticas.

En sus instalaciones también disponen de un alambique de cobre con el que destilan los posos obtenidos de la fermentación de la cerveza para obtener un alcohol con toques de malta. Este alcohol, combinado con los vinos de sus propias bodegas, es utilizado para la elaboración de un vermú con carácter mediterráneo, producto que está teniendo una gran aceptación por parte de los clientes.

CFP produce un total de 6 tipos de cervezas distintas, cada una con un sabor diferente y único. Sus nombres:

- Altura de Vuelo, considerada su receta clásica.
- Flor de Trigo, suave cerveza de trigo con notas florales.
- Silva, cerveza tostada con virutas de roble francés para aportarle la tanicidad de los vinos envejecidos en barrica.
- Bola 8, ultrasecreta fórmula de 8 maltas.
- Albada, cerveza con fondo cítrico que aporta frescor y un agradable amargor final.
- Pons 1840, sabrosa cerveza exclusiva con intenso sabor a cereal y extra de malta.

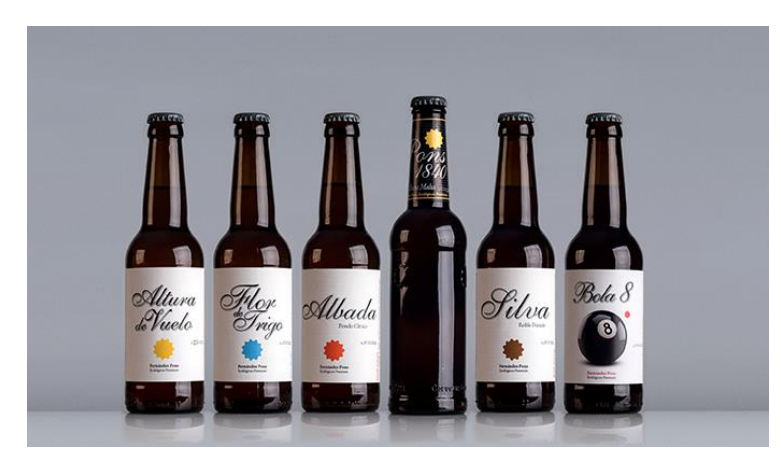

*Figura 1. Cervezas producidas en CFP. Fuente: https://www.fernandezpons.es/cervezas.html*

#### <span id="page-11-0"></span>**2.5 Proceso de producción**

Aunque el presente Trabajo Final de Grado se va a centrar exclusivamente en la automatización del proceso de fermentación, se va a realizar una breve descripción de los principales procesos productivos necesarios para elaborar cerveza artesanal, los cuales pueden verse resumidos en la siguiente imagen:

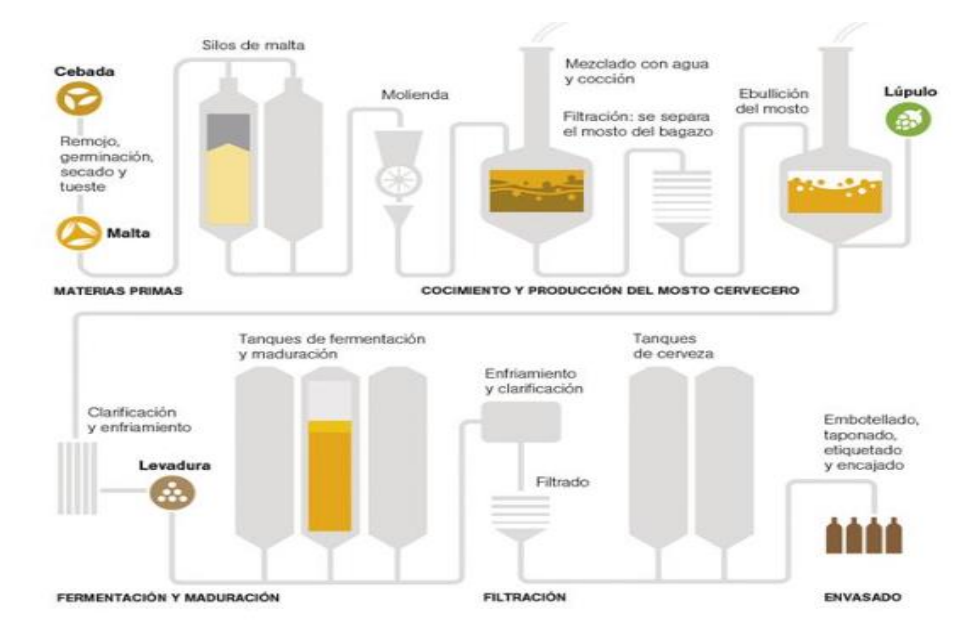

*Figura 2. Esquema proceso de producción de cerveza. Fuente: https://www.nationalgeographic.com.es*

#### <span id="page-11-1"></span>*2.5.1 Pretratamiento del agua*

El agua es el principal ingrediente de la cerveza y por lo tanto influye en el resultado final del producto. Inicialmente, CFP utilizaba agua de manantial del parque natural de las Hoces del Cabriel para preparar sus brebajes, la cual le daba un toque especial a sus cervezas.

En su nueva localización, CFP realiza un pretratamiento del agua que consiste en descalcificar, declorar y realizar una osmosis inversa al agua sanitaria.

Una vez el agua está tratada se controla el nivel de pH (debe estar en torno a 5,3 para propiciar una correcta maceración) y se le añaden sales minerales con el fin de conseguir el mismo perfil mineral del agua de manantial utilizada anteriormente.

Finalizado este proceso, el agua es almacenada en un depósito donde se eleva la temperatura a fin de tenerla preparada para la posterior maceración.

#### <span id="page-12-0"></span>*2.5.2 Molienda*

El objetivo de la molienda es triturar la malta hasta lograr un tamaño de grano adecuado para la posterior maceración. Es importante que la cascarilla permanezca lo más entera posible, puesto que se usará como filtro en la fase posterior y si queda destruida es inservible para esta finalidad.

Una vez la malta está molida se mezcla con el agua previamente tratada para dar comienzo a la maceración.

#### <span id="page-12-1"></span>*2.5.3 Maceración*

La mezcla de la malta molida con el agua pretratada y precalentada se mantiene a una temperatura adecuada (entre 62ºC y 74ºC) que propicia que las enzimas de la malta actúen sobre los cereales, transformando su almidón en azúcares. Tanto el tiempo de este proceso como la temperatura dependen de la receta que se vaya a elaborar.

La maceración durará aproximadamente entre 60 y 90 minutos, no obstante, se puede realizar una prueba de iodo el cual nos indicará exactamente cuándo ha terminado. No es aconsejable continuar macerando la mezcla una vez agotado el almidón ya que la malta empezará a desprender taninos, una sustancia que alterará el sabor del producto aportando una amargura no deseada.

Llegados a este punto, tendremos un líquido dulce conocido como mosto cervecero, el cual se recircula por un filtro prensa que con la ayuda de la cascarilla de la malta logra separar el mosto del bagazo (restos sólidos de la maceración).

#### <span id="page-12-2"></span>*2.5.4 Cocción*

El líquido obtenido en el proceso anterior se introduce en una caldera donde se le añade lúpulo y se calienta hasta el punto de ebullición durante un tiempo comprendido entre 45 minutos y 2 horas.

Este proceso trata de extraer el amargor característico del lúpulo típico de la cerveza, esterilizar el mosto, clarificarlo y eliminar el exceso de agua.

Durante este proceso se forma una substancia denominada "turbio caliente" que es eliminada, junto a los residuos de lúpulo, con un tanque Whirlpool.

Una vez finalizado el proceso, el mosto pasa por un intercambiador de calor (donde se enfría hasta una temperatura entre 20ºC y 30ºC) en dirección a los depósitos de fermentación.

#### <span id="page-13-0"></span>*2.5.5 Fermentación*

Es el último proceso antes del embotellado y en el cual se va a centrar este proyecto. En este paso, se le añaden levaduras al mosto que transforman los azúcares en alcohol y CO<sub>2</sub>.

Esta reacción química es exotérmica, por lo tanto, los depósitos de fermentación se refrigeran con el fin de que la temperatura se mantenga estable en el valor óptimo para propiciar el trabajo de los hongos (entre 10ºC y 22ºC).

Este proceso puede durar entre 4 y 15 días (tanto la temperatura como el tiempo dependen de la receta de cerveza que se esté elaborando).

Una vez terminada la fermentación primaria, se recogen las levaduras que han sedimentado en el fondo del depósito, conocidas como posos, y se almacenan para ser utilizadas como materia prima en la elaboración de alcohol para vermú.

En el caso de las cervezas artesanales elaboradas en CFP, la fermentación no es completa. Una vez la cerveza es embotellada se guarda en un lugar fresco donde se produce una segunda fermentación en las mismas botellas.

#### <span id="page-13-1"></span>**2.6 Situación actual**

CFP, según la clasificación anteriormente expuesta, está dentro del grupo de las microcervecerías, pues produce 264.000 litros anuales. La empresa cuenta con 2 empleados y venden su producto a clientes especializados como hoteles y restaurantes, grandes supermercados y en una pequeña exposición anexa a su fábrica. También fabrican cerveza para otras marcas.

Actualmente, el proceso productivo es completamente manual, teniendo que ocuparse los operarios tanto del control de los distintos dispositivos que participan en el mismo (válvulas, motores de agitación, bomba, etc.) como de las distintas variables para la correcta elaboración de la cerveza, quedando todo el proceso registrado en las llamadas "Hojas de Brew" (ver anexo 1).

Los trabajadores de CFP, además de lo expuesto, deben de encargarse del embotellado y del etiquetado (en estaciones semiautomatizadas), almacenamiento del producto, reposición de materia prima, mantenimiento de la planta y limpieza y desinfección de los distintos equipos de producción.

A modo de ilustración del apartado anterior y de la situación actual se adjunta un diagrama de flujo del proceso.

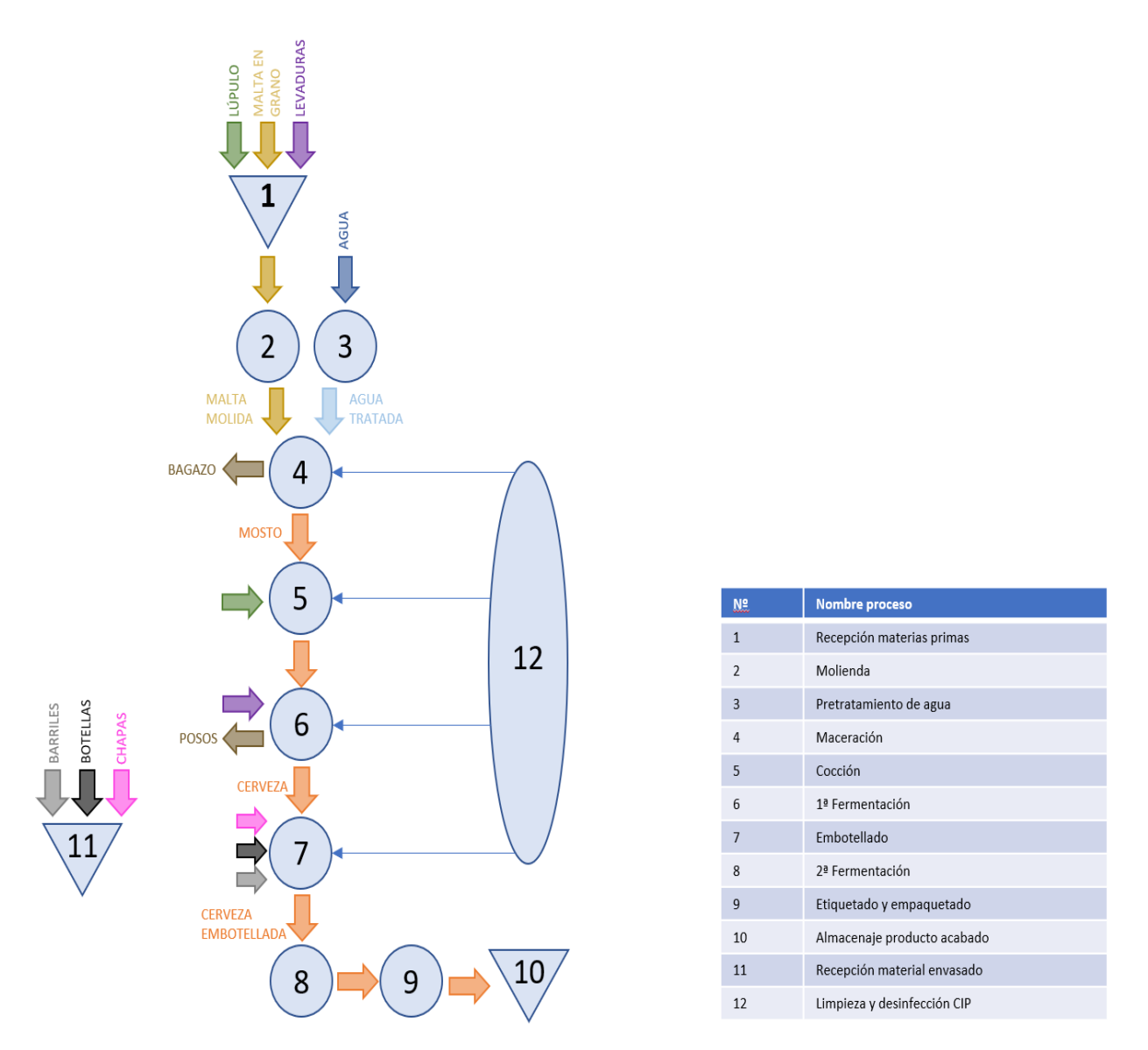

*Figura 3. Diagrama de flujo de elaboración de cerveza en CFP. Fuente: Elaboración propia.*

## <span id="page-14-0"></span>**3 REQUISITOS DE DISEÑO**

#### <span id="page-14-1"></span>**3.1 Requisitos generales**

Se pretende automatizar un conjunto de 7 depósitos de fermentación con una capacidad de 2000 litros cada uno, de tal manera que sea posible seleccionar en que depósito se va a realizar el proceso mediante pulsadores de marcha.

El automatismo deberá de ser capaz de transferir el mosto desde el depósito de cocción hasta el depósito de fermentación deseado y controlar el motor de agitación.

No será necesario el control de la temperatura de los depósitos puesto que están provistos de unos termopares conectados a una unidad de refrigeración autónoma de agua glicolada, encargada de regular la temperatura de los distintos depósitos según las consignas de los controladores de la propia unidad de refrigeración. No obstante, sí que se necesita mandar una señal digital para activar el proceso de refrigeración en el depósito en el cual se necesite.

Una vez terminado el proceso de fermentación, el sistema deberá realizar una limpieza y desinfección CIP.

La bomba que se ocupa tanto de transvasar el contenido del depósito de cocción a los de fermentación como bombear los productos del CIP, así como las válvulas adyacentes serán automatizadas en otro PLC por el alumno Ulises Verdejo Villalón.

Cada depósito contará con una seta de emergencia, dichas setas de emergencia se dispondrán en serie de tal manera que se puedan accionar desde cualquier depósito de la instalación, con el fin de que el accionamiento de una de las setas ponga en estado de emergencia el conjunto de los depósitos, como si de una única máquina se tratara.

Se requiere también un modo manual y una interfaz HMI para poder controlar dicho modo, así como poder observar los distintos estados e información de los depósitos.

#### <span id="page-15-0"></span>**3.2 Función parada de emergencia**

Cuando una de las setas sea accionada, el sistema deberá congelar el proceso e inhibir todos los dispositivos activos en ese momento, evolucionando a un estado seguro y alertando de este estado de emergencia mediante un aviso tanto sonoro como lumínico.

Se contemplarán dos posibles escenarios:

- 1. La perturbación que ha provocado la parada se ha solventado satisfactoriamente, en tal caso, bastará con rearmar la seta y accionar un pulsador de rearme para reanudar la producción automática.
- 2. La perturbación que ha provocado la parada obliga a desechar la producción, en este caso se requiere que se pueda seleccionar cuales son los depósitos afectados para su posterior vaciado y reinicio. En el caso que se produzca esta situación extraordinaria, la posterior limpieza y desinfección de los depósitos afectados se realizará de manera manual.

#### <span id="page-15-1"></span>**3.3 Medición nivel depósito**

Previamente al inicio de la fermentación en el depósito seleccionado, se comprobará que este está completamente vacío. En caso contrario se alertará mediante un mensaje en la interfaz HMI y el proceso no comenzará.

No es necesario medir el nivel exacto en el depósito, bastará con indicar cuando está lleno o vacío.

#### <span id="page-16-1"></span>**3.4 Inhabilitación entradas y salidas de los depósitos**

En el caso de las entradas, la bomba utilizada para bombear el mosto y los productos desinfectantes del CIP puede considerarse un recurso compartido. Por lo tanto, hay que tener en cuenta cuando se está utilizando para inhabilitar el bombeo a los depósitos.

Las salidas de los depósitos se unen mediante un mismo colector que transfiere el contenido del depósito bien a la embotelladora o a un desagüe, así pues, se desea evitar que se produzca un vaciado de cerveza y un CIP en otro depósito simultáneamente.

#### <span id="page-16-2"></span>**3.5 Modo manual**

Se quiere poder acceder al modo manual en cualquier momento del proceso de fermentación, siempre y cuando no interrumpa un CIP.

El modo constará de 4 acciones: Encender el motor de agitación, llenar el depósito de mosto, vaciar el contenido del depósito a la embotelladora o vaciarlo al desagüe.

También se requiere que al salir del modo manual sea posible realizar un CIP o no, según criterio del operario.

#### <span id="page-16-3"></span>**3.6 Clean in Place**

Consta de dos depósitos de 500 litros en los que los operarios preparan las disoluciones químicas necesarias para la limpieza y desinfección.

Será necesario comprobar que ambos depósitos estén llenos antes de empezar el proceso.

Según la norma **UNE-EN 1672-1**, la máquina deberá estar provista de una señal visual que funcionará durante el ciclo de limpieza.

### <span id="page-16-0"></span>**4 DISEÑO DEL AUTOMATISMO. GUÍA GEMMA**

#### <span id="page-16-4"></span>**4.1 Introducción a la guía GEMMA**

Desarrollada por la ADEPA (Agence pour le Developpement de la Productique Apliquée, Agencia nacional francesa para el desarrollo de la producción aplicada a la industria), la guía GEMMA se define como Guía de Estudios de Modos de Marcha y de Parada de los Sistemas Automatizados.

Este procedimiento de dominio público sirve para poder estandarizar los diferentes modos de funcionamiento y se ha tomado como referencia para el diseño del automatismo objeto del presente proyecto.

La guía GEMMA consiste en una guía gráfica que parte de la idea de que un automatismo puede estar en cuatro situaciones diferentes:

- En funcionamiento.
- Parado o en proceso de paro.
- Situación de emergencia o defecto, en esta situación se puede considerar que el producto no es aprovechable, o lo puede ser siempre que se manipule adecuadamente.
- Sin alimentación (no es de interés para definir el automatismo en cuestión).

Tanto GEMMA como GRAFCET se complementan, permitiendo una descripción clara y progresiva del automatismo de producción que se está diseñando.

Cada una de las situaciones previamente mencionadas se puede subdividir, obteniendo un total de 17 estados distintos.

#### <span id="page-17-0"></span>**4.2 Estados de la guía GEMMA**

En el siguiente gráfico podemos observar los distintos estados de la guía GEMMA. Cabe destacar que, para el diseño del sistema automático de una máquina no es necesario la utilización de la totalidad de los estados, sino que se valorará y utilizarán aquellos que se consideren oportunos.

La guía también propone los caminos más habituales para pasar de un estado a otro, no siendo incompatible trazar nuevos si esto fuese necesario.

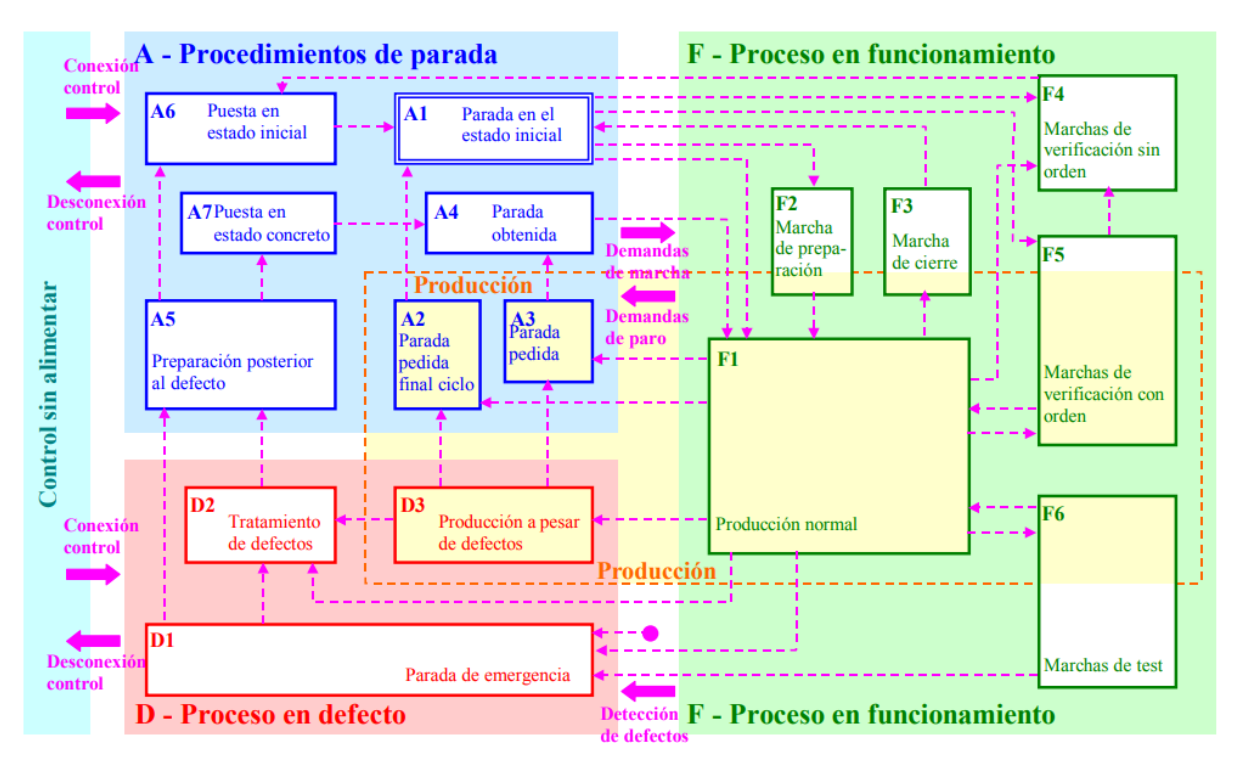

*Figura 4. Guía GEMMA. Fuente: https://recursos.citcea.upc.edu/grafcet/gemma/descrip.html*

En la imagen podemos identificar fácilmente los cuatro estados mencionados en el apartado anterior donde:

- Grupo F: Procedimientos en funcionamiento. Grupo orientado a preparar el sistema para producir y una vez preparado conseguir que produzca de forma automática.
- Grupo A: Procedimientos de parada. Contiene los modos en los que la máquina está parada y los que permiten que la máquina pase a este estado.
- Grupo D: Procedimientos de defecto. Contempla cuando el sistema está en defecto, ya sea produciendo en defecto o en parada de emergencia.

Como podemos observar, el sistema de producción está compuesto por la combinación de los tres estados anteriormente explicados.

#### <span id="page-18-0"></span>**4.3 Método de diseño**

La metodología de diseño propuesta por la guía GEMMA es la siguiente:

- 1. Estudiar el proceso a automatizar, definiendo el proceso de producción normal y realizando el GRAFCET primer nivel (descripción funcional, se tiene en cuenta las funciones que debe realizar la automatización en cada etapa).
- 2. Definir los elementos idóneos (sensores y actuadores) para la automatización del proceso previamente definido.
- 3. Elaborar GRAFCET de segundo nivel (descripción tecnológica, se tiene en cuenta los sensores y actuadores, no las funciones que se realizan).
- 4. Definir qué estados son necesarios en el presente caso y definir las líneas de evolución entre los estados seleccionados.
- 5. Diseñar los elementos que compondrán el pupitre de mando y su ubicación.
- 6. Definir las condiciones de transición entre las etapas del modelo GEMMA diseñado.
- 7. Elaborar los distintos GRAFCET de segundo nivel que componen los distintos estados definidos en el modelo GEMMA.
- 8. Determinar la tecnología de mando (autómata programable, ordenador, microprocesador, etc.).
- 9. Definir los GRAFCET de tercer nivel (descripción operativa, definirá la secuencia de actuaciones que realizará el PLC).
- 10. Implementar los diversos GRAFCET al sistema de control en un lenguaje de programación entendible para la máquina elegida.
- 11. Instalación, implementación, puesta a punto y reajustes.

Si bien para el diseño se han seguido los pasos expuestos, algunos serán omitidos o alternados en la presente memoria con el objetivo de que el proyecto sea expuesto en un orden más lógico.

## <span id="page-19-0"></span>**5 ELECCIÓN DE EQUIPO**

#### <span id="page-19-1"></span>**5.1 Controlador**

Entre las tecnologías disponibles actualmente se ha elegido un controlador tipo PLC.

Entre las ventajas frente otros tipos de controladores podemos destacar la robustez, tanto en software como en hardware, y la flexibilidad que ofrecen.

Entre la gran variedad de PLC que actualmente se puede encontrar en el mercado se ha elegido un PLC de la familia S7-1200 de la marca Siemens.

La principal motivación para decantarnos por esta marca ha sido la posibilidad de poder trabajar con el software TIA Portal (en su versión de prueba gratuita), software que ofrece un entorno que integra características de todos sus controladores y módulos adicionales, distintos lenguajes de programación, desarrollo de Interfaces HMI y entorno de simulación.

Desde el punto de vista académico es interesante adquirir conocimientos en este software ya que está muy extendido en la industria y satisface muchas de las necesidades para la automatización industrial en el mismo programa.

La gama de PLC S7-1200 ofrece flexibilidad y capacidad de control en una gran variedad de dispositivos para las distintas tareas de automatización. La CPU incorpora un microprocesador, una fuente de alimentación integrada, así como circuitos de entrada y salida en una carcasa compacta. También dispone de un puerto Ethernet para la comunicación en red PROFINET.

Entre los distintos modelos de CPU 1200C el elegido ha sido el 1214C por ser el único que permite conectar 3 módulos de ampliación de señales (necesarios para la programación del automatismo).

Para más información del PLC ver anexo 2.

#### <span id="page-19-2"></span>**5.2 Pantalla HMI**

Se ha elegido una pantalla táctil de la misma marca que el PLC, lo que nos permite configurarla con el software TIA Portal fácilmente.

El modelo elegido ha sido el Simatic KPT700 Basic.

Funciona con una tensión de 24 VDC y dispone de una conexión Ethernet para la comunicación con el PLC.

Dimensiones de la pantalla:

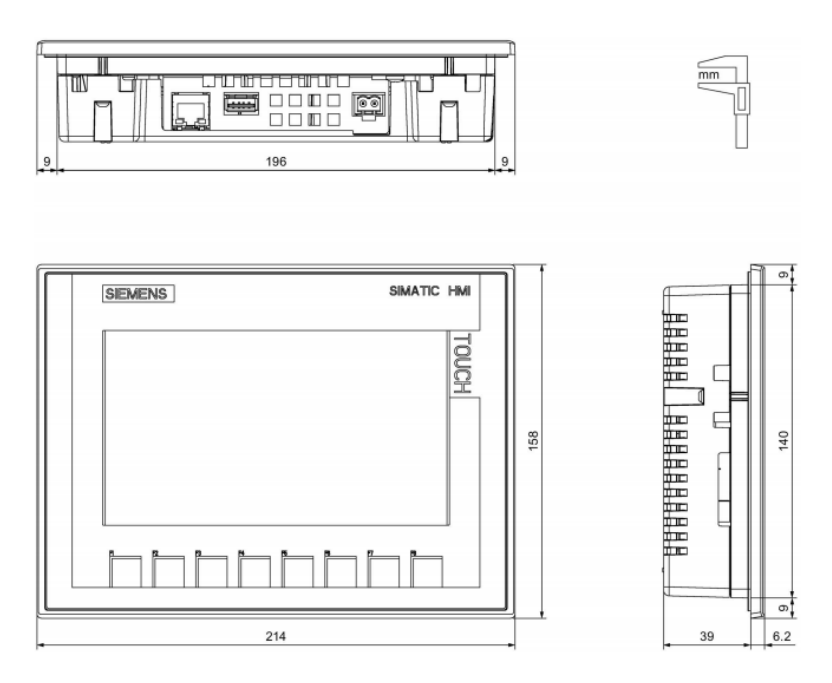

*Figura 5. Croquis acotado del KTP700 Basic. Fuente: Instrucciones de servicio Simatic HMI*

#### <span id="page-20-0"></span>**5.3 Sensores de nivel**

Entre las tecnologías disponibles, se han elegido sensores capacitivos Liquipoint FTW23 del proveedor Endress and Hauser. Este dispositivo es utilizado para la detección de nivel de líquidos de base agua.

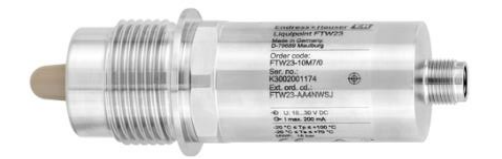

*Figura 6. Sensor Liquipoint FTW23. Fuente: https://www.es.endress.com/es*

Desarrollado para la industria alimentaria, satisface todos los requisitos sanitarios y soporta los productos corrosivos de los ciclos de limpieza CIP. En comparación con otros tipos de sensores, es más económico, fácil de instalar y no requiere mantenimiento excesivo.

El sensor brinda la posibilidad de ajustar el tiempo de conmutación y de configurar el sensor como NC o NO. La asignación recomendada por la documentación técnica de las salidas de conmutación es: Modo NC para los sensores para protección contra sobrellenado y NO para los sensores de detección de nivel mínimo. Esta asignación hace el sistema más seguro en caso de fallo del sensor.

#### <span id="page-21-0"></span>**5.4 Actuadores válvulas**

Se instalarán actuadores neumáticos de simple efecto y cuarto de vuelta en las válvulas actuales del proceso.

Se ha elegido el actuador neumático de simple efecto para válvulas de mariposa con caja de final de carrera con detectores inductivos y electroválvula 3/2 (artículo 5944 02) del proveedor Genebre.

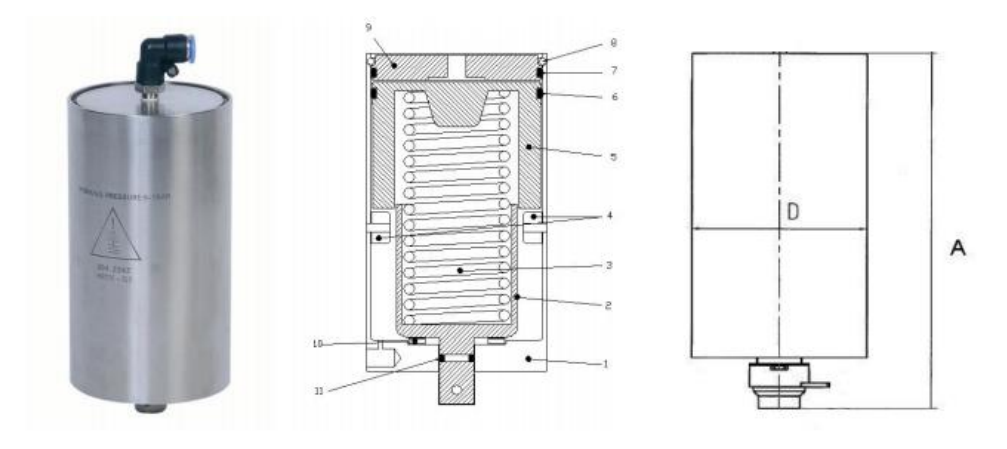

*Figura 7. Actuador neumático. Fuente: http://www.genebre.es*

Construido en acero inoxidable AISI 304 con un acabado de pulido sanitario, diámetro de 85 mm, altura de 180 mm y una presión de trabajo de entre 5 / 7 bar.

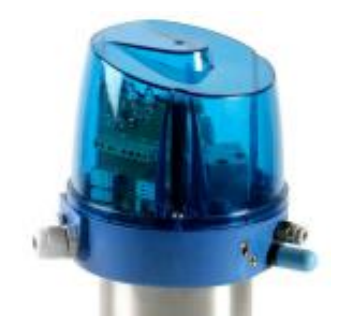

*Figura 8. Cabezal control actuador neumático. Fuente: http://www.genebre.es*

La caja final de carrera dispone de una electroválvula 3/2 NC, conector de entrada de aire para tubos de 6 mm de diámetro, escape de aire con silenciador y detectores inductivos para indicar el estado de la válvula con indicadores luminosos, también integrados.

#### <span id="page-22-0"></span>**5.5 Instalación aire comprimido**

Cualquier compresor puede satisfacer las exigencias requeridas por los actuadores seleccionados. Finalmente se ha elegido el modelo S-AC50V-8-10 de la marca GeoTech.

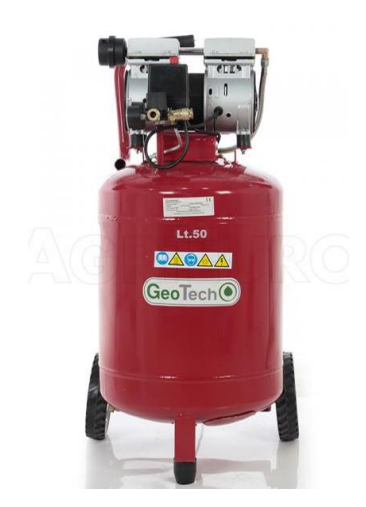

*Figura 9. Compresor S-AC50V-8-10 GeoTech. Fuente: https://www.agrieuro.es*

Su capacidad de aspiración es de 160 l/min y la presión máxima de suministro de 8 bar. Es silencioso (67 dB), dispone de un depósito de 50 l, un regulador de presión y un presostato.

Las mangueras para las canalizaciones del aire comprimido serán de 6 mm de diámetro interior.

También será necesario una unidad de purificación para el aire comprimido, se ha seleccionado el modelo MSB-FRC de la marca Festo.

#### <span id="page-22-1"></span>**5.6 Botones y pulsadores**

Para los botones de emergencia se han seleccionado botones tipo seta, con rearme giratorio y contactos NC de la marca Omron. El modelo seleccionado es el Omron A22E-M-01.

Para el pulsador de rearme, se ha elegido el modelo 500XB2-BA31 con retorno por resorte y de color azul. Los pulsadores de marcha serán el mismo modelo, pero en color verde. Incluyen contacto NO.

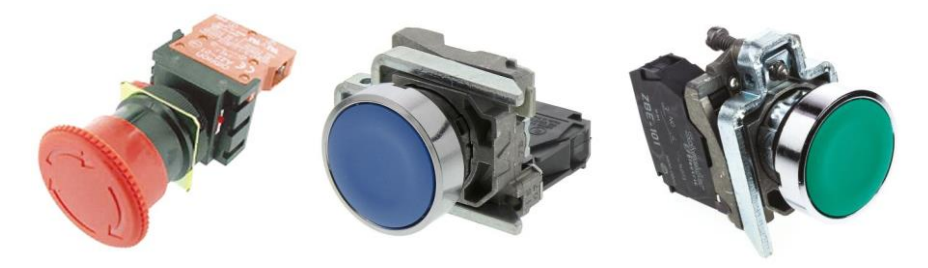

*Figura 10.Botones seleccionados. Fuente: https://es.rs-online.com*

#### <span id="page-23-0"></span>**5.7 Contactores**

Necesarios para la activación de los motores de agitación de 5,5 kW de potencia.

Siendo los motores una carga inductiva y estando el circuito accionador del contactor alimentado por una tensión de 24 VDC se han seleccionado los contactores LC1D09BD de la marca Schneider.

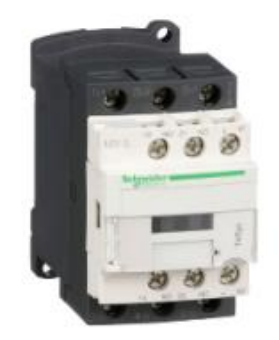

*Figura 11. Contactor LC1D09BD. Fuente: https://www.se.com/es*

#### <span id="page-23-1"></span>**5.8 Fuente de alimentación**

Se ha seleccionado una fuente monofásica para rectificar la corriente alterna y alimentar tanto el PLC, los módulos de ampliación, la pantalla y todas las salidas y entradas.

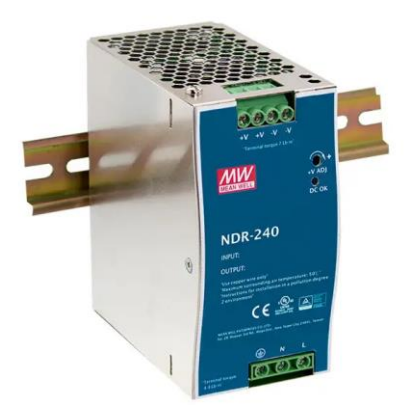

*Figura 12. Fuente de alimentación. Fuente: https://www.digikey.es*

Tensión de alimentación 230 VAC (217-264 VAC), tensión de salida 24 VDC, potencia nominal de salida 120 W con un rendimiento de 85%.

Será suficiente para suplir la potencia demandada por los distintos dispositivos (80 W aproximadamente) y brindará una mayor protección a la instalación ante sobrecargas y cortocircuitos.

## <span id="page-24-0"></span>**6 SOLUCIÓN PROPUESTA**

#### <span id="page-24-1"></span>**6.1 Tablas de variables**

Las direcciones de memoria y E/S son identificables de la siguiente forma:

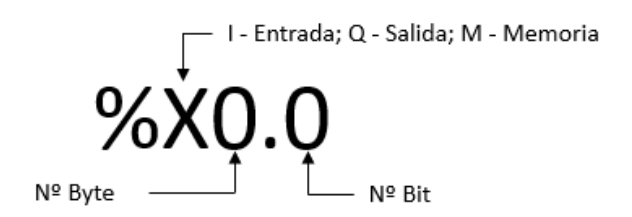

*Figura 13. Identificador direcciones. Fuente: Elaboración propia.*

Es posible reservar más de un bit de memoria añadiendo a la posición inmediatamente posterior de la "X" una de las siguientes letras:

- B Para reservar un byte entero.
- W Para words (16 bits).
- D Para doble words (32 bits).

A continuación, se van a exponer las tablas donde quedan reflejadas las distintas entradas y salidas del sistema automático.

Cabe destacar que los nombres de las variables están formados por un identificador seguido de una breve descripción. En los GRAFCET que se expondrán a continuación las entradas y salidas que se muestran en las tablas quedarán reflejadas mediante su identificador.

#### <span id="page-25-0"></span>*6.1.1 Tabla de entradas*

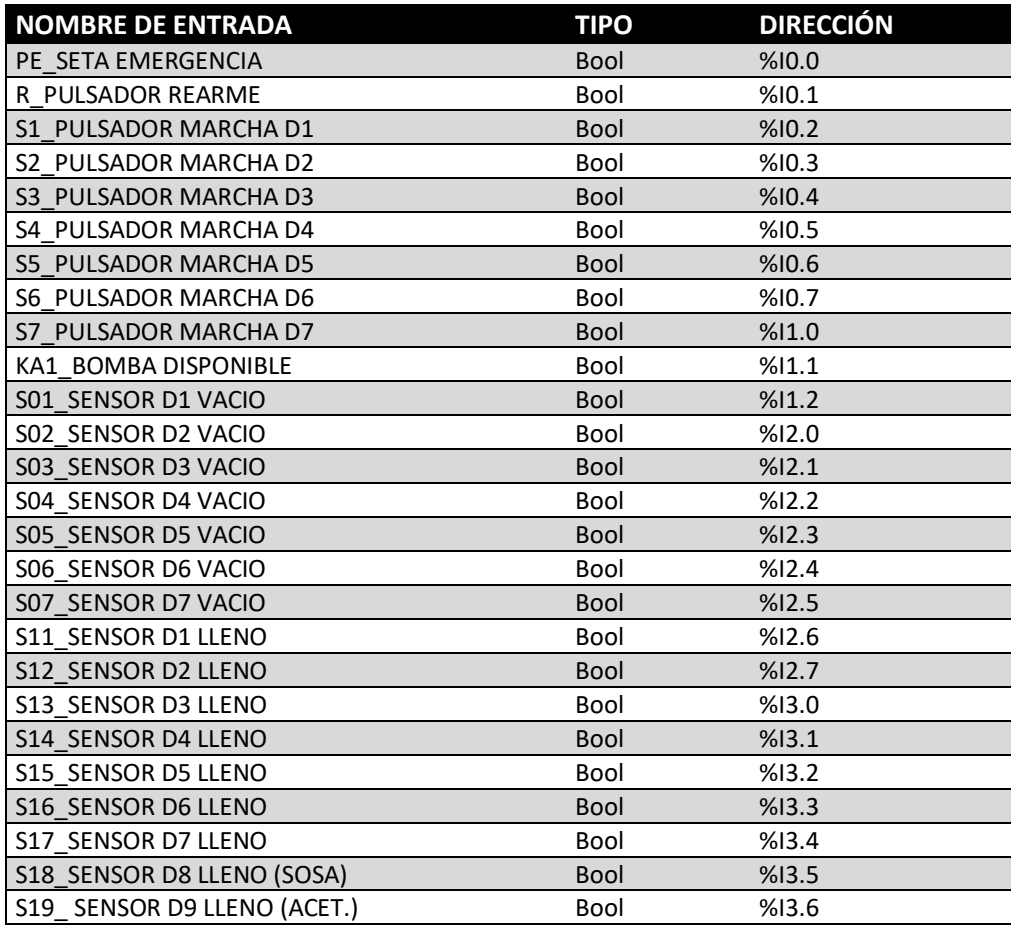

*Tabla 1. Entradas PLC. Fuente: Elaboración propia.*

#### <span id="page-26-0"></span>*6.1.2 Tabla de entradas HMI*

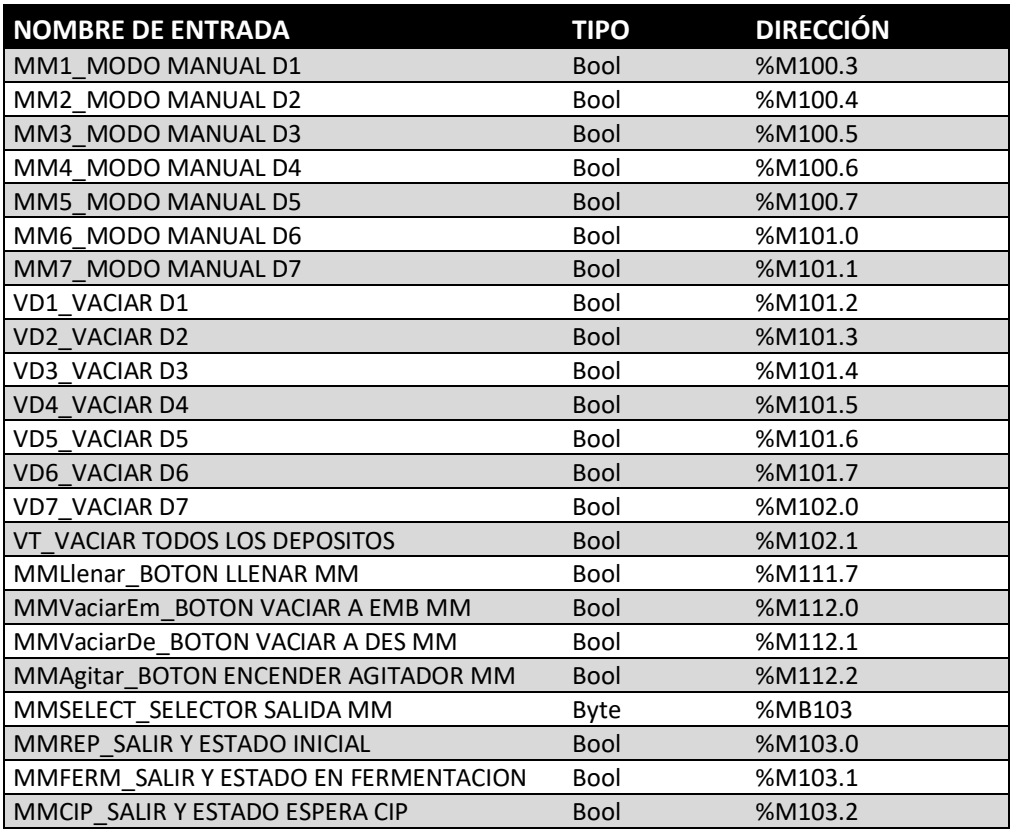

*Tabla 2. Entradas HMI. Fuente: Elaboración propia.*

#### <span id="page-27-0"></span>*6.1.3 Tabla de salidas*

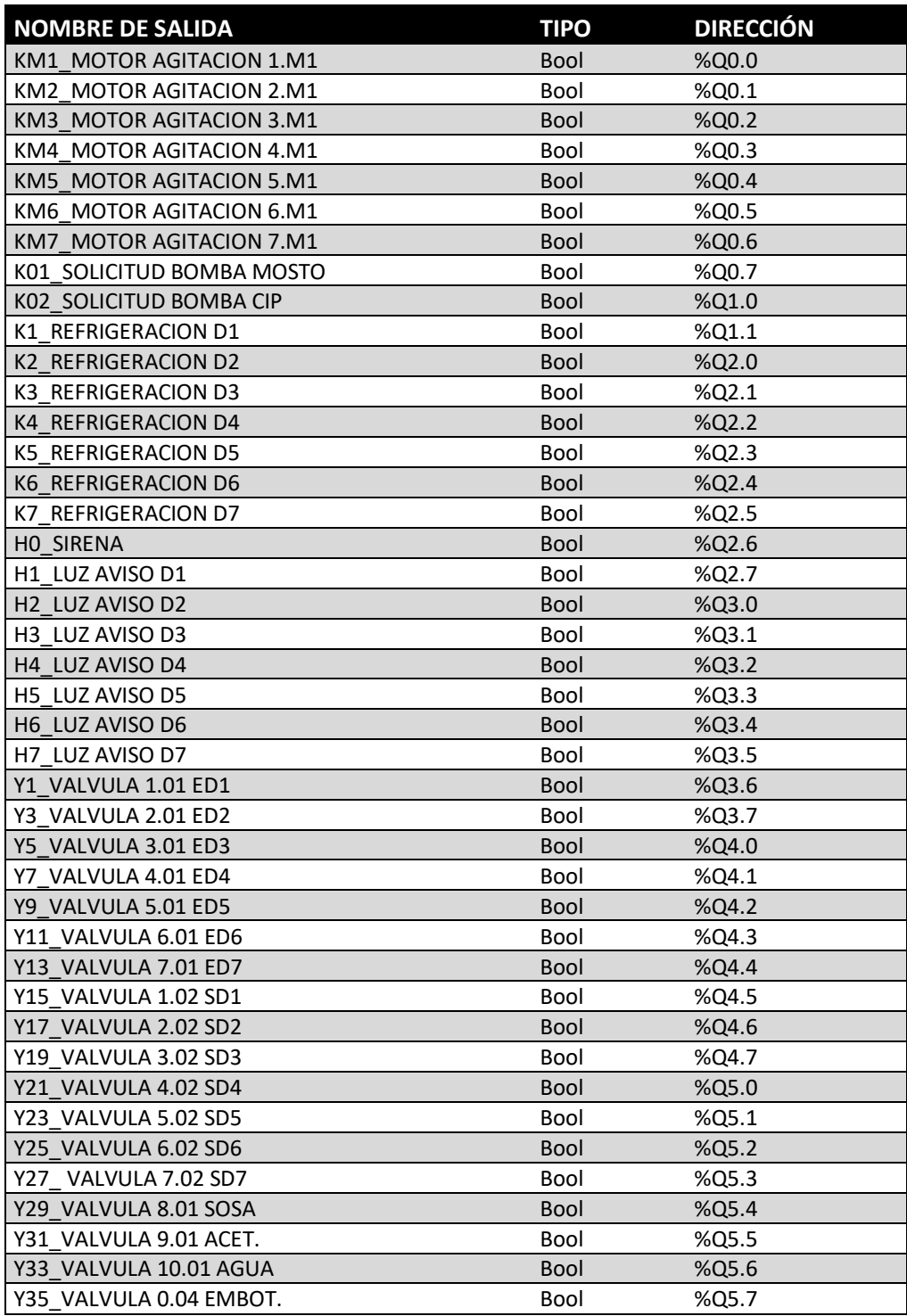

*Tabla 3. Salidas PLC. Fuente: Elaboración propia.*

#### <span id="page-28-0"></span>**6.2 Estados seleccionados**

Previamente a la explicación del GRAFCET del proceso de producción normal, se va a exponer el caso obtenido de aplicar la guía GEMMA al presente proyecto, para proseguir con los GRAFCETS de los distintos estados en un orden jerárquico.

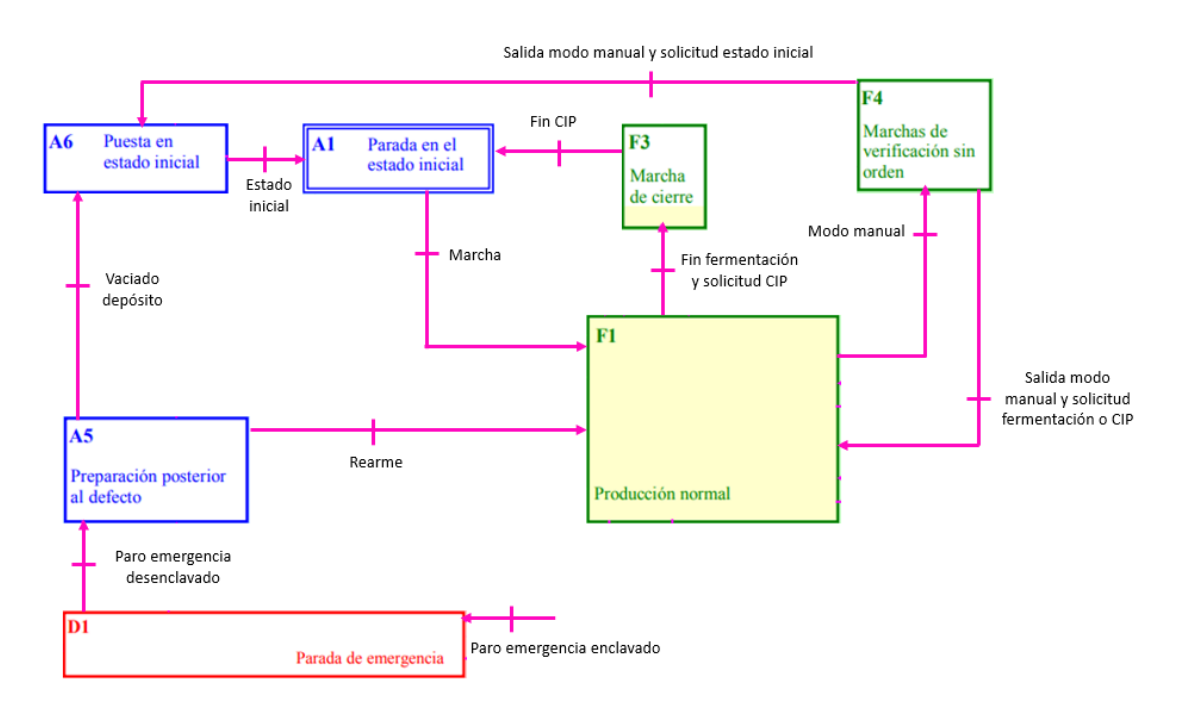

*Figura 14. Resultado tras aplicar la guía GEMMA. Elaboración propia.*

#### <span id="page-28-1"></span>**6.3 Desarrollo del programa**

Antes de realizar la programación del PLC en un lenguaje adecuado se han elaborado los distintos GRAFCET que engloban los estados de la guía GEMMA presentados en el apartado anterior.

Si bien el programa que se cargará al PLC estará en lenguaje Ladder, también conocido como diagrama de contactos, los diagramas GRAFCET aportan una mayor facilidad a la hora de diseñar y entender un automatismo secuencial.

Para más información sobre el lenguaje GRAFCET, se recomienda consultar la norma **UNE-EN 60848:2013**, Lenguaje de especificación GRAFCET para diagramas funcionales secuenciales.

Los GRAFCET que se mostrarán en los siguientes apartados son los correspondientes al segundo nivel o de descripción tecnológica.

#### <span id="page-29-0"></span>*6.3.1 GRAFCET Parada de Emergencia*

Es el primero en el orden jerárquico de los GRAFCET, lo que significa que podrá forzar cualquier otro GRAFCET y no podrá ser forzado por ninguno de ellos.

Se entiende por forzado a la relación jerárquica de mando de un GRAFCET (maestro) sobre un segundo (esclavo), pudiendo el primero obligar al segundo a un estado concreto. El forzado tiene prioridad sobre las reglas de evolución ordinarias.

Existirá un único GRAFCET de emergencia para todos los depósitos.

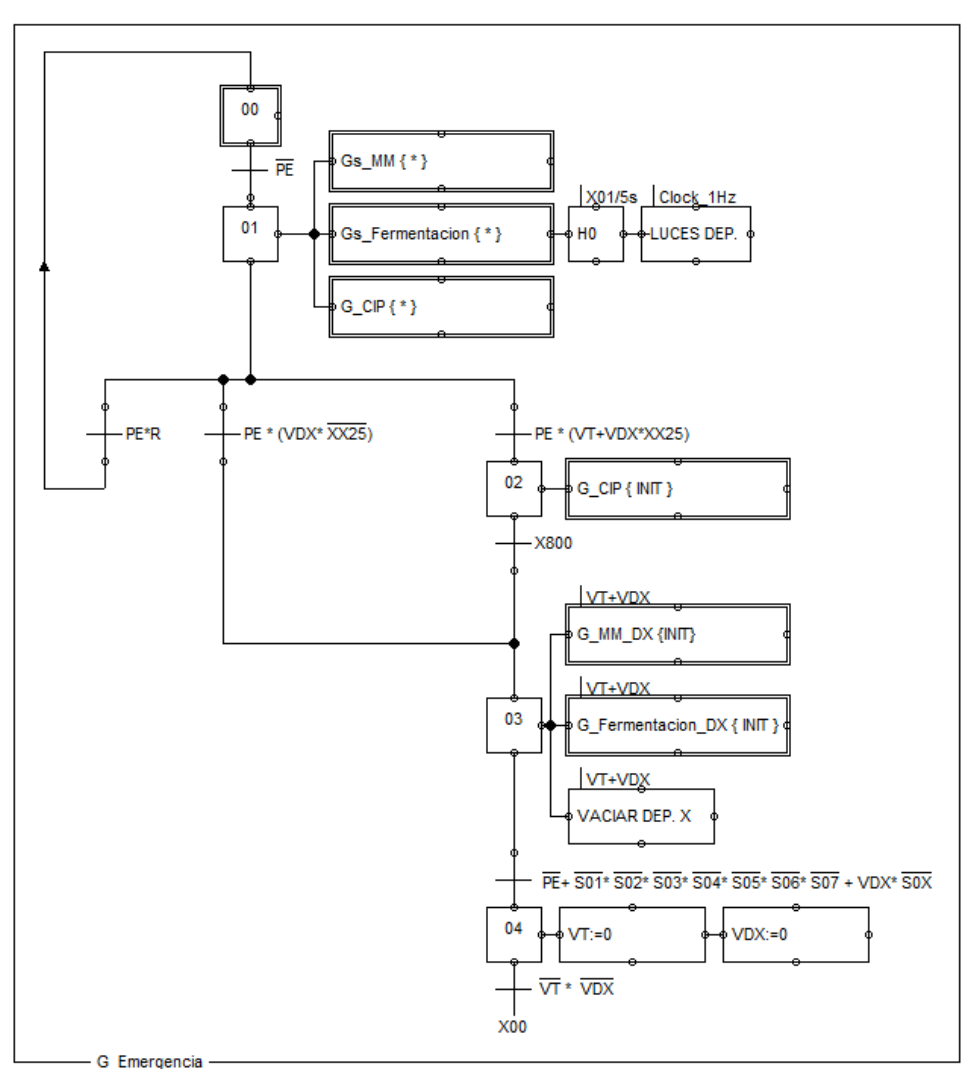

*Figura 15. GRAFCET Emergencia. Elaboración propia.*

Donde:

- Las "X" de las entradas VDX y S0X hacen referencia al número del depósito que se desea vaciar.
- XX25 hace referencia a la etapa que indica que se está realizando un CIP en el depósito X (La primera "X" que la entrada se refiere a una etapa de un GRAFCET y la segunda el depósito).

Al enclavar la seta de emergencia, los GRAFCET esclavo permanecerán en la etapa que están, sin poder evolucionar (estado que se conoce como congelación) y las salidas quedarán inhibidas. Esta etapa corresponde al estado F1 de la guía GEMMA.

Una vez rearmada la seta, el GRAFCET continúa estando en la misma etapa, pero el estado de la guía GEMMA ha evolucionado al A5. Aquí es donde el operario deberá tratar la anomalía, y decidir si da por perdida la producción vaciando los depósitos afectados (activación de A6) o por lo contrario la anomalía se ha eliminado satisfactoriamente y se puede restablecer la producción en el punto donde se había dejado.

#### <span id="page-30-0"></span>*6.3.2 GRAFCET Modo Manual*

En el orden jerárquico es esclavo del GRAFCET de emergencia, pero maestro del resto. Se ha tenido en cuenta que no pueda forzar un GRAFCET simultáneamente con el de emergencia.

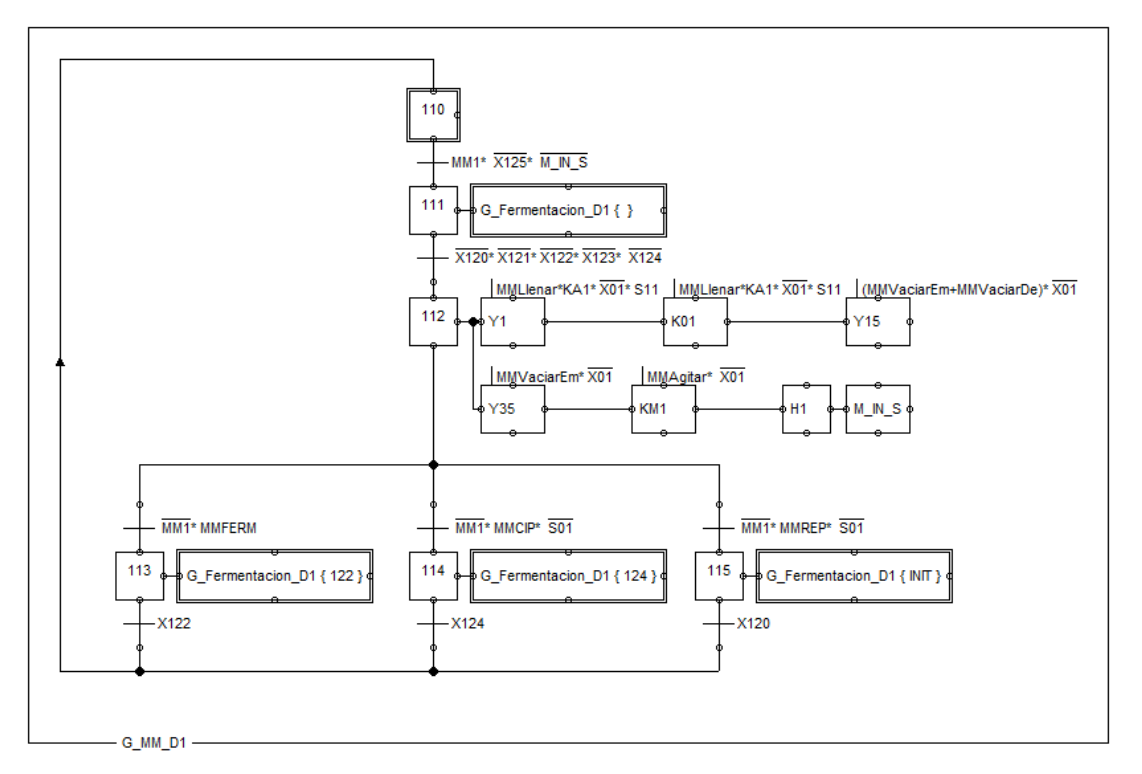

*Figura 16. GRAFCET Modo Manual D1. Fuente: Elaboración propia.*

Corresponde con el estado F4 de la guía GEMMA. Cada depósito tendrá su modo manual.

M IN S hace referencia a una variable interna que inhabilita las salidas cuando se está produciendo un vaciado en otro depósito.

Las etapas X113, X114, X115 fuerzan a un estado concreto de la automatización del modo de producción automática. Toda esta parte se controlará desde la pantalla HMI.

#### <span id="page-31-0"></span>*6.3.3 GRAFCET Producción Automática*

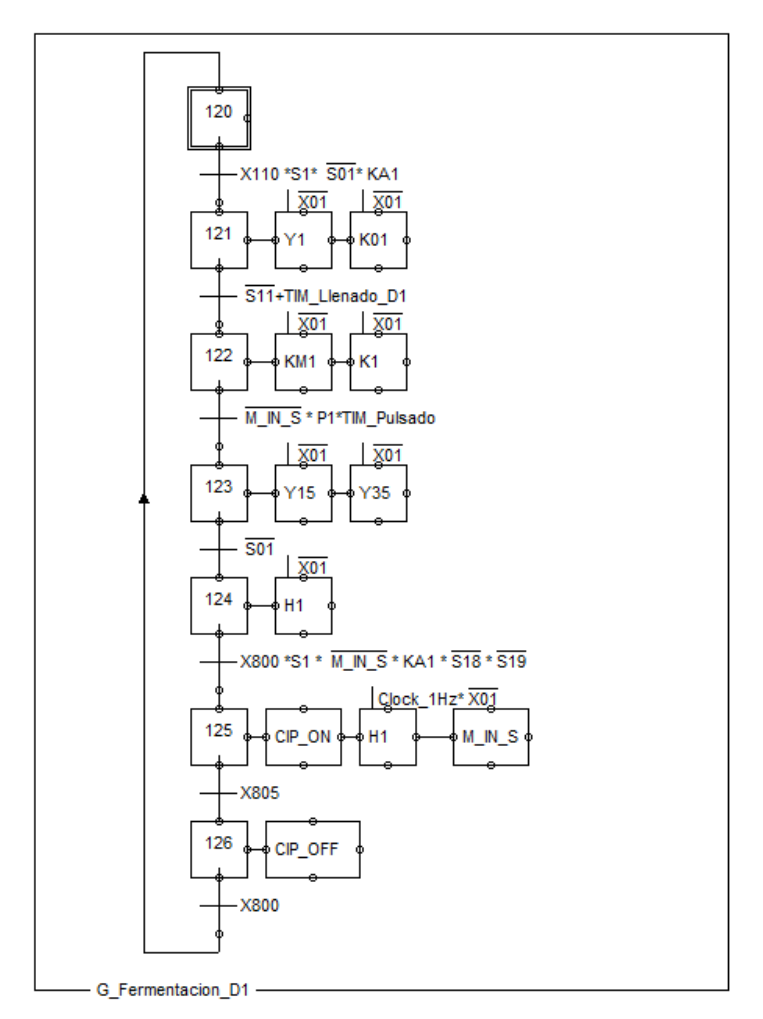

*Figura 17. GRAFCET Producción Automática. Fuente: Elaboración propia.*

Se programará uno para cada depósito. Corresponde al bloque F1 de la guía GEMMA.

Se ha tenido en cuenta un temporizador (TIM\_Llenado) para que en el caso de que el depósito no se llene en un tiempo razonable se active una alarma, pero que permita proseguir el programa.

La etapa 125 dará comienzo al CIP que corresponde con la marcha de cierre F3 de la guía GEMMA.

#### <span id="page-32-0"></span>*6.3.4 GRAFCET CIP*

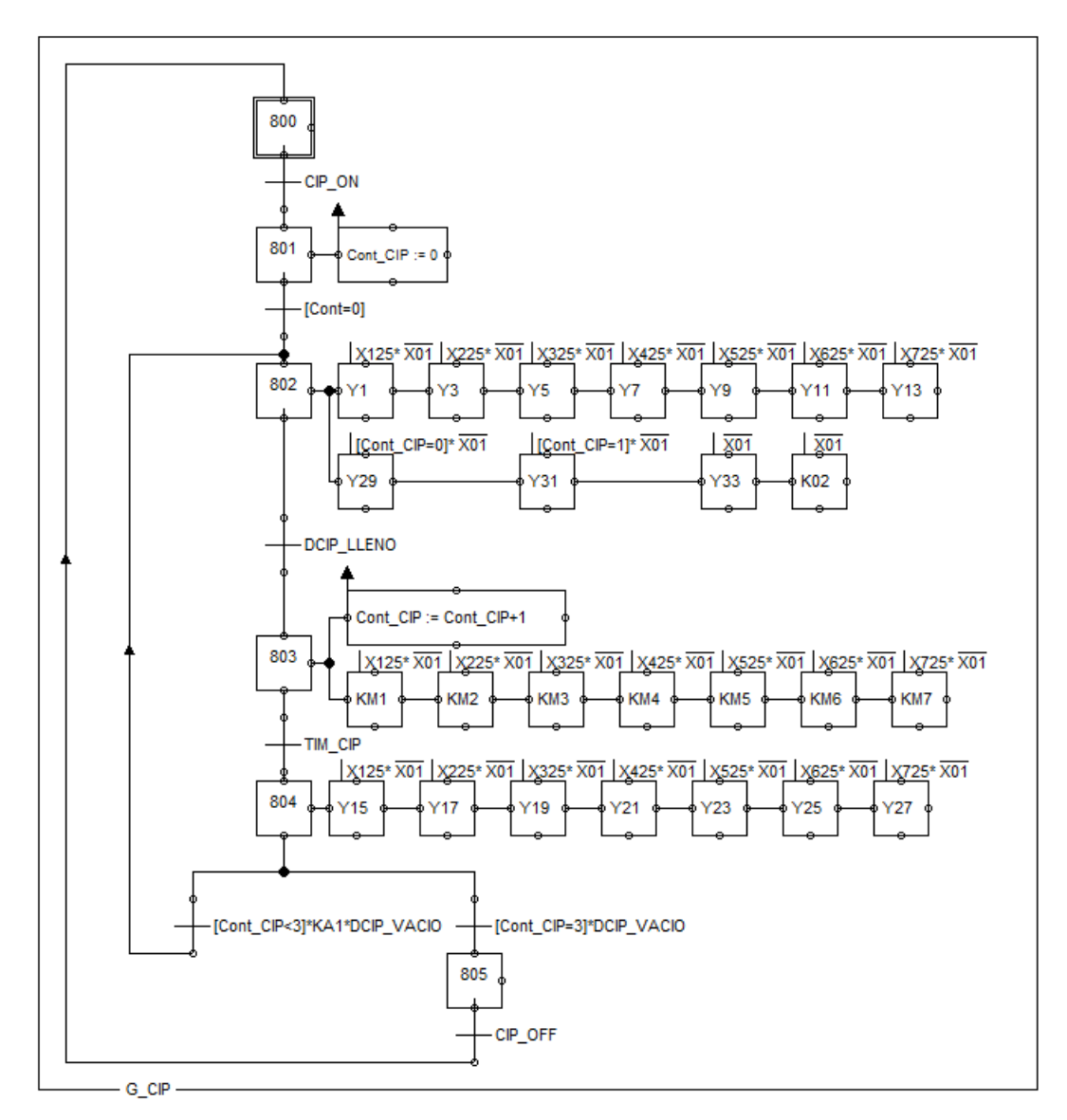

*Figura 18. GRAFCET CIP. Fuente: Elaboración propia.*

Único para todos los depósitos y encargado de gobernar la limpieza y desinfección en cada uno de ellos cuando corresponda. Nótese la importancia de la etapa X25 (donde X es el número del depósito) ya que es la encargada de señalar a que depósito se le debe realizar el CIP.

#### <span id="page-33-0"></span>*6.3.5 Control de la bomba*

El programa de esta parte se encuentra en un PLC distinto.

Se ha elegido una comunicación mediante la conexión de entradas y salidas de los dos PLC, por ser una solución de bajo coste y suficiente para la complejidad de los programas.

Las entradas y salidas aludidas son las identificadas como KA1\_BOMBA DISPONIBLE, K01\_SOLICITUD BOMBA MOSTO y K02\_SOLICITUD BOMBA CIP.

El programa incluye tanto el control de la bomba 0.B1 como de las válvulas 0.01, 0.02 y 0.03 (ver planos).

#### <span id="page-33-1"></span>**6.4 Pantallas HMI**

Pantallas elaboradas con WinCC V15 professional, integrado en TIA portal V15. Para más información ver anexo 3.

#### <span id="page-33-2"></span>*6.4.1 Pantalla Producción Automática*

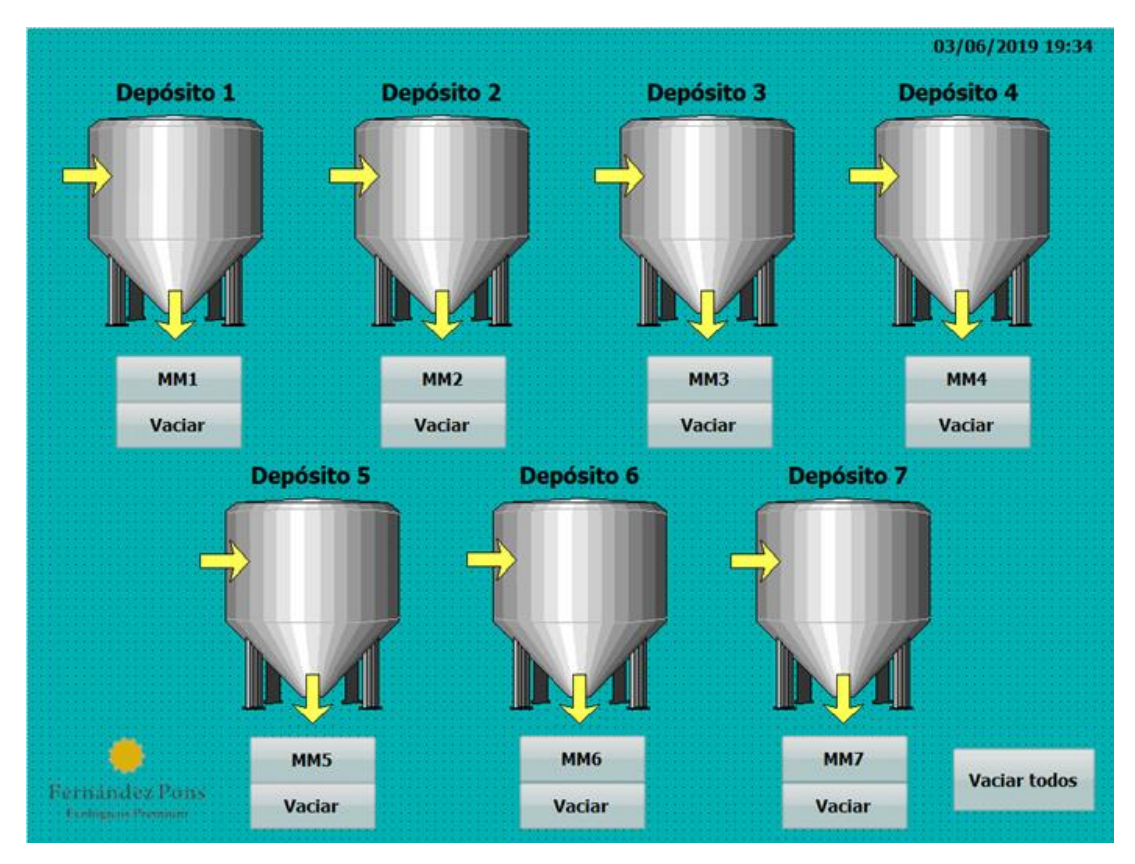

*Figura 19. Pantalla HMI Producción automática. Fuente: Elaboración propia.*

#### <span id="page-34-1"></span>*6.4.2 Pantalla Modo Manual*

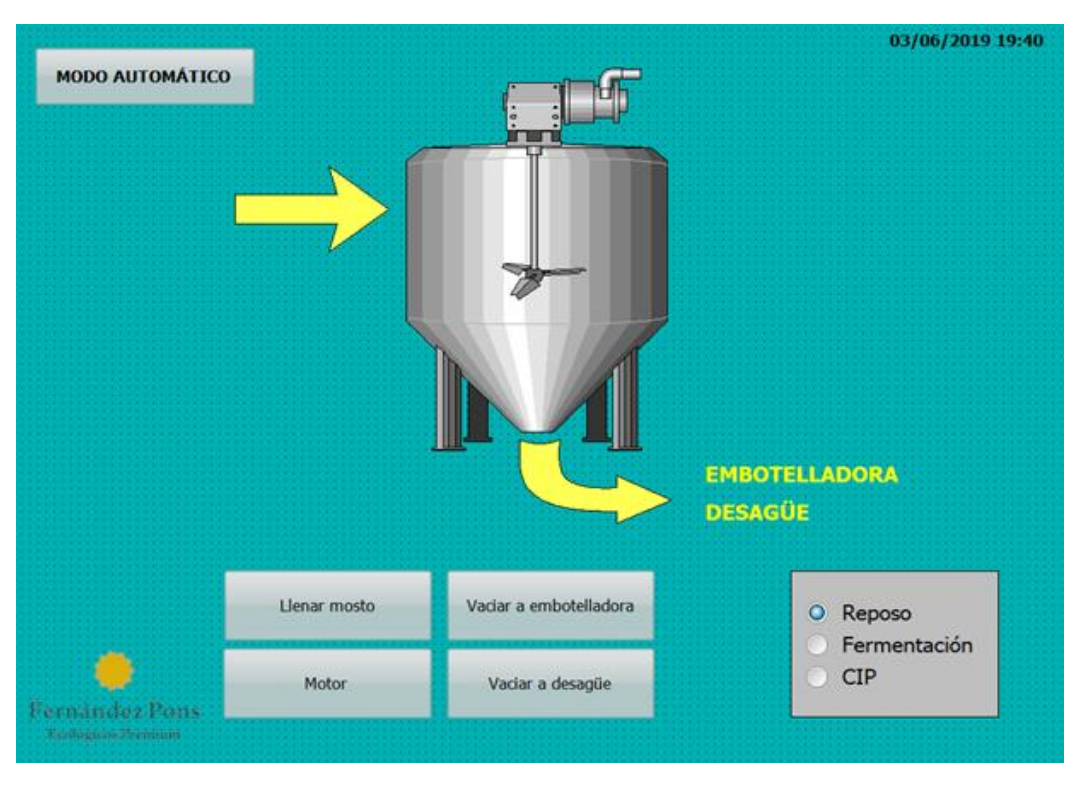

*Figura 20. Pantalla HMI Modo Manual. Fuente: Elaboración propia.*

## <span id="page-34-0"></span>**7 CONCLUSIÓN**

Se han logrado los objetivos marcados al inicio del trabajo puesto que se ha logrado elaborar un programa capaz de realizar las operaciones necesarias de una manera autónoma y segura.

Se han seleccionado los equipos más adecuados para la implementación de dicha automatización.

Se ha elaborado unas pantallas HMI para el control del modo manual y la supervisión del proceso.

Tanto el programa como las pantallas se han simulado satisfactoriamente con el software PLCSim.

#### <span id="page-34-2"></span>**7.1 Posibles mejoras**

Se ha estudiado la instalación de sensores de densidad en los depósitos para monitorear esta variable ya que se considera fundamental en la fermentación.

A medida que la fermentación progresa la densidad del mosto va disminuyendo puesto que los azúcares se convierten en alcohol. La supervisión de esta variable es de interés porque se puede determinar con precisión cuando ha terminado la fermentación observando cuando la densidad deja de disminuir. Esta mejora tendría un sobrecoste aproximado de 5.600 € por depósito.

## <span id="page-35-0"></span>**8 BIBLIOGRAFÍA**

González, M. (2017). *Principios de elaboración de las cervezas artesanales*. LULU COM.

- Yuste, R., & Guerrero, V. (2017). *Autómatas programables SIEMENS Grafcet y Guía Gemma con TIA Portal*. Barcelona: Marcombo.
- Craft Beer Industry Market Segments. Disponible en la web: https://www.brewersassociation.org/statistics/market-segments/
- AENOR Buscador de normas (Licencia alumno UPV). (2019). Disponible en la web: https://portal.aenormas.aenor.com
- West, B. (2009). S7-1200 Laser and Wiring Diagrams.zip. Disponible en la web: https://support.industry.siemens.com/tf/WW/en/posts/s7-1200-cadfile/36141?page=0&pageSize=10
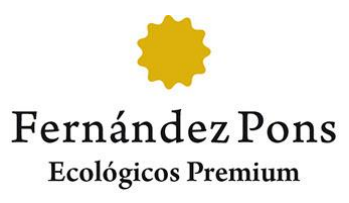

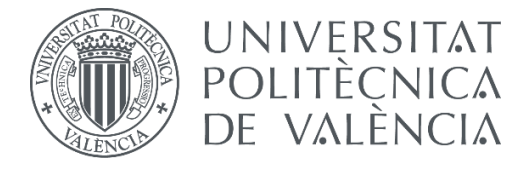

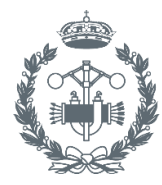

**ESCUELA TÉCNICA SUPERIOR ROS INDUSTRIALES VALENCIA** 

# **Diseño de la automatización del proceso de fermentación en una cervecera artesanal.**

# **II. ANEXOS**

## **ÍNDICE**

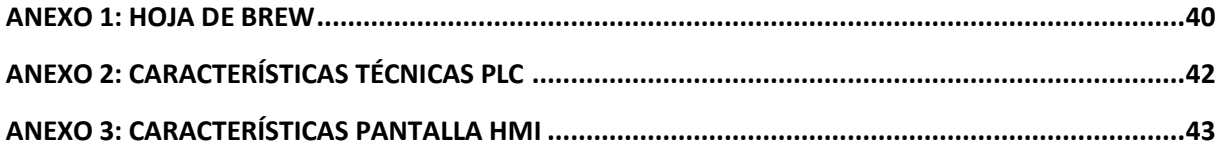

#### <span id="page-40-0"></span>**ANEXO 1: HOJA DE BREW**

#### HOJA DE BREW - ALTURA DE VUELO

FECHA:

RESPONSABLE: 1 - PREPARACIÓN PREVIA A LA ELABORACIÓN (DÍA ANTERIOR)

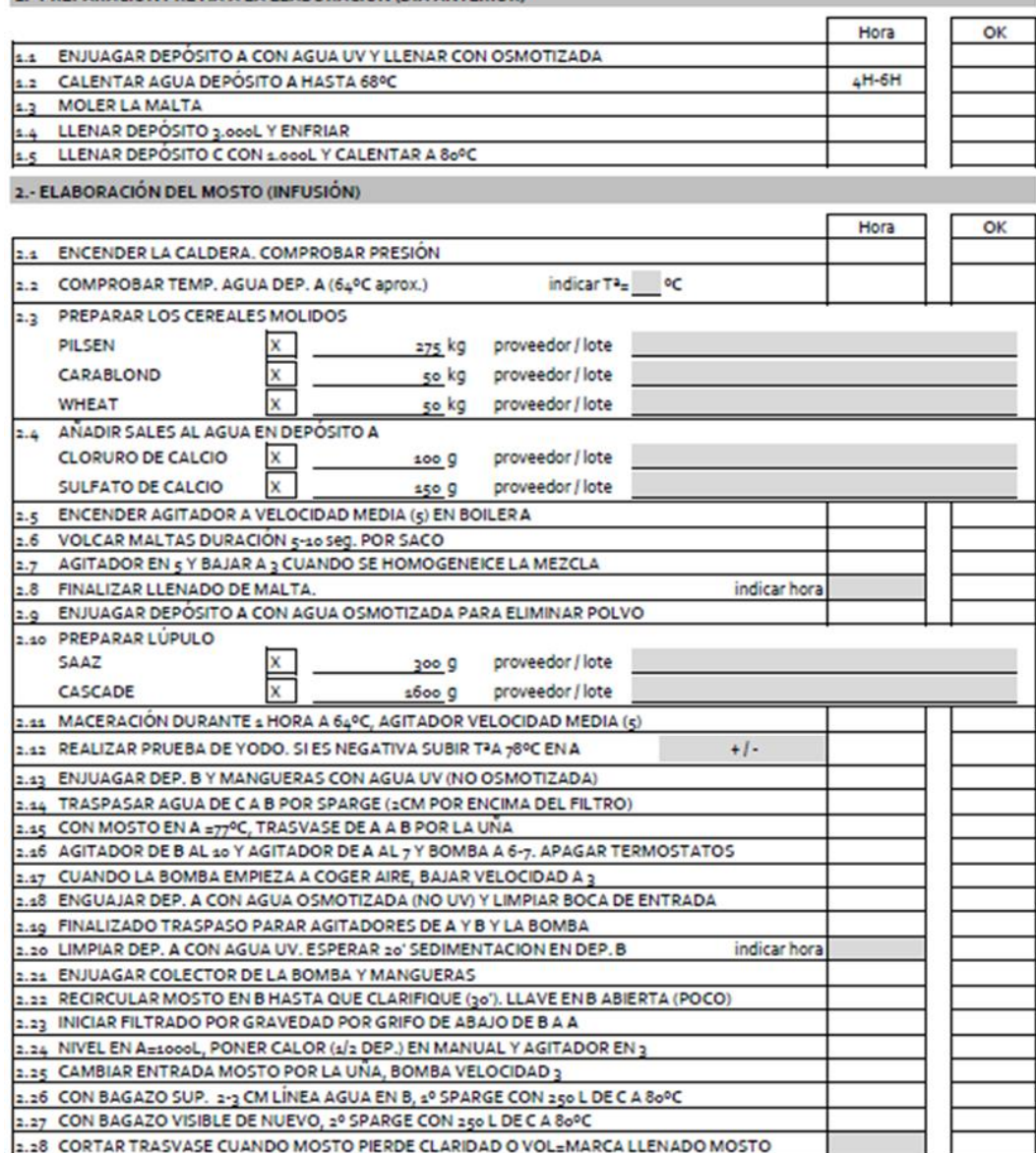

3 .- COCCIÓN

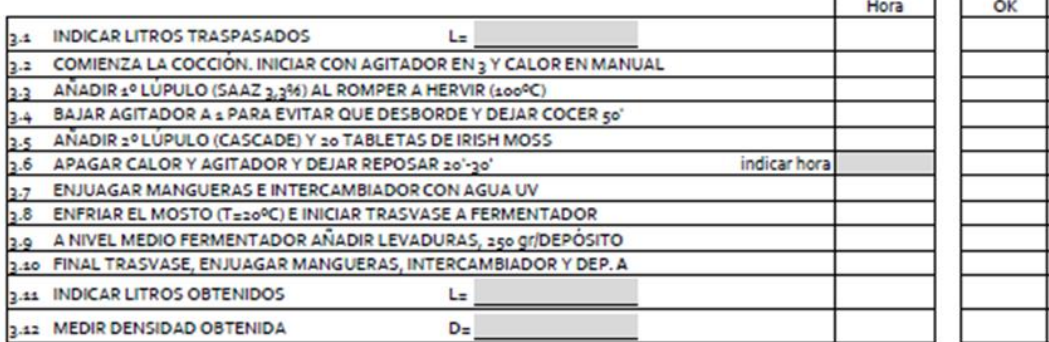

#### **Diseño de la automatización del proceso de fermentación en una cervecera artesanal** Anexos

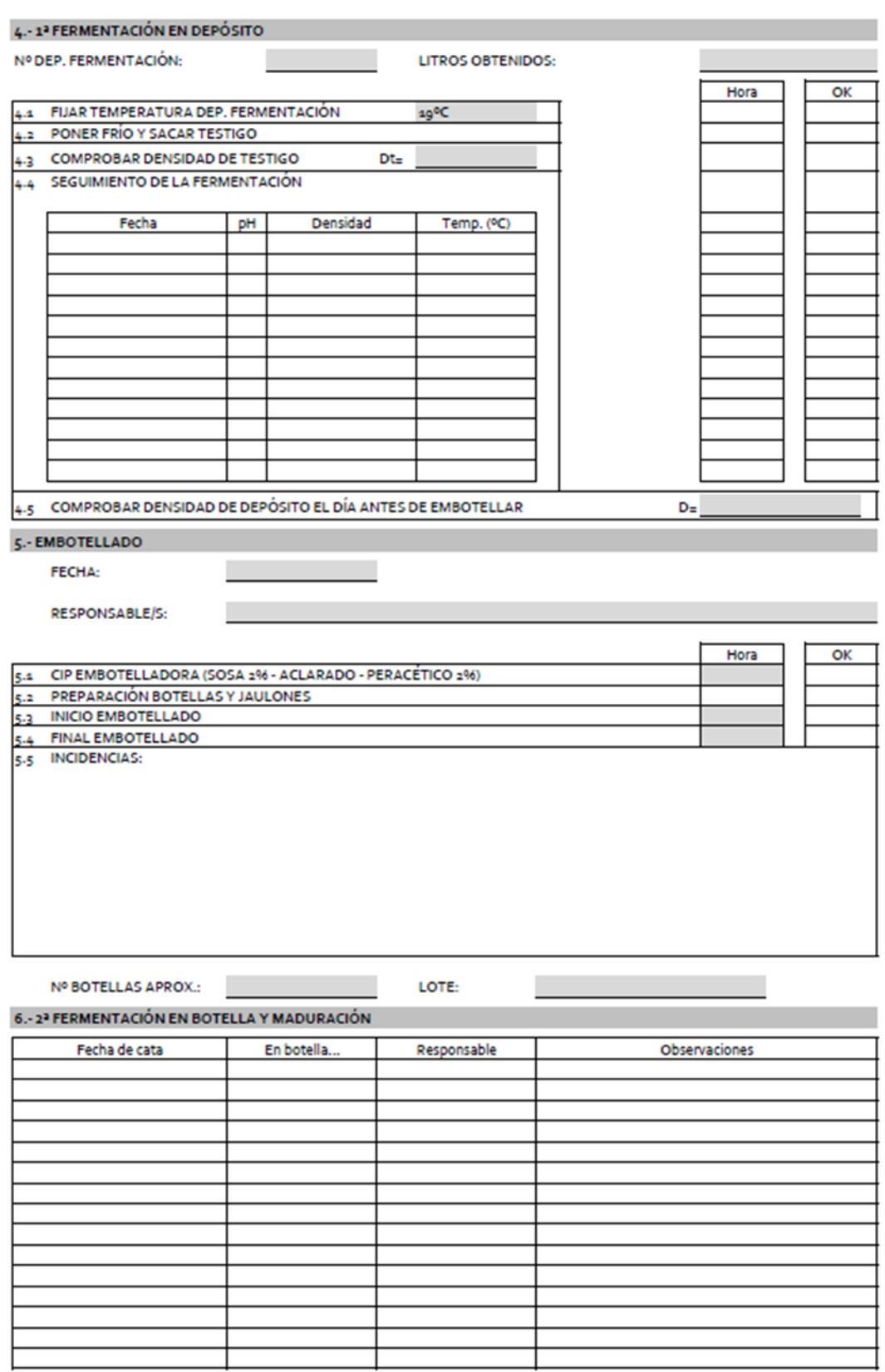

Fuente: Cervezas Fernández Pons

### <span id="page-42-0"></span>**ANEXO 2: CARACTERÍSTICAS TÉCNICAS PLC**

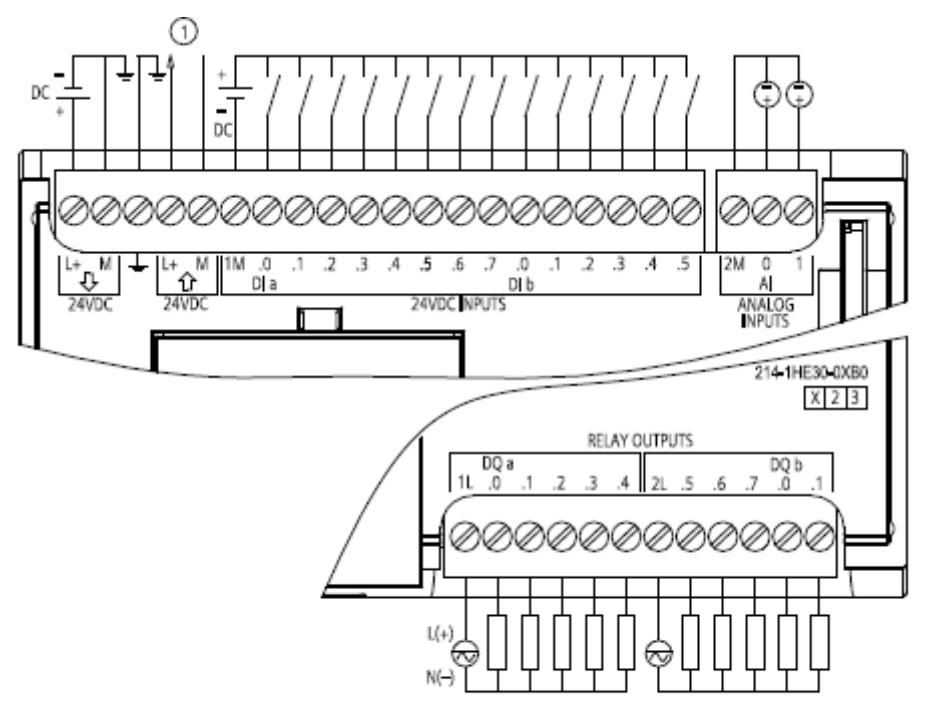

Alimentación de sensores 24 V DC  $^{\circ}$ 

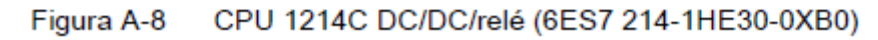

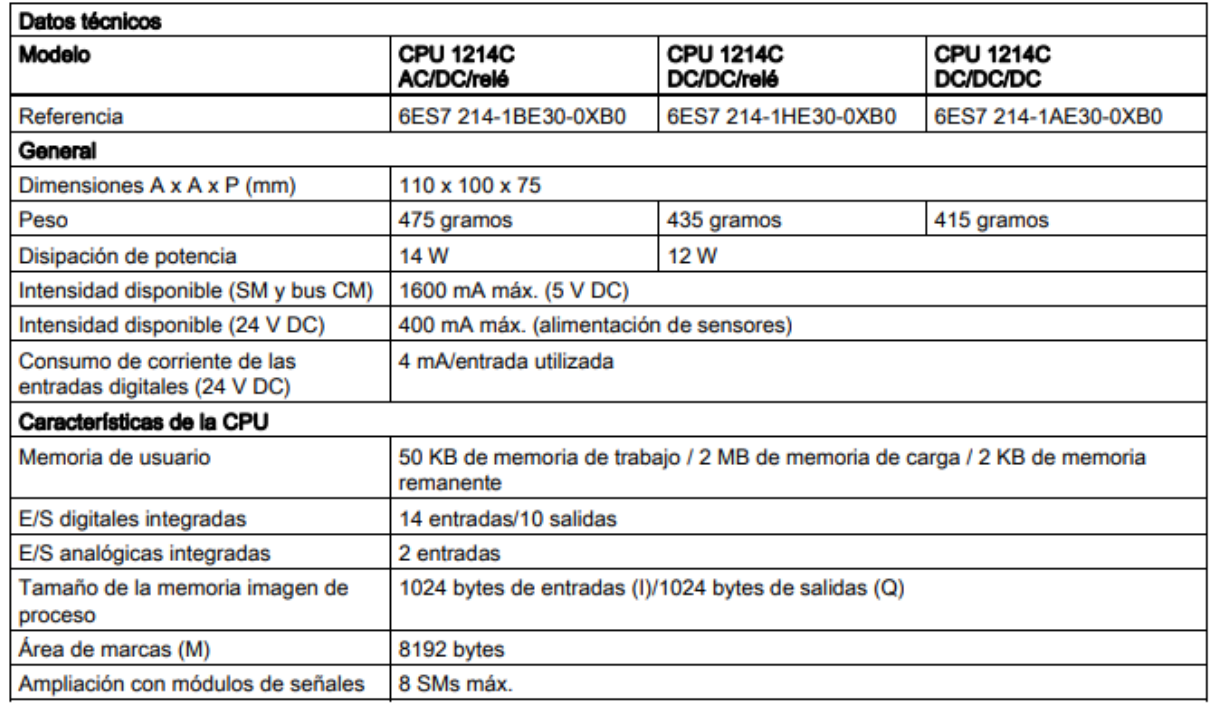

Fuente: Manual de sistema Simatic S7 Controlador programable S7-1200. Siemens.

### <span id="page-43-0"></span>**ANEXO 3: CARACTERÍSTICAS PANTALLA HMI**

### **PRODUCCIÓN AUTOMÁTICA**

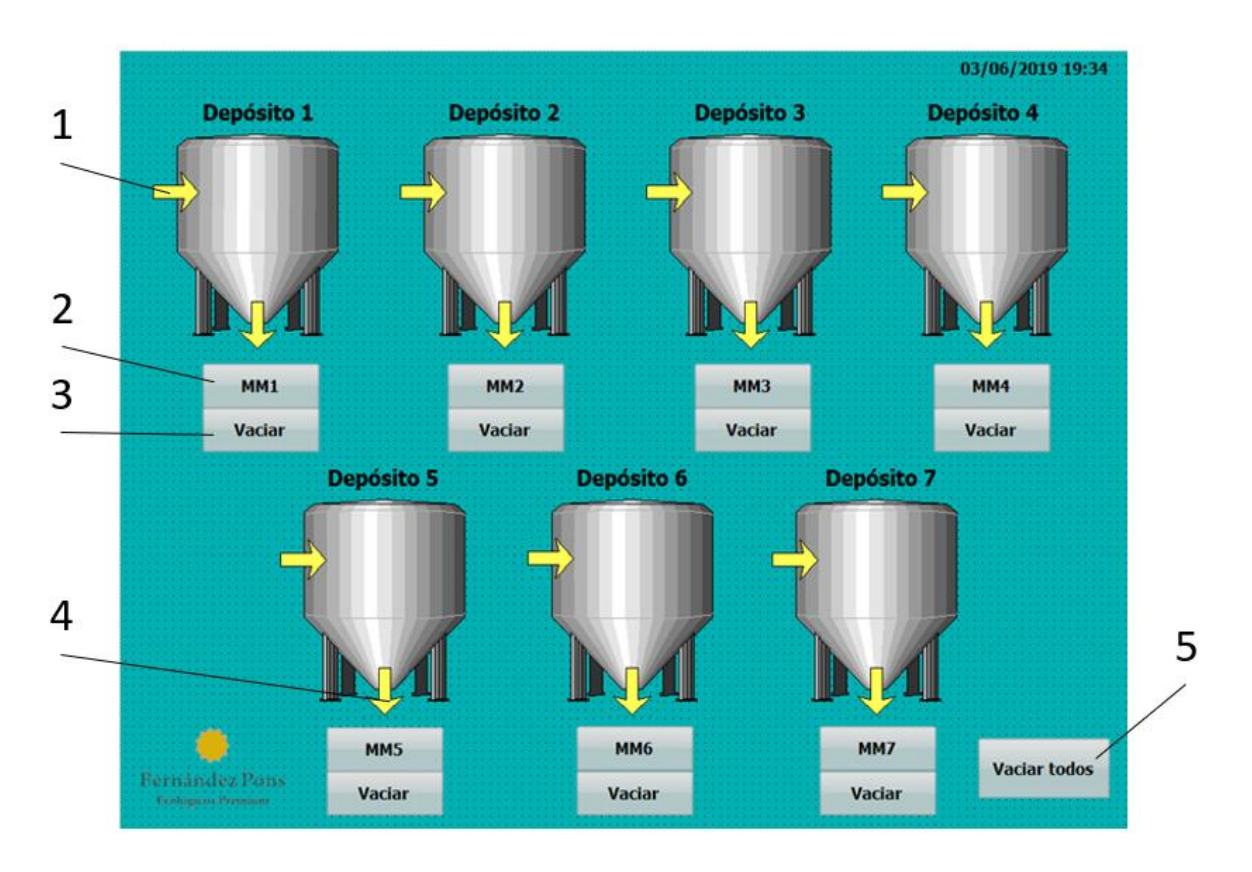

*Figura 21. Leyenda pantalla Producción Automática. Fuente: elaboración propia.*

- Indicador depósito llenándose.
- Botón selección modo manual.
- Botón vaciar depósito (emergencia).
- Indicador depósito vaciándose.
- Botón vaciar todos los depósitos (emergencia).

Tanto los botones de vaciado como los de Modo manual son inhabilitados cuando no se cumple los requisitos para activar dicha función.

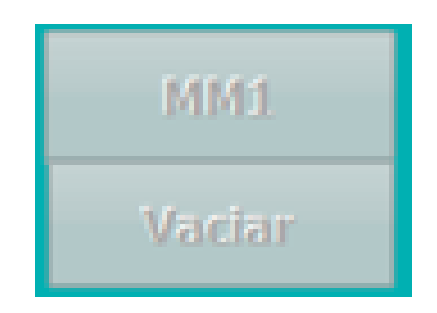

*Figura 22. Botones inhabilitados. Fuente: Elaboración propia.*

Los depósitos cambian de color para indicar el estado de cada uno:

- Gris: Depósito en estado inicial.
- Rojo: Depósitos en estado de emergencia.
- Verde: Depósito realizando una fermentación.
- Azul: Realizando CIP a depósito.

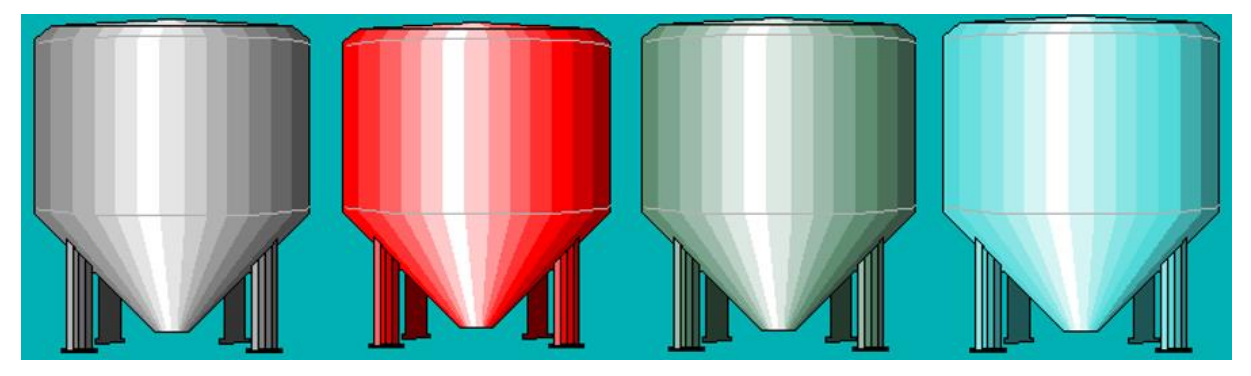

*Figura 23. Colores depósitos según estado. Fuente: Elaboración propia.*

#### **Diseño de la automatización del proceso de fermentación en una cervecera artesanal** Anexos

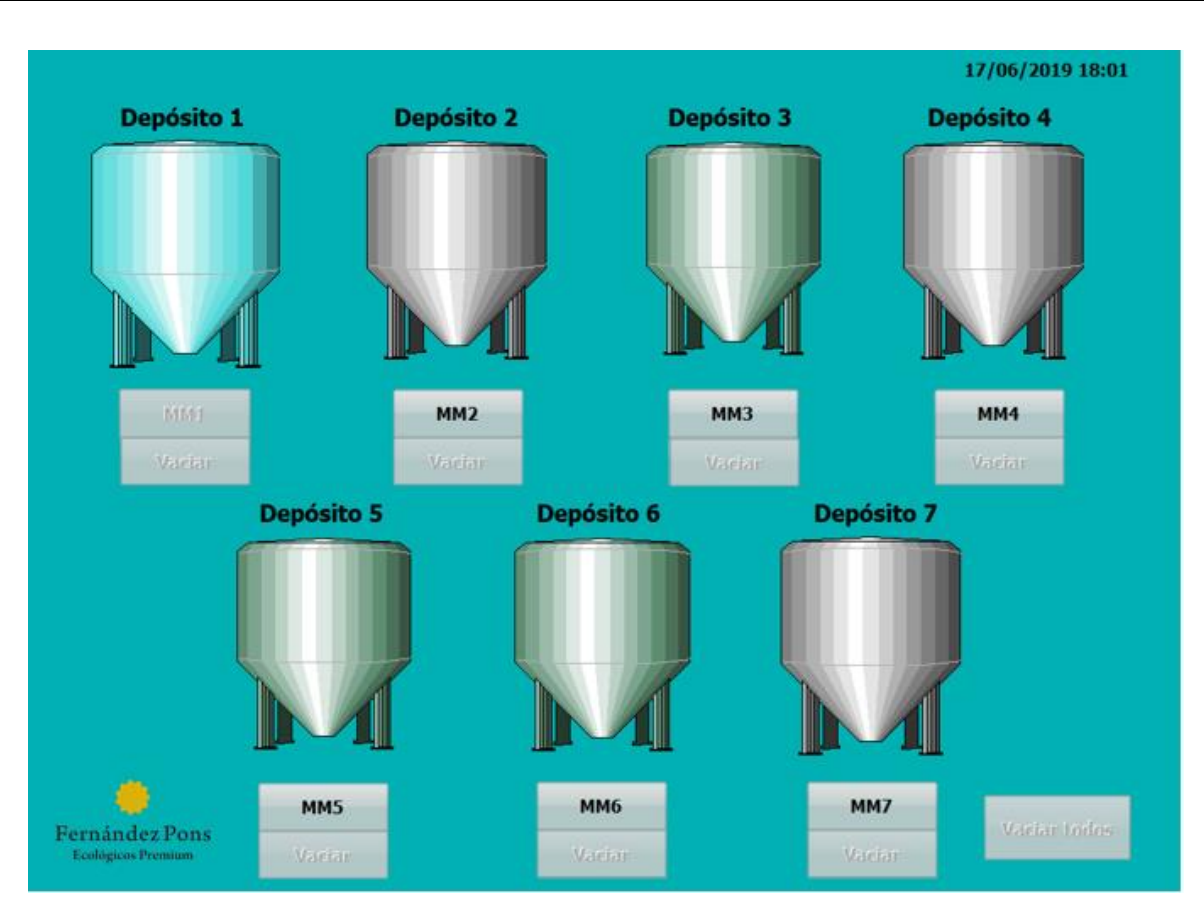

*Figura 24. Simulación de la pantalla de Producción Automática. Fuente: Elaboración propia.*

### **PANTALLA MODO MANUAL**

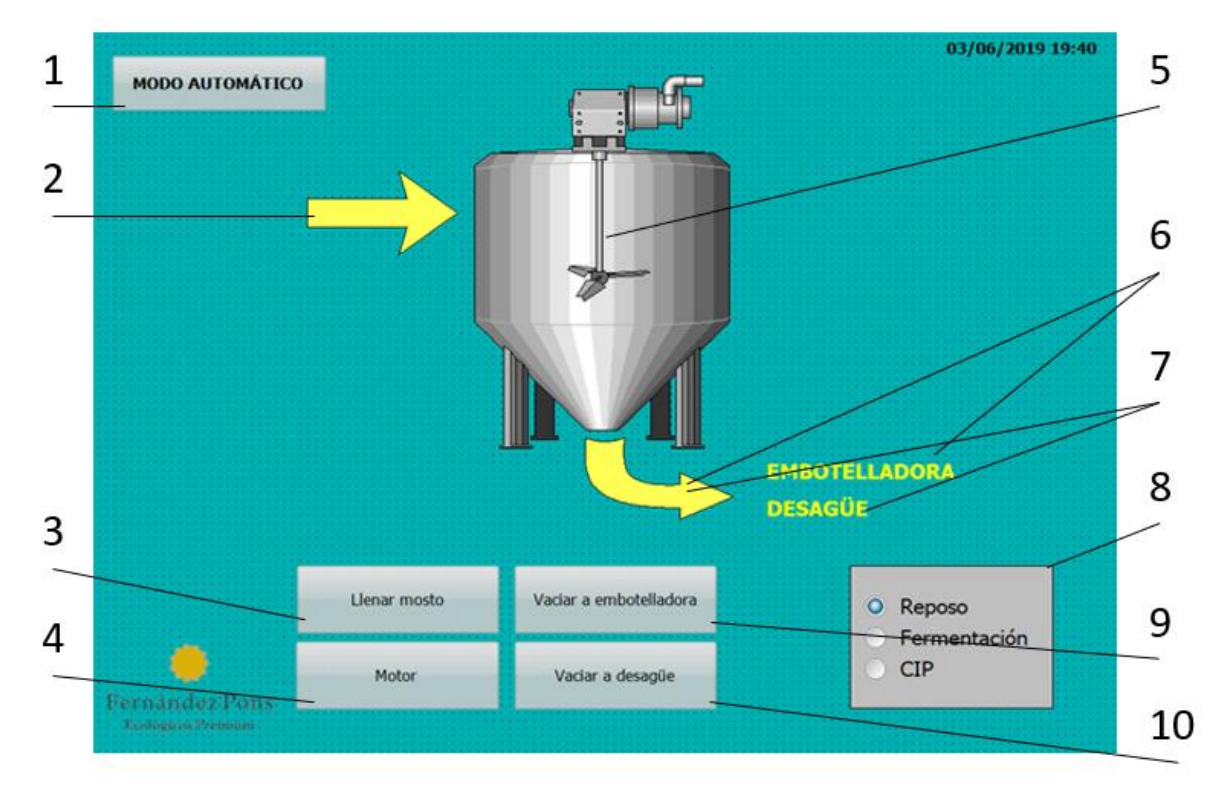

*Figura 25. Leyenda pantalla Modo Manual. Fuente: Elaboración propia.*

- Botón activación modo producción automática.
- Indicador depósito llenándose.
- Botón llenar depósito.
- Botón encender motor agitación.
- Indicador motor agitación encendido.
- Indicador depósito vaciando contenido hacia la embotelladora.
- Indicador depósito vaciando contenido hacia el desagüe.
- Selector para retorno a un estado concreto en producción automática.
- Botón vaciar contenido del depósito a la embotelladora.
- Botón vaciar contenido del depósito al desagüe.

Los botones, al igual que los de la pantalla de producción automática, son inhabilitados cuando no se cumplen las condiciones para su activación.

Los botones para el control de las acciones del modo manual cambian de color cuando están activados.

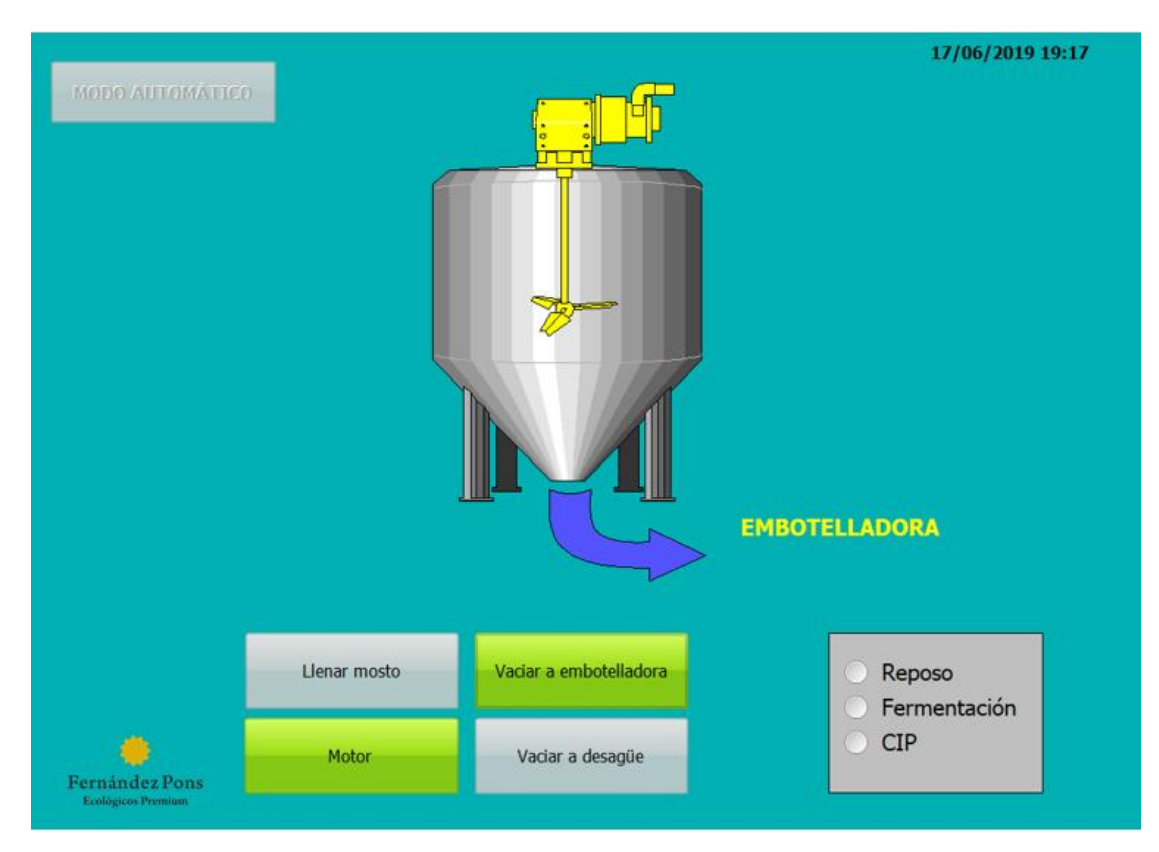

*Figura 26. Simulación de la pantalla Modo Manual. Fuente: Elaboración propia.*

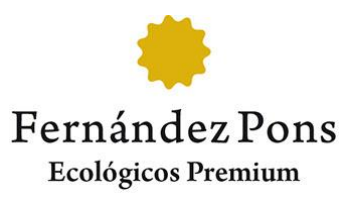

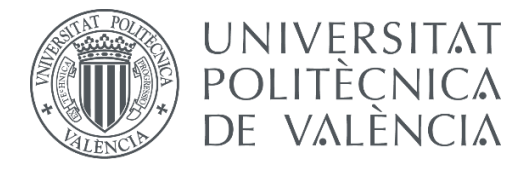

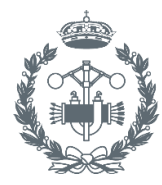

**ESCUELA TÉCNICA SUPERI ROS INDUSTRIALES VALENCIA** 

# **Diseño de la automatización del proceso de fermentación en una cervecera artesanal.**

### **PLANOS**

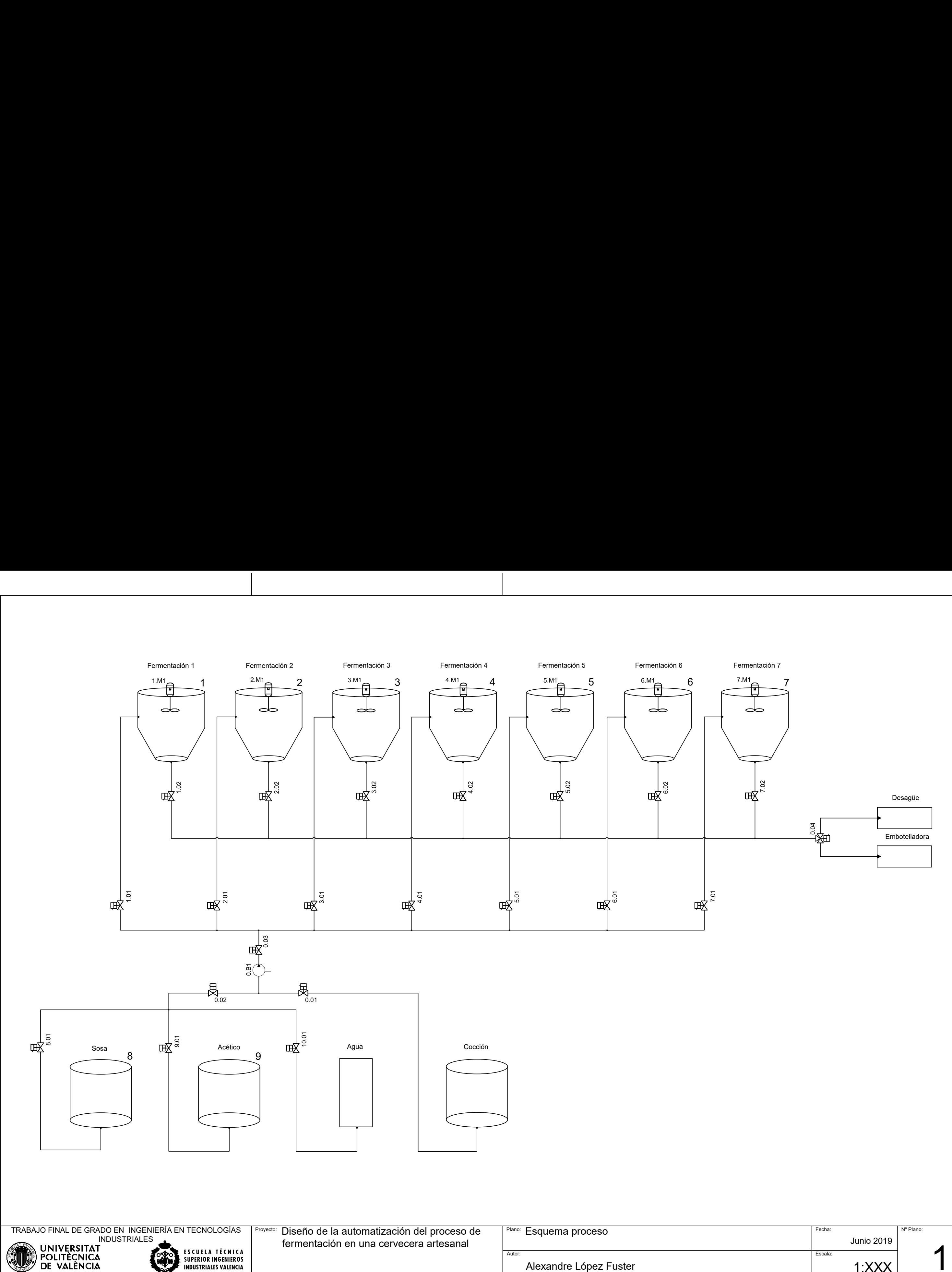

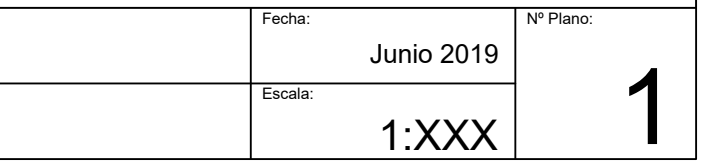

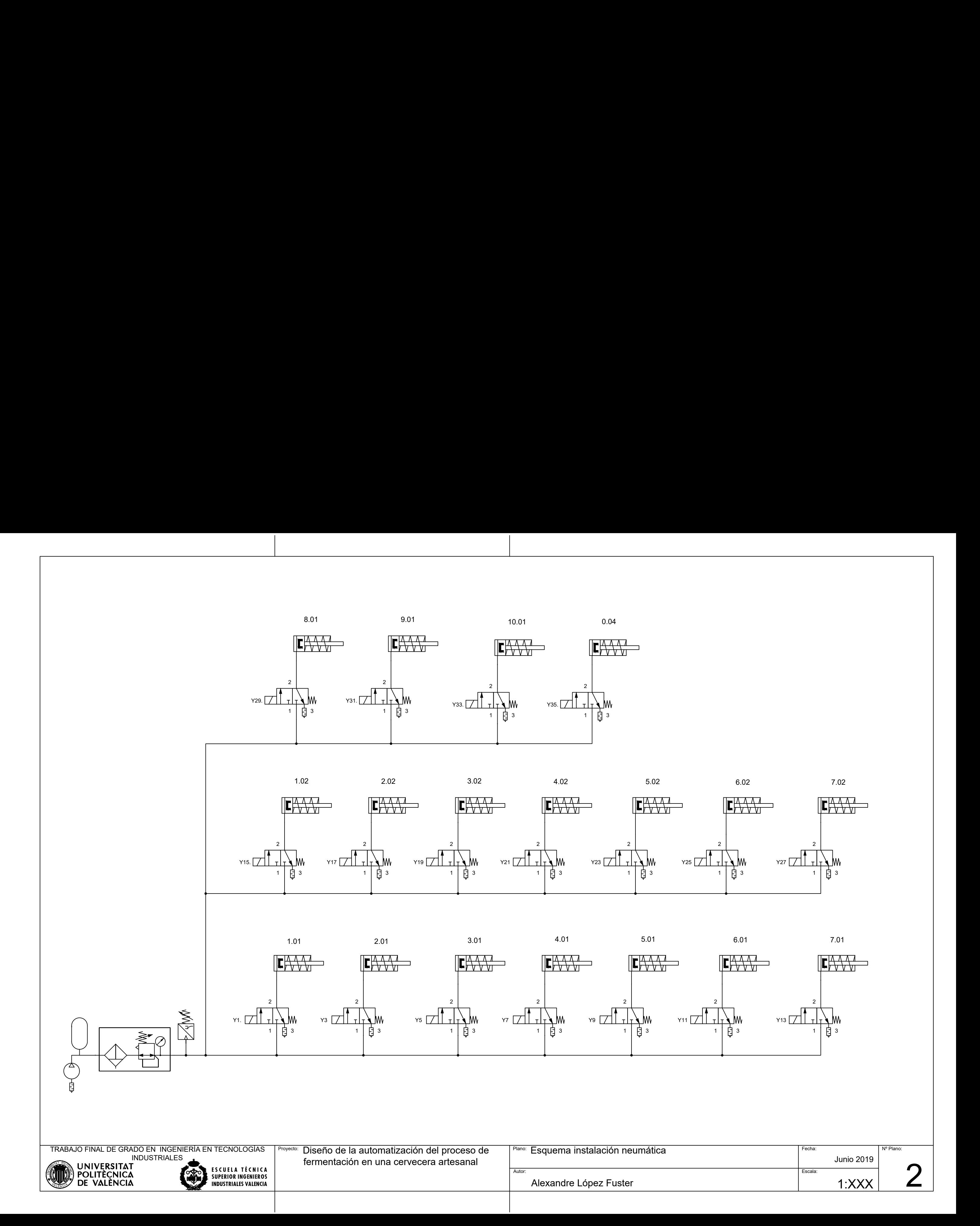

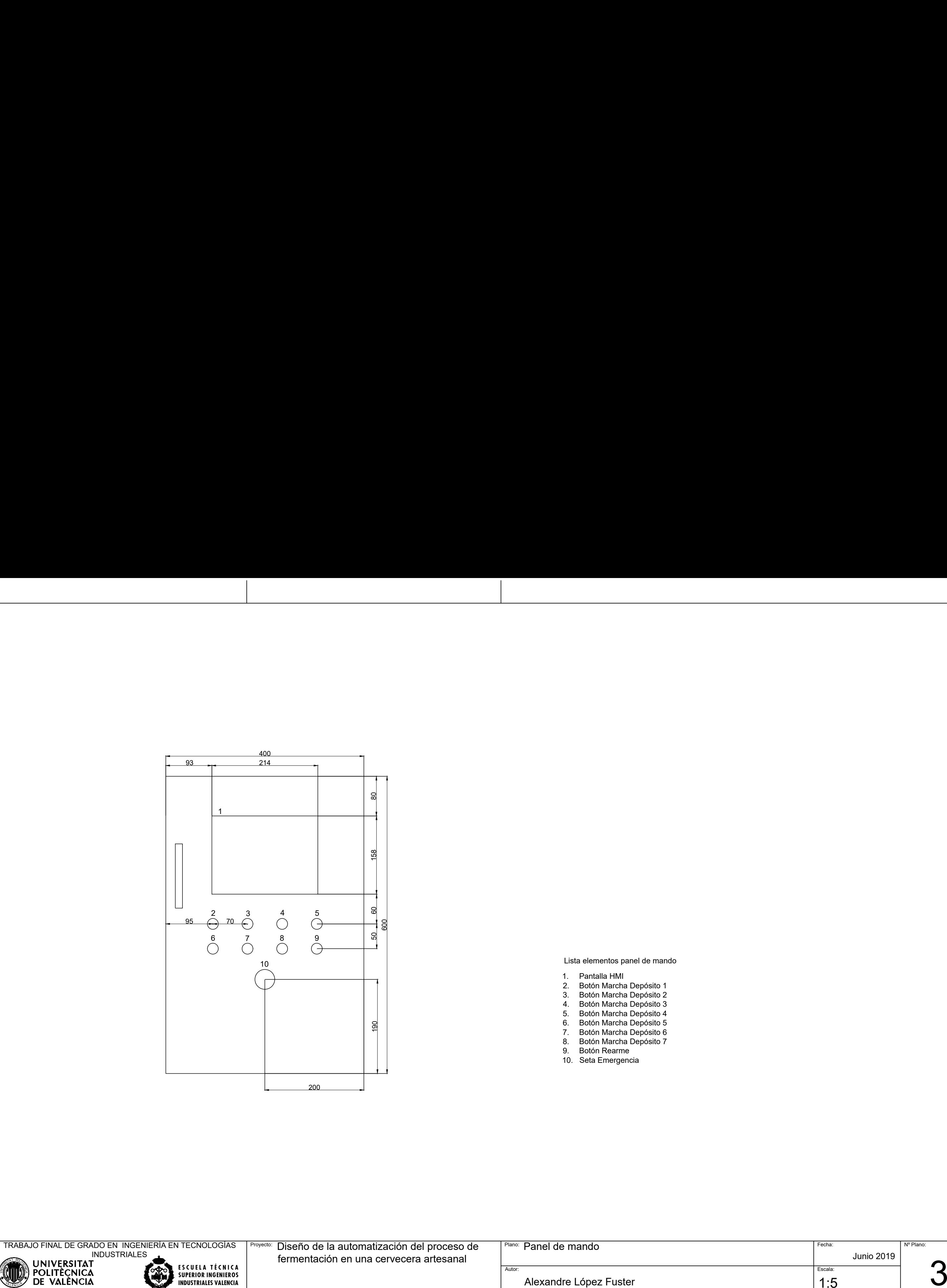

- 
- 
- 
- 
- 
- 
- 
- 
- 

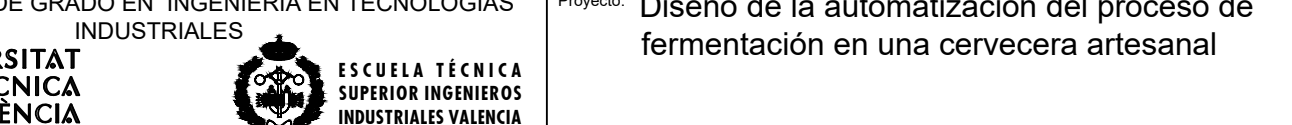

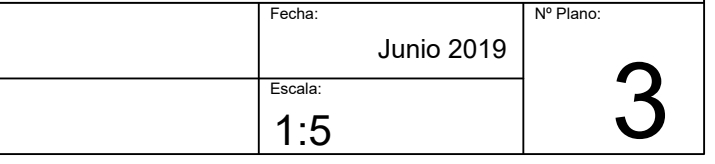

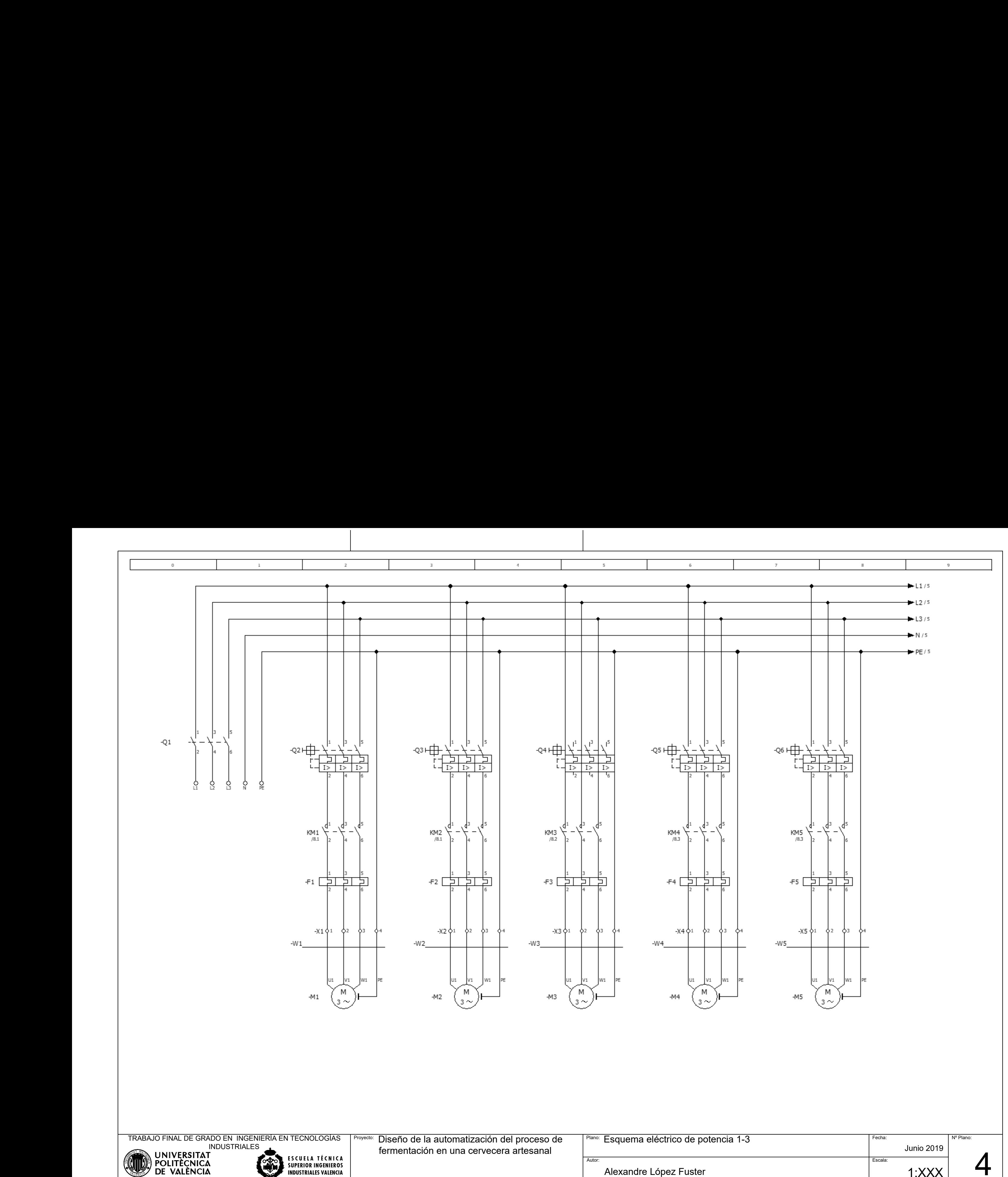

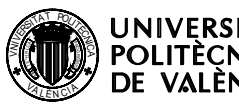

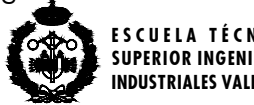

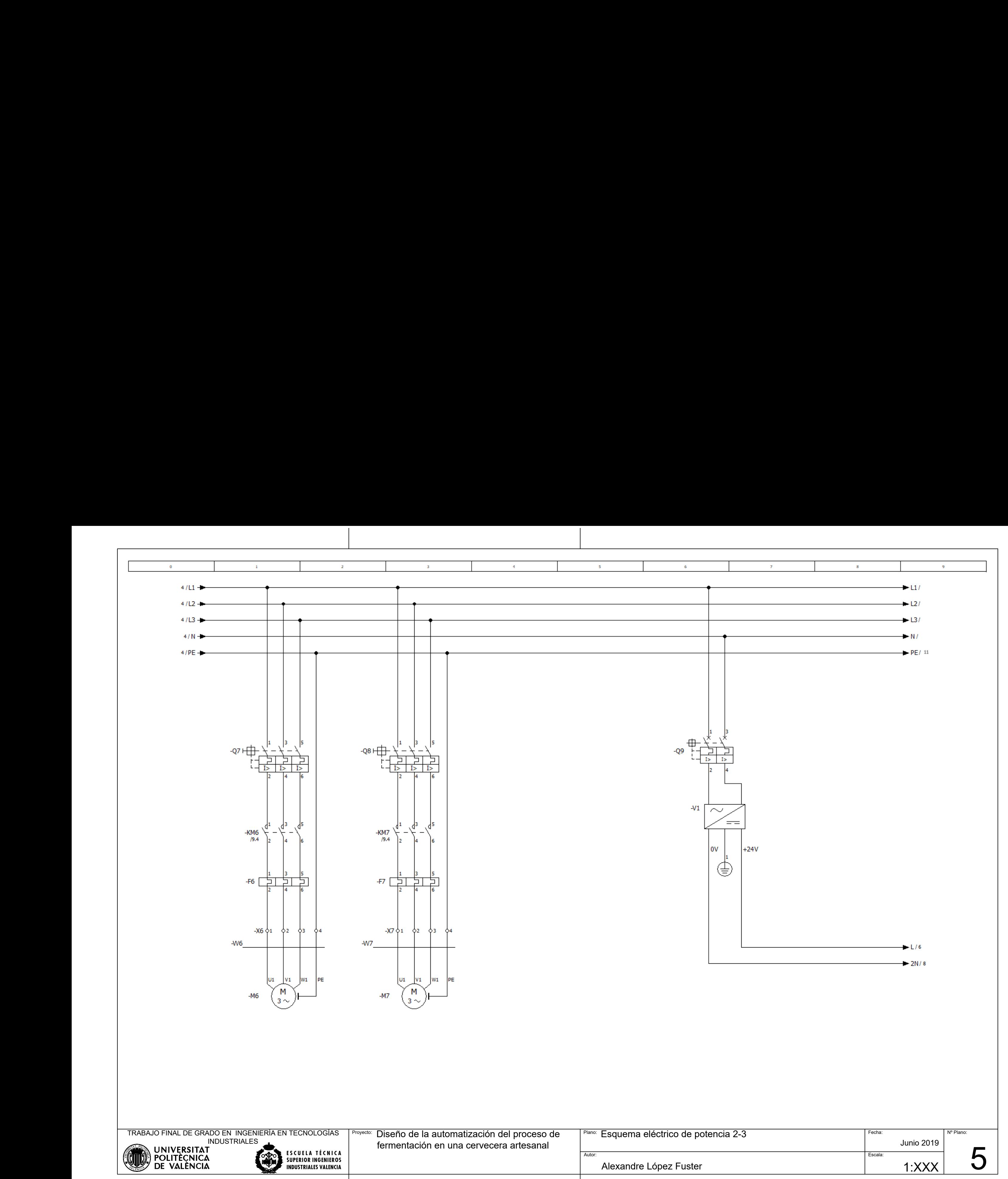

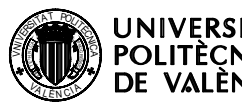

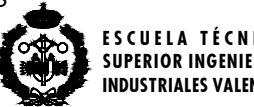

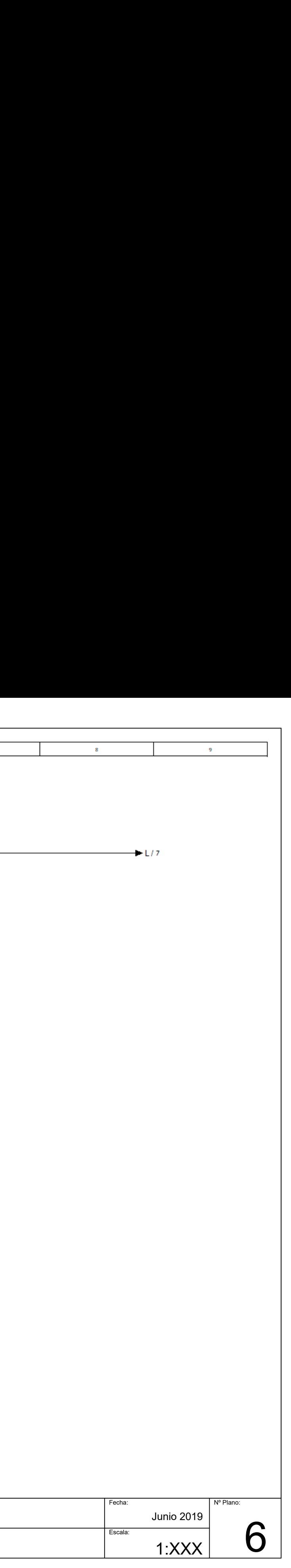

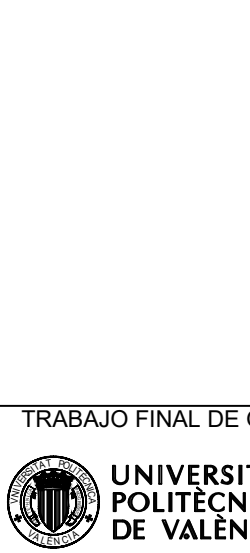

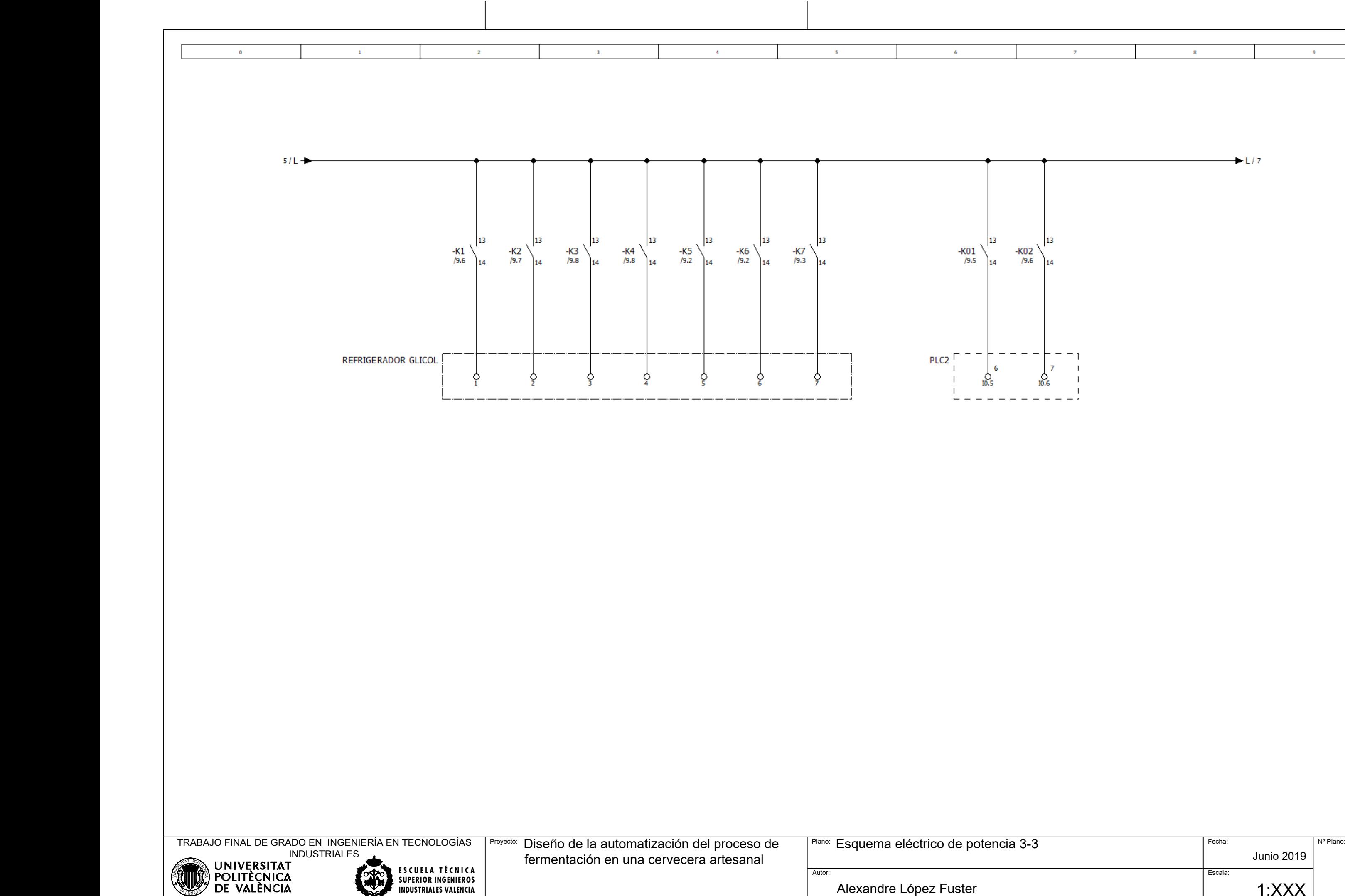

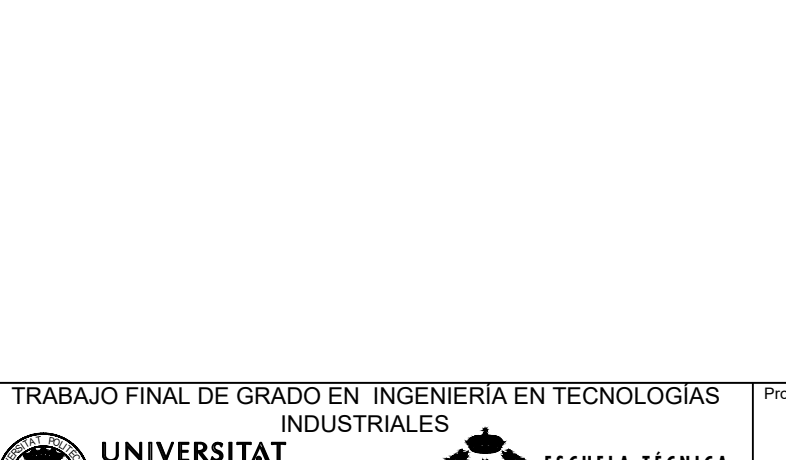

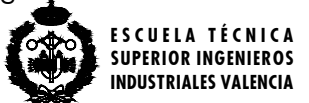

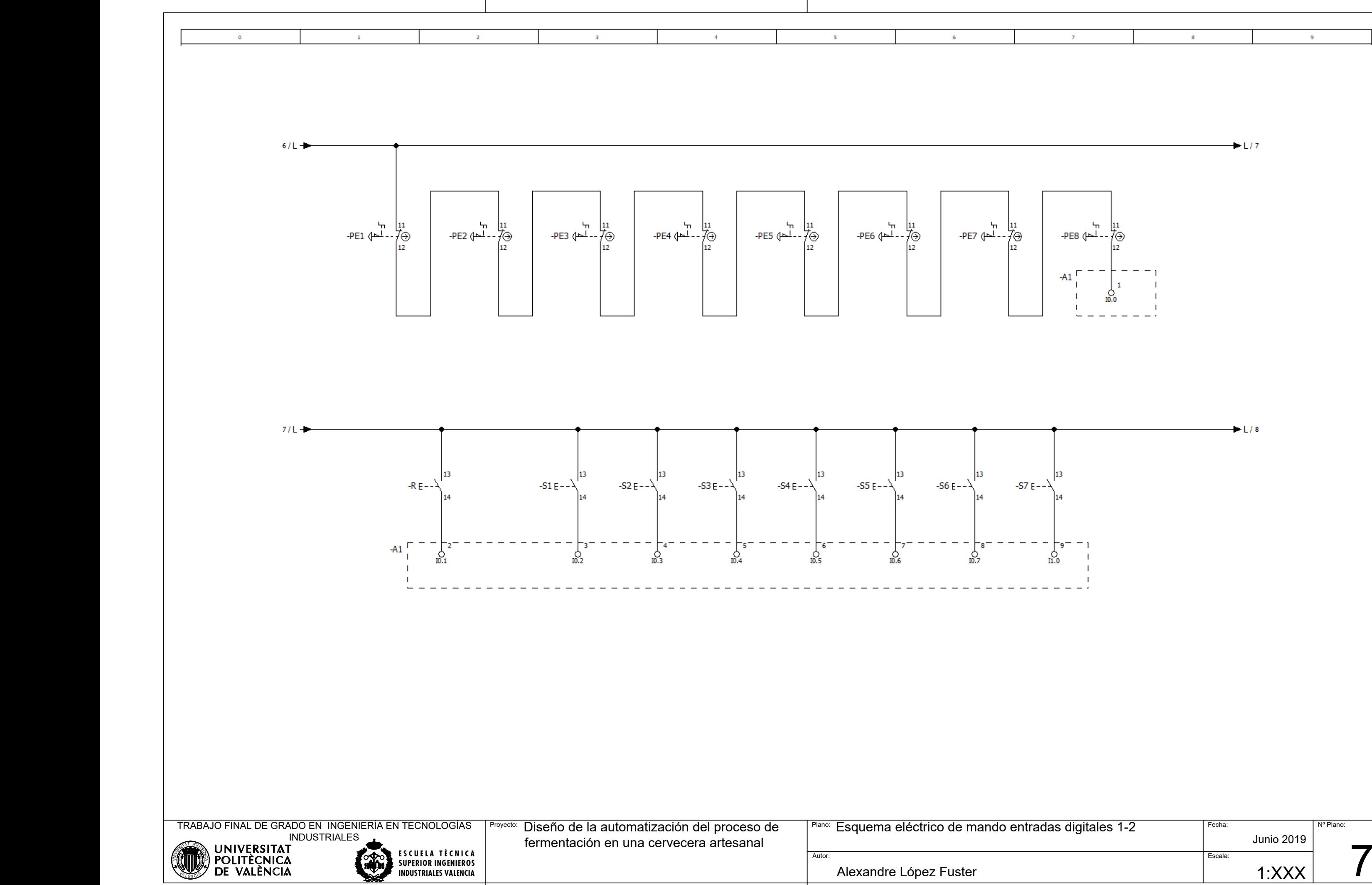

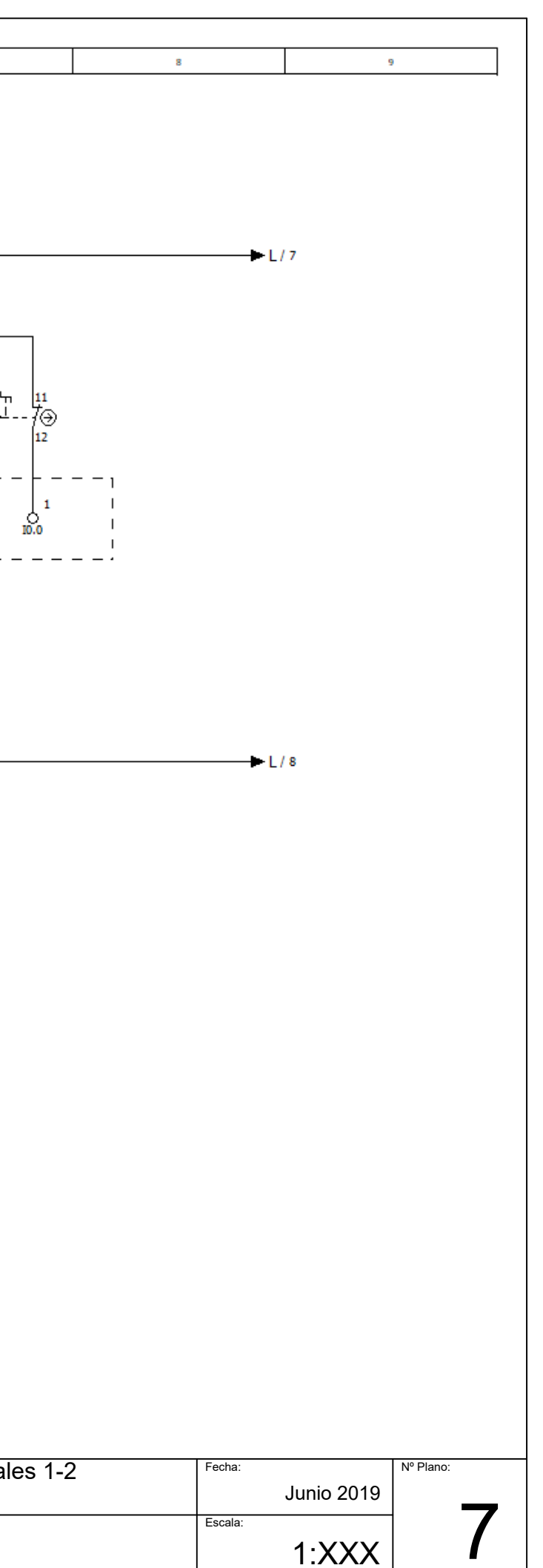

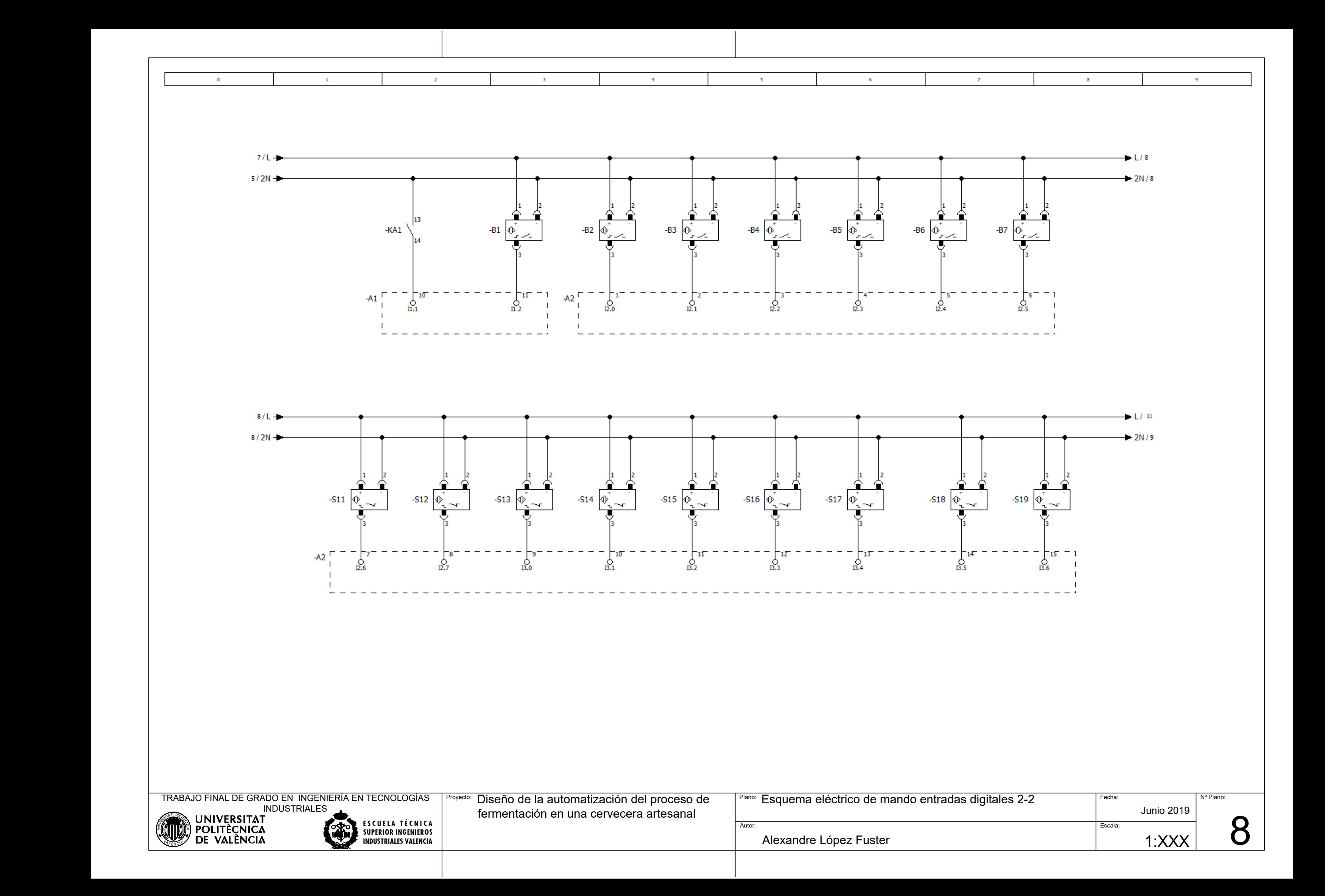

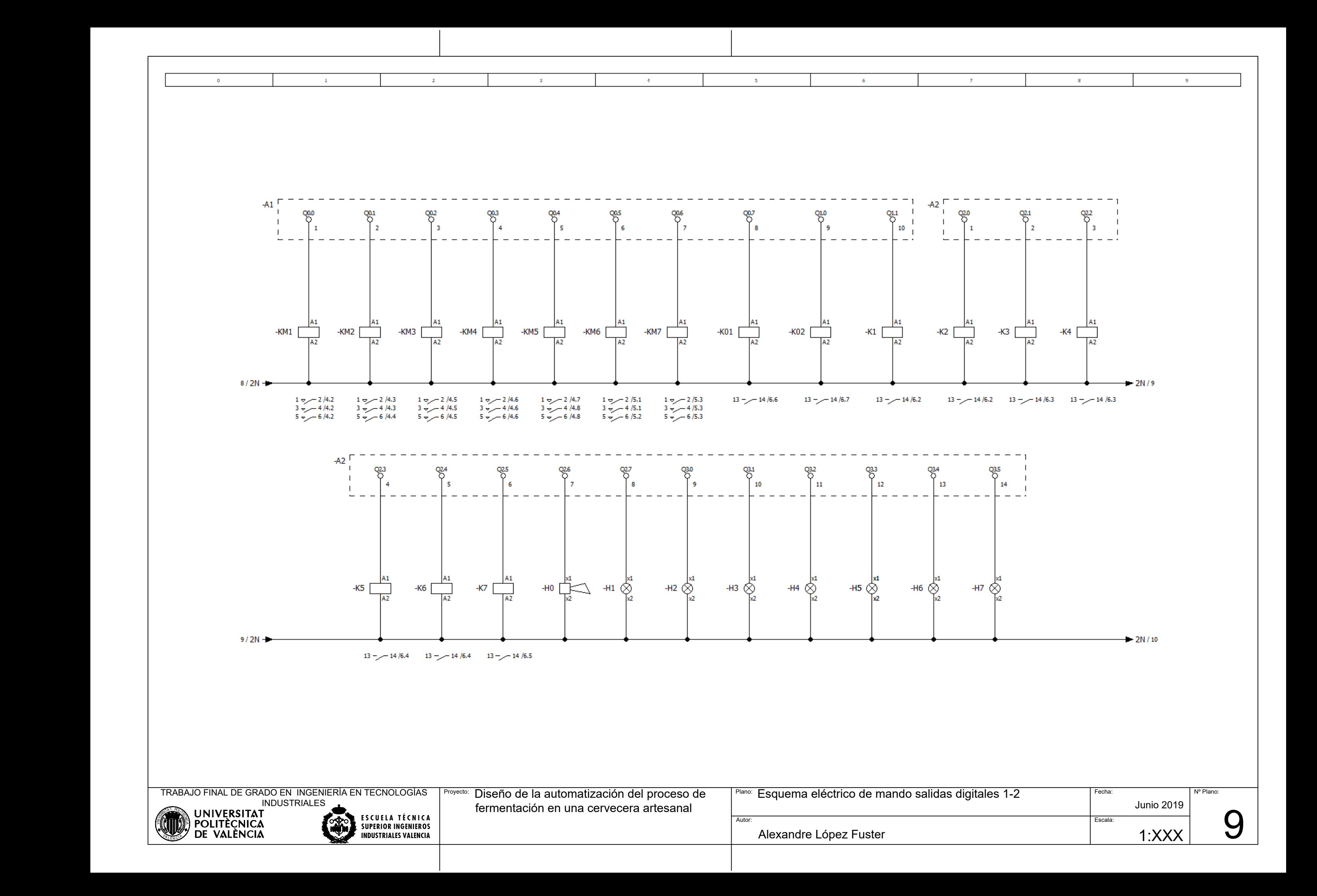

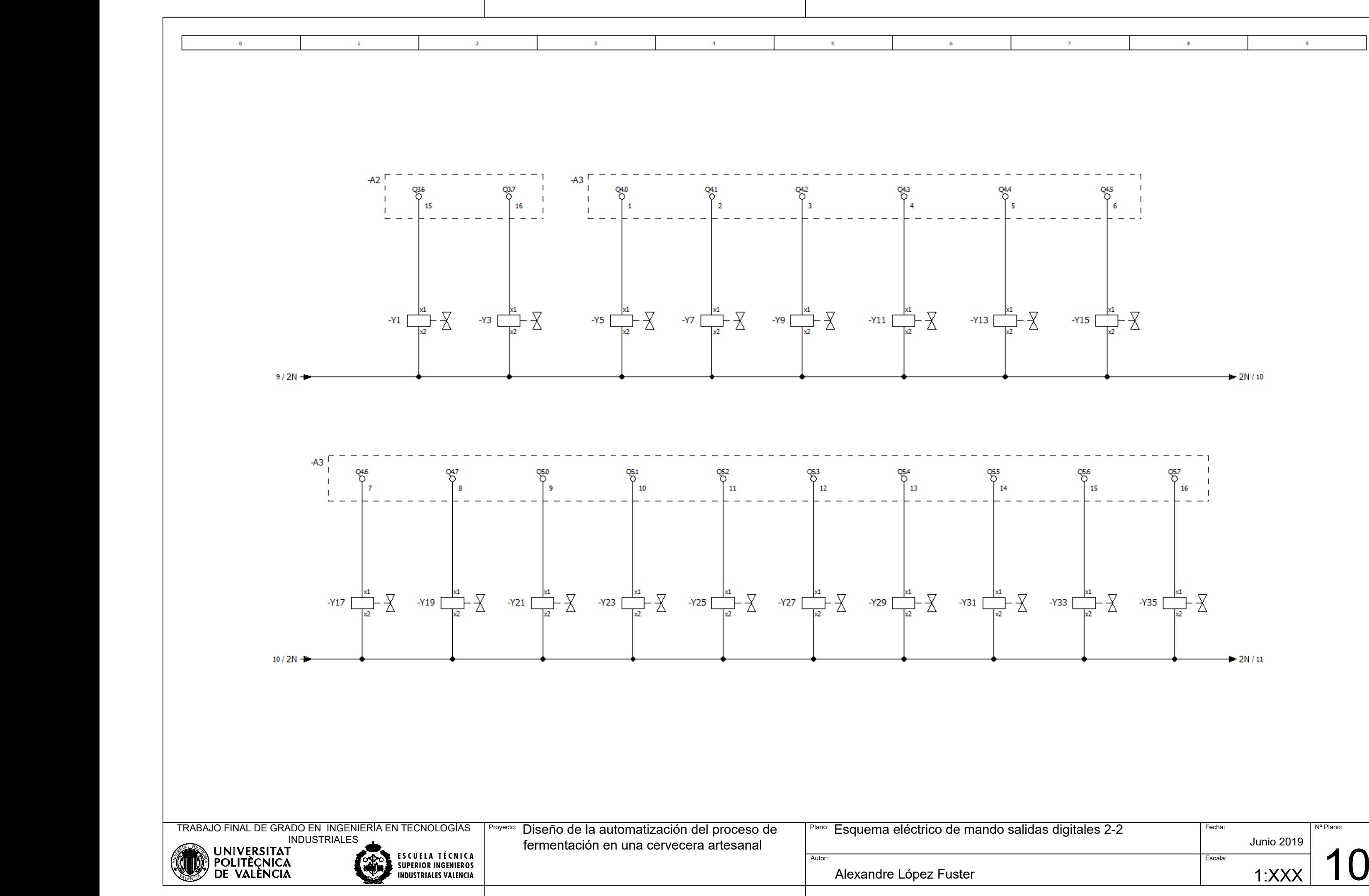

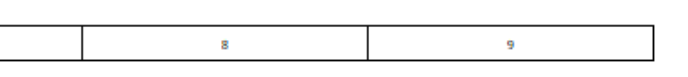

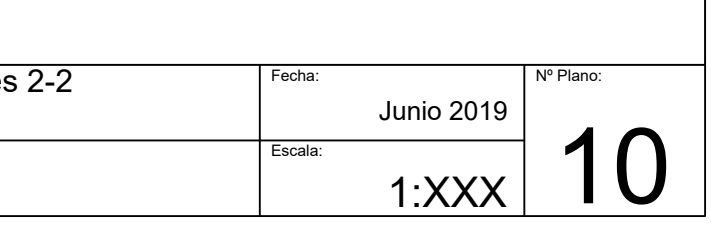

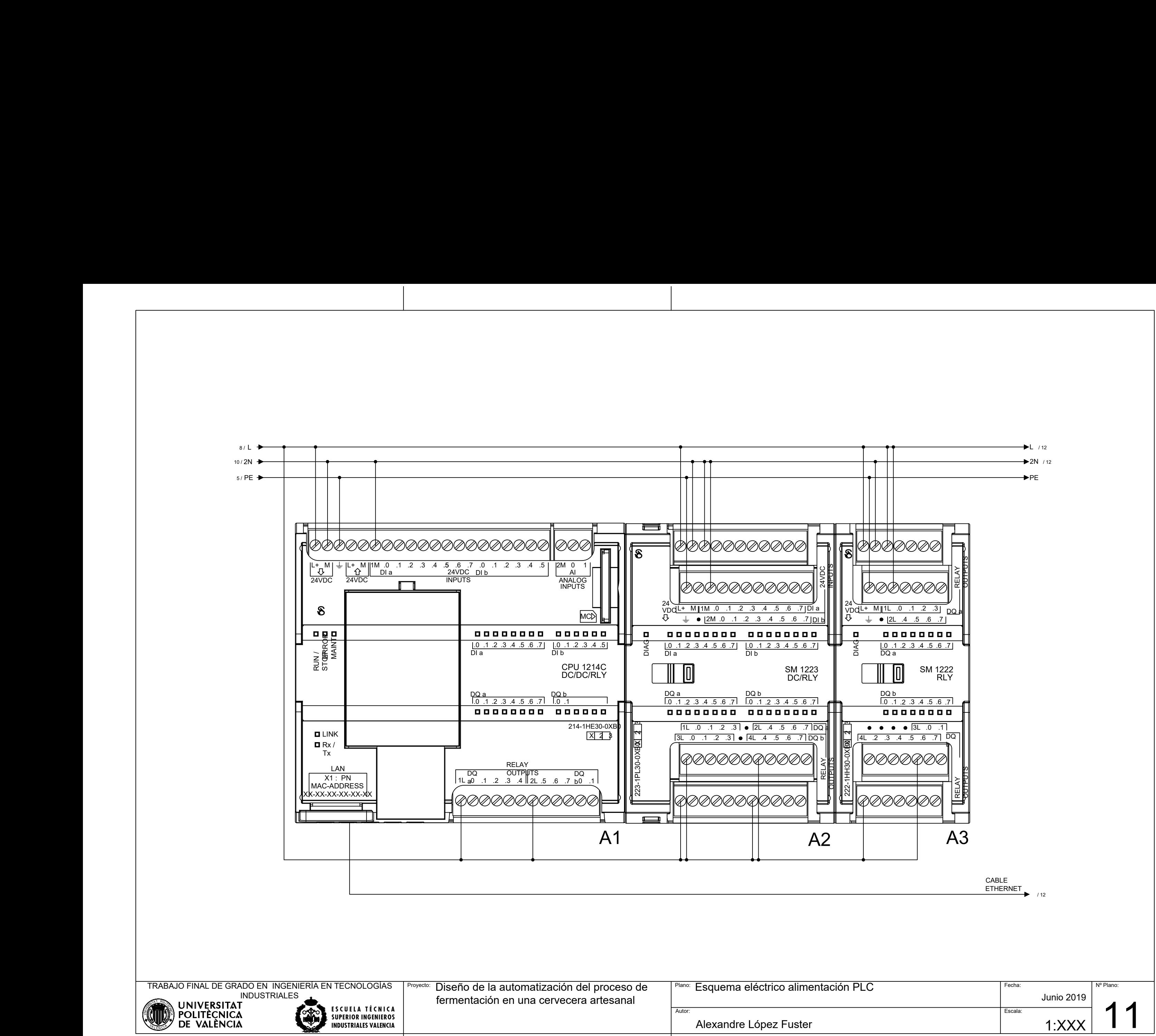

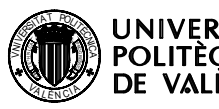

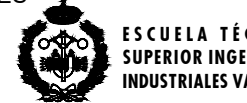

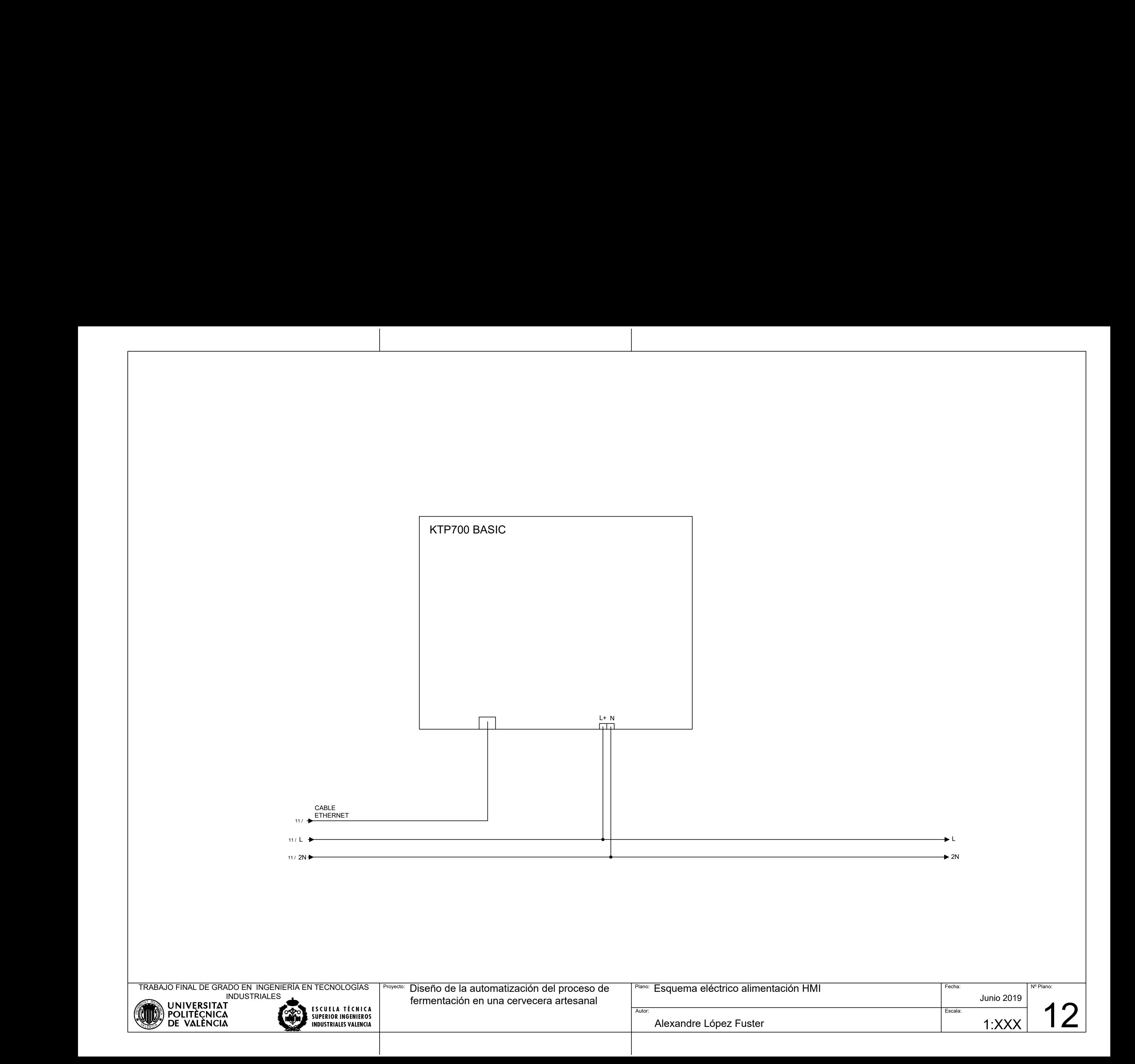

Diseño de la automatización del proceso de fermentación en una cervecera artesanal (Fermentación CFP)

Programa ladder

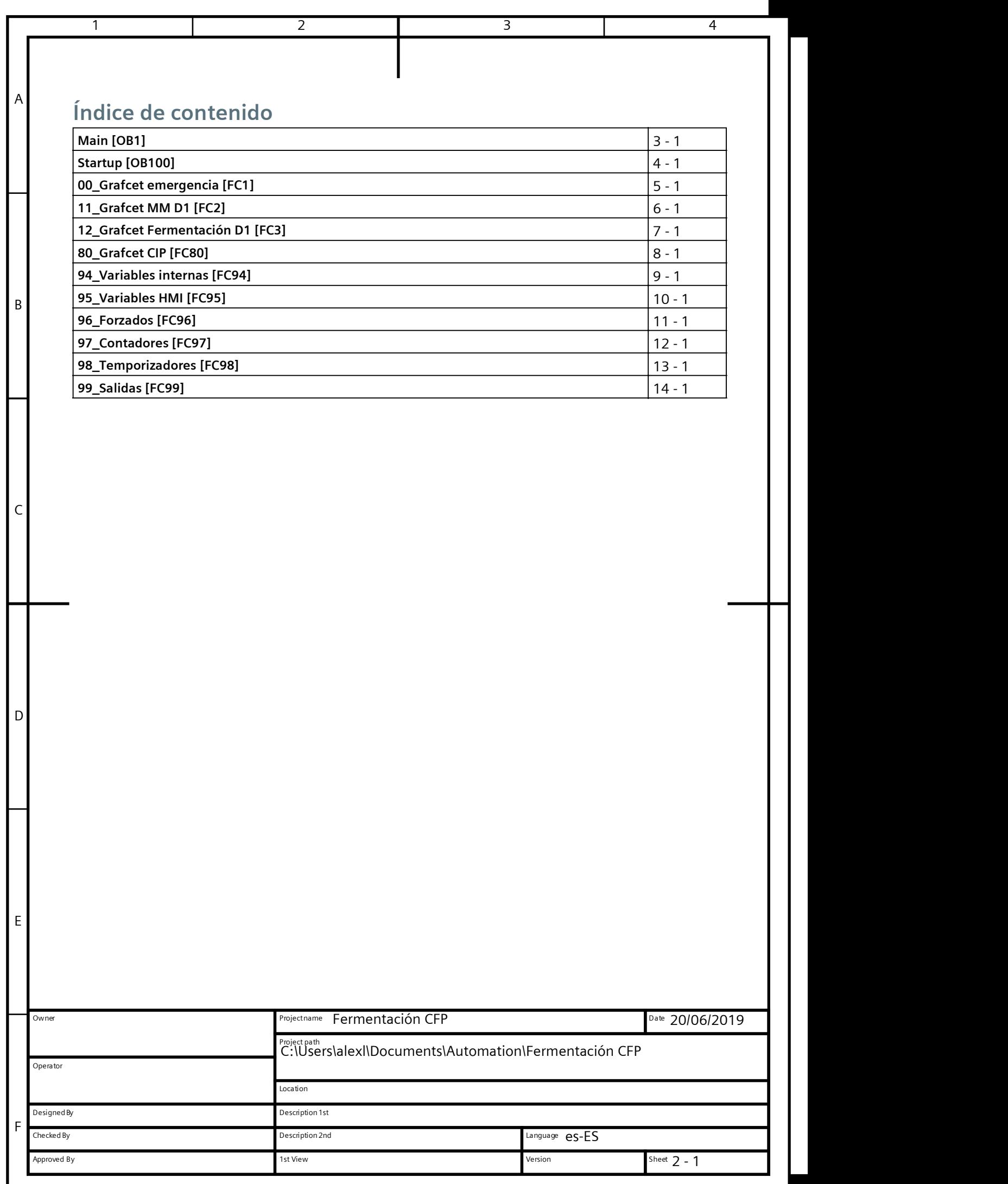

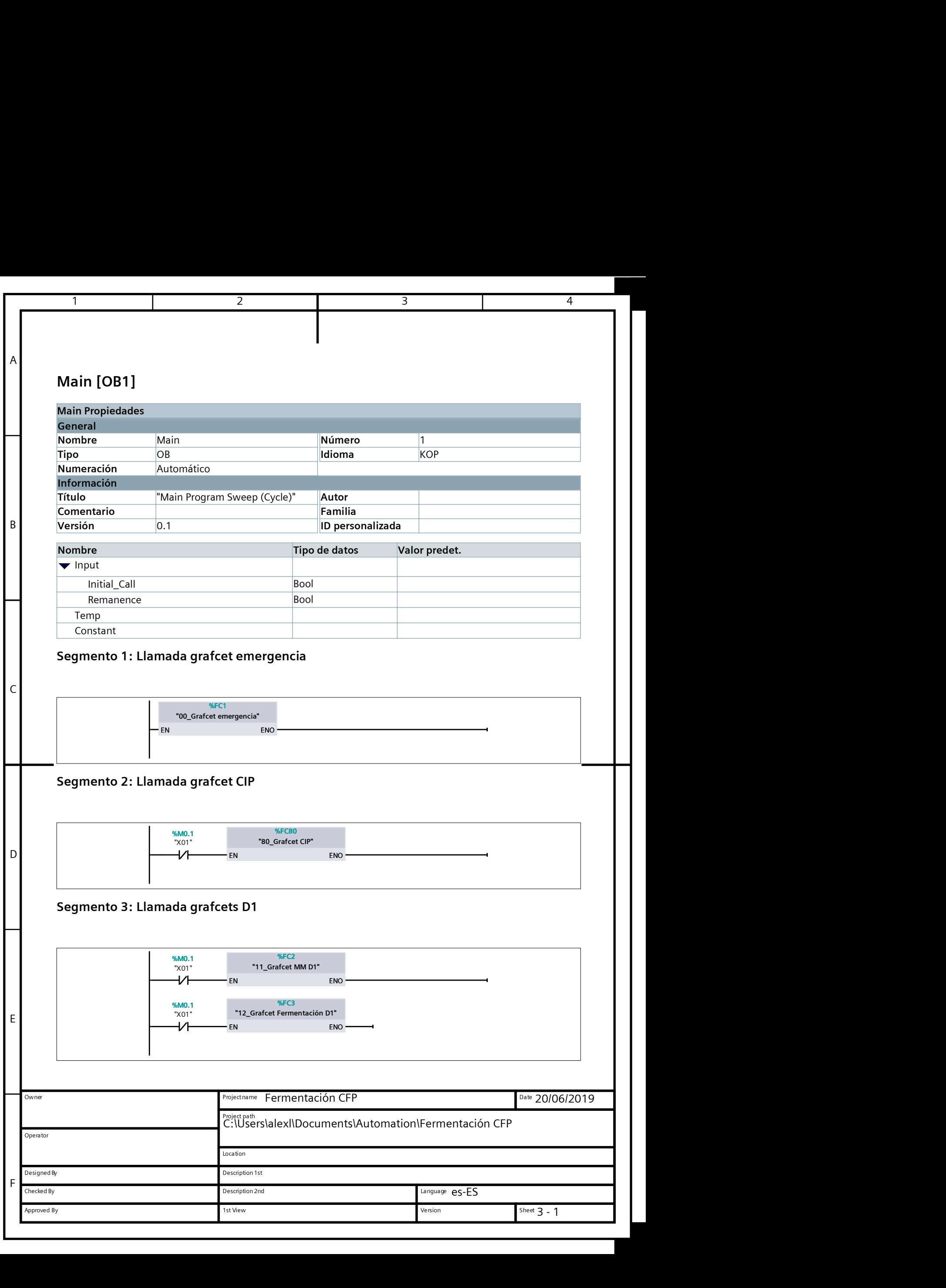

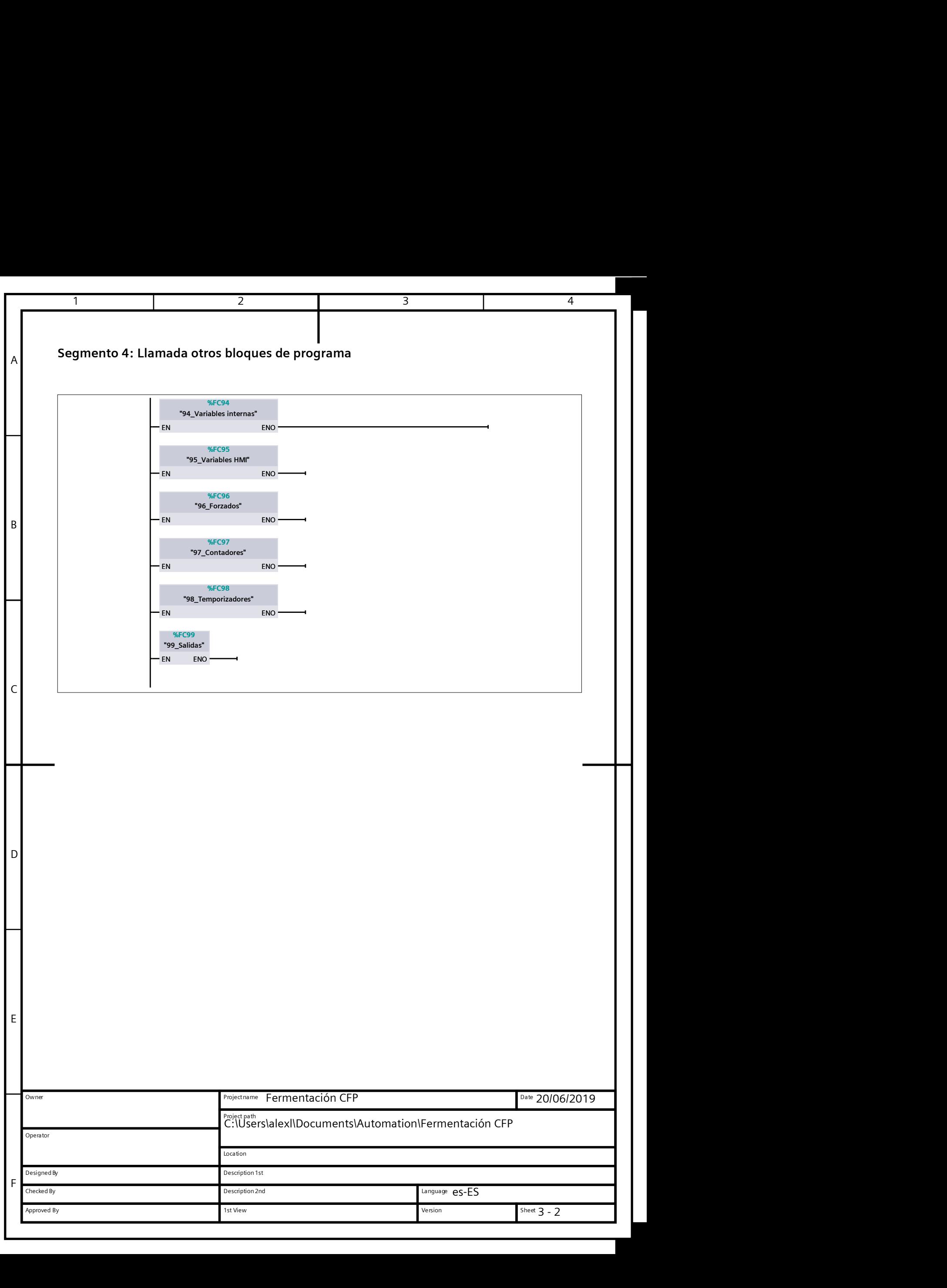

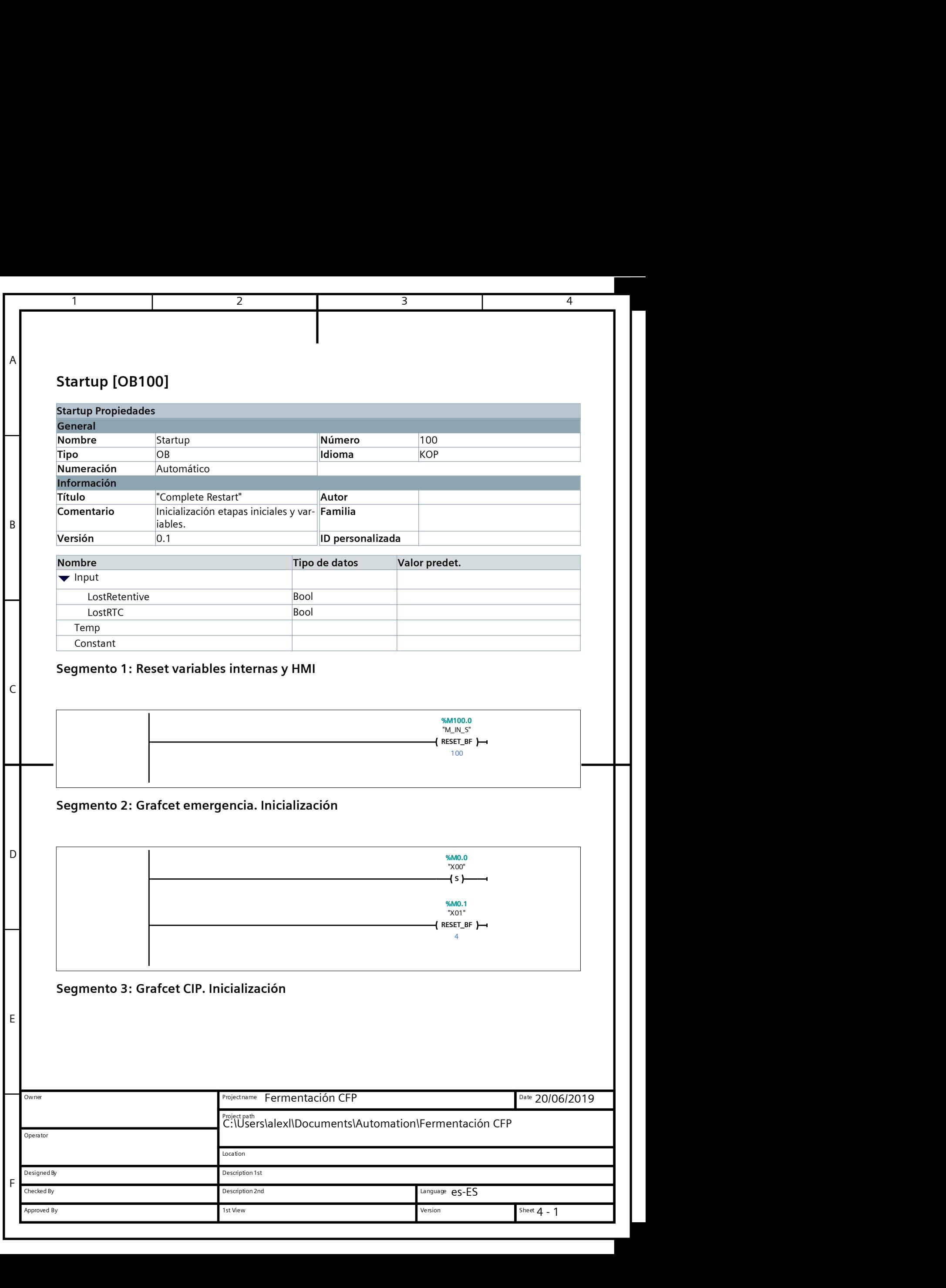

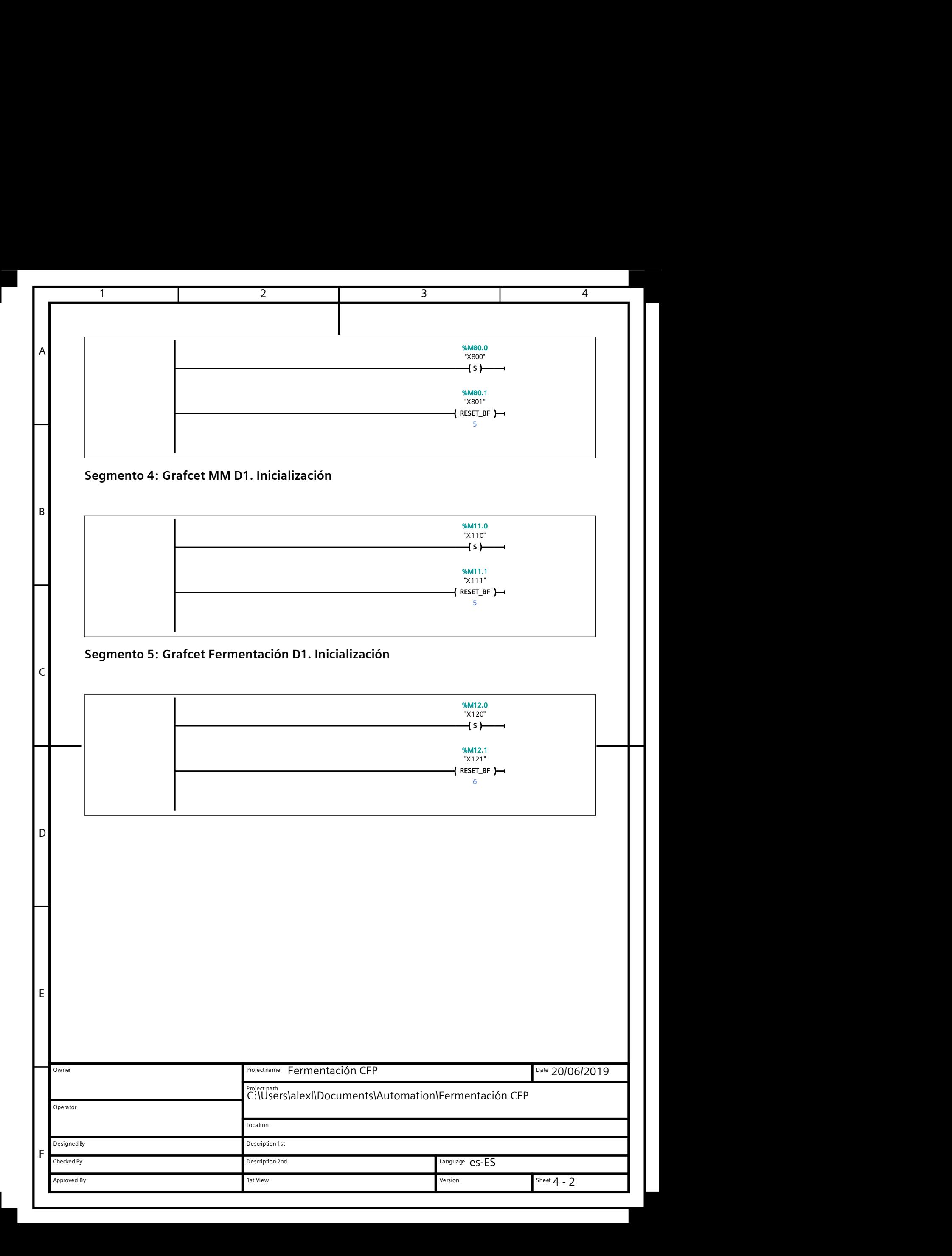

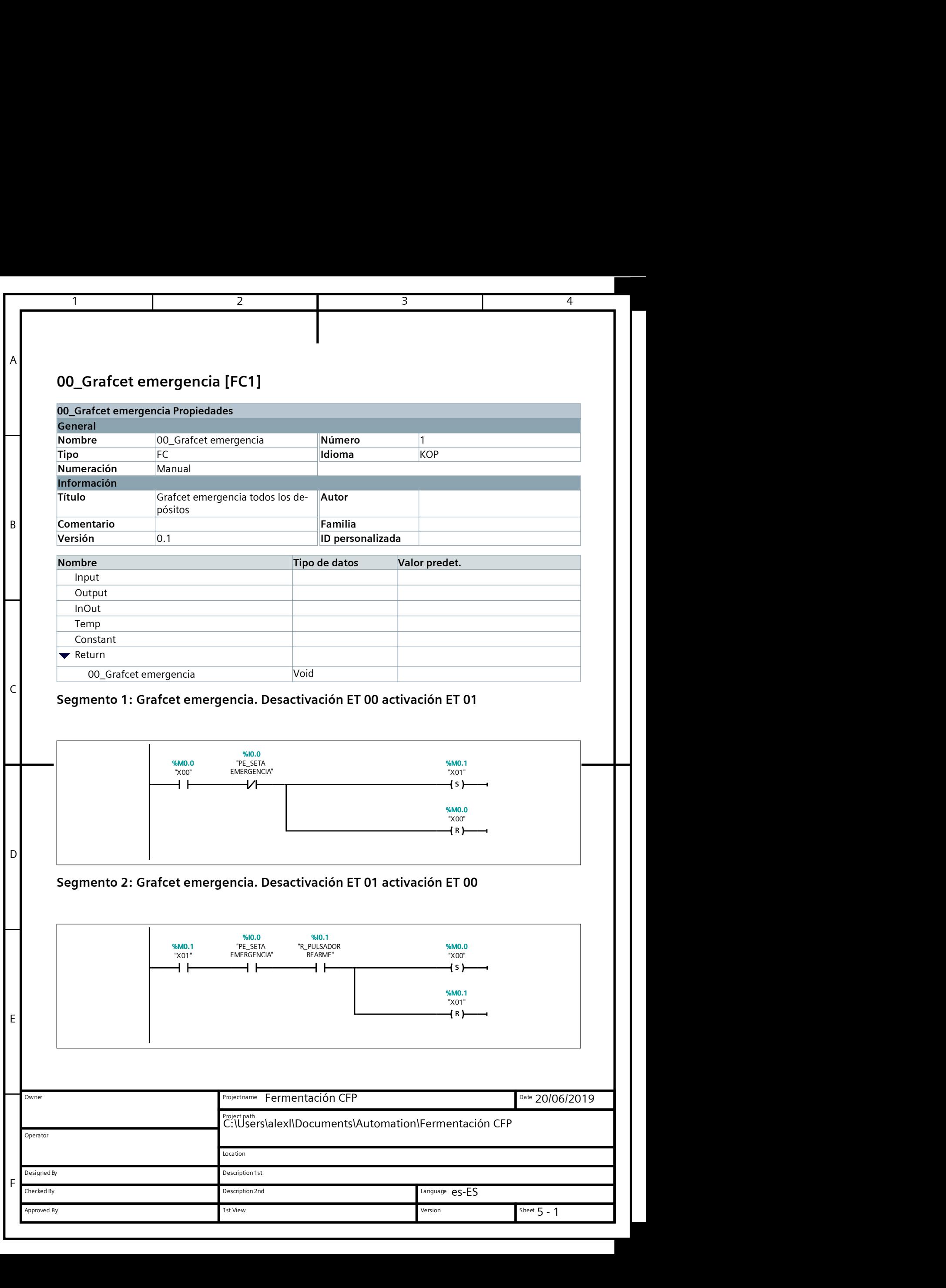

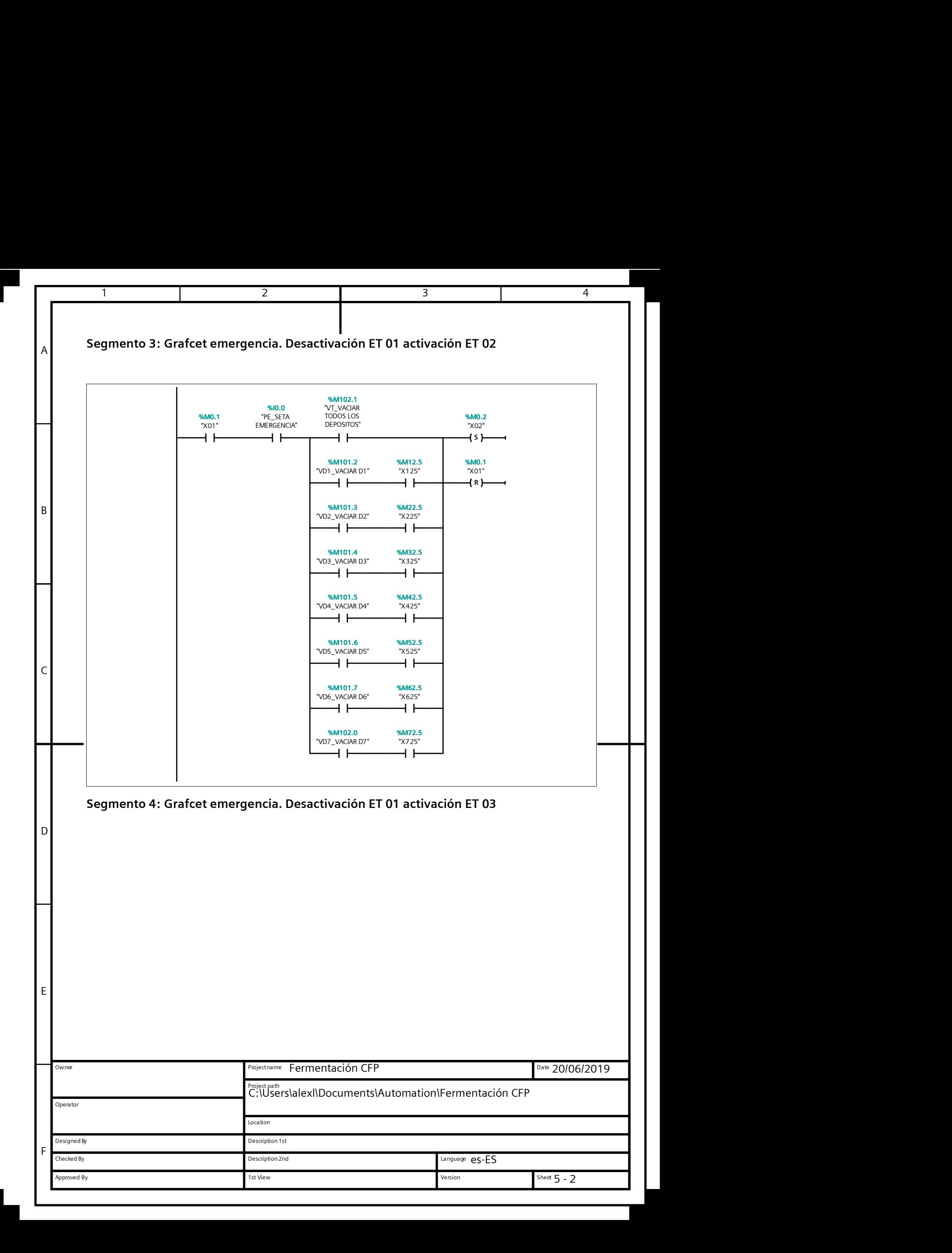

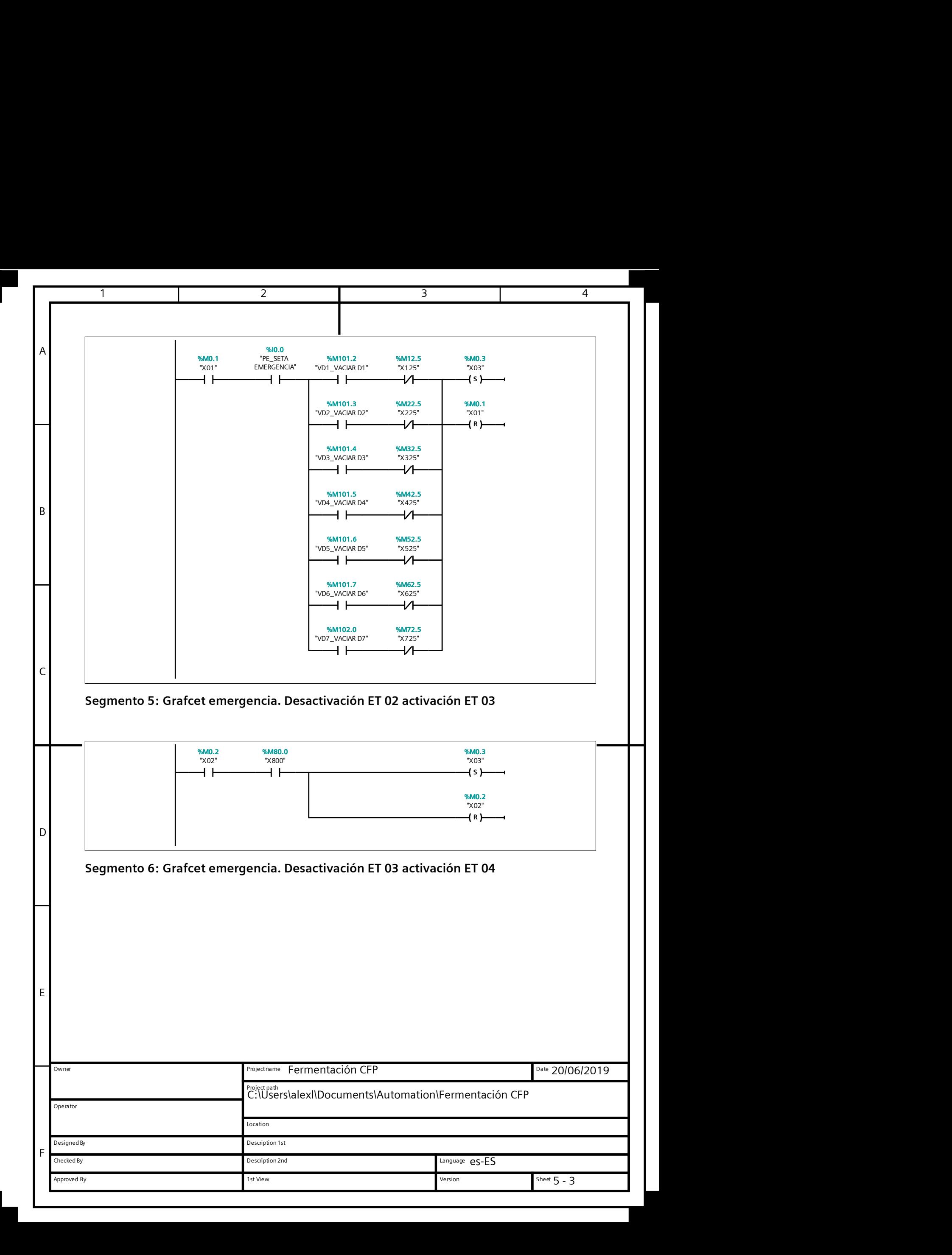
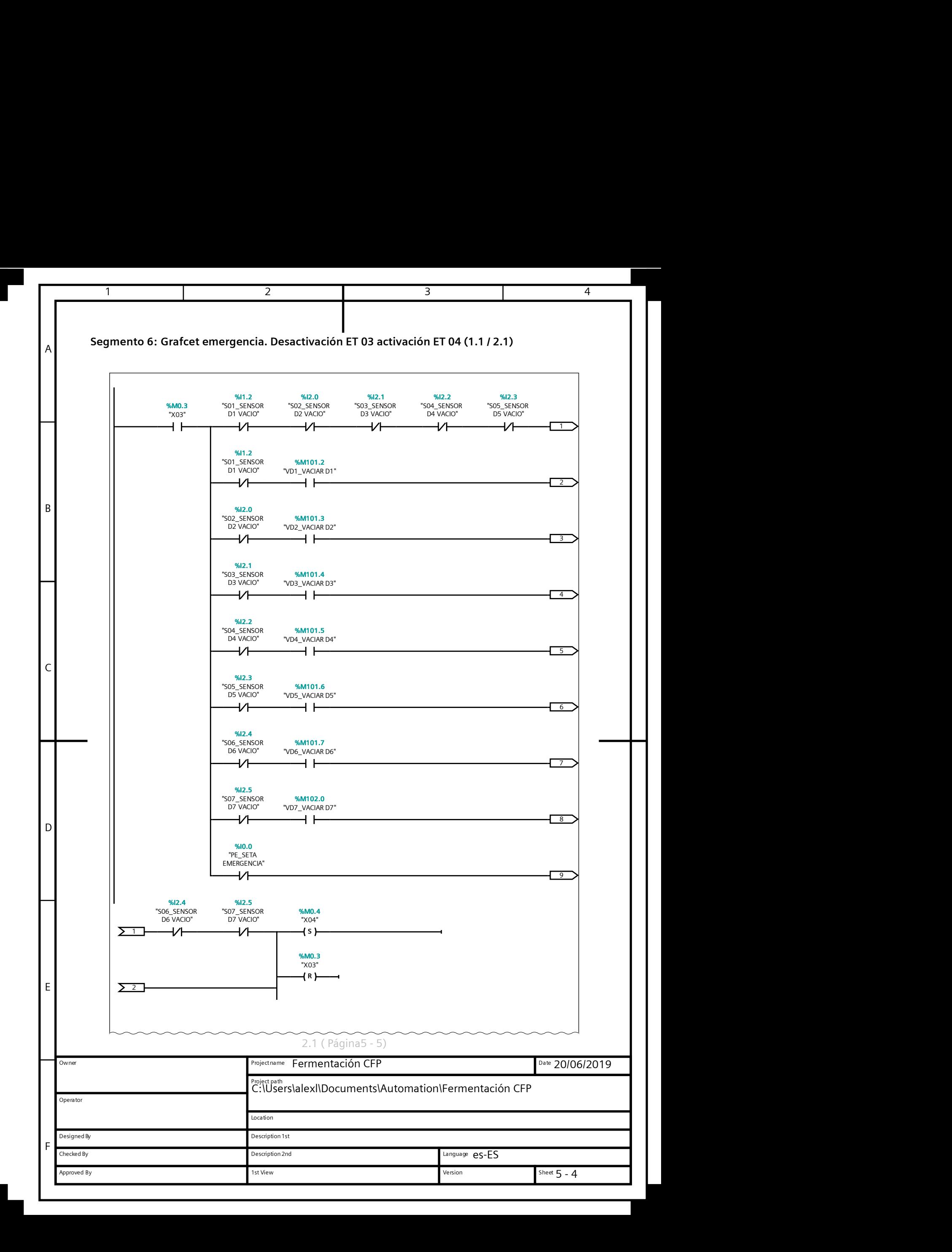

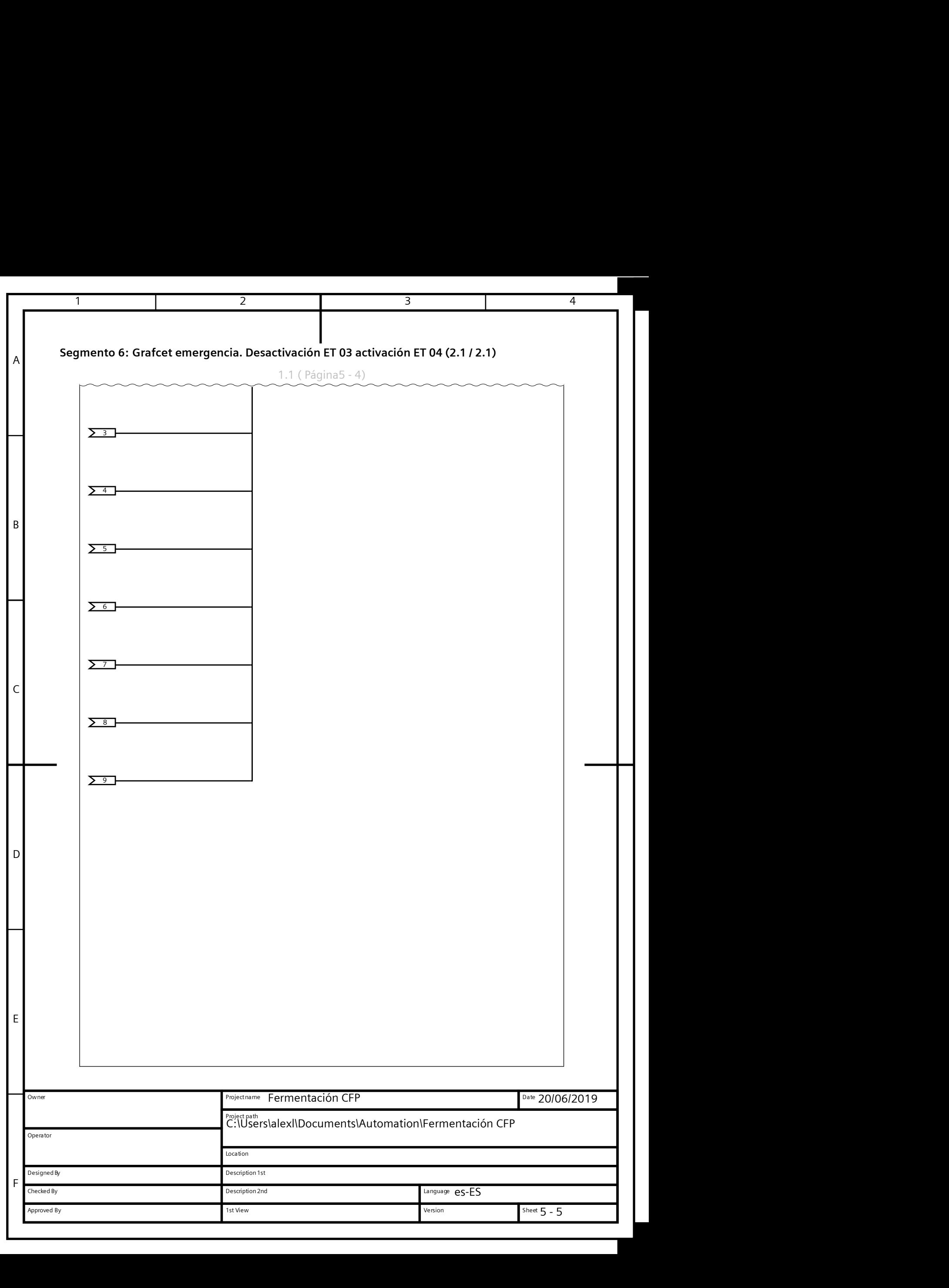

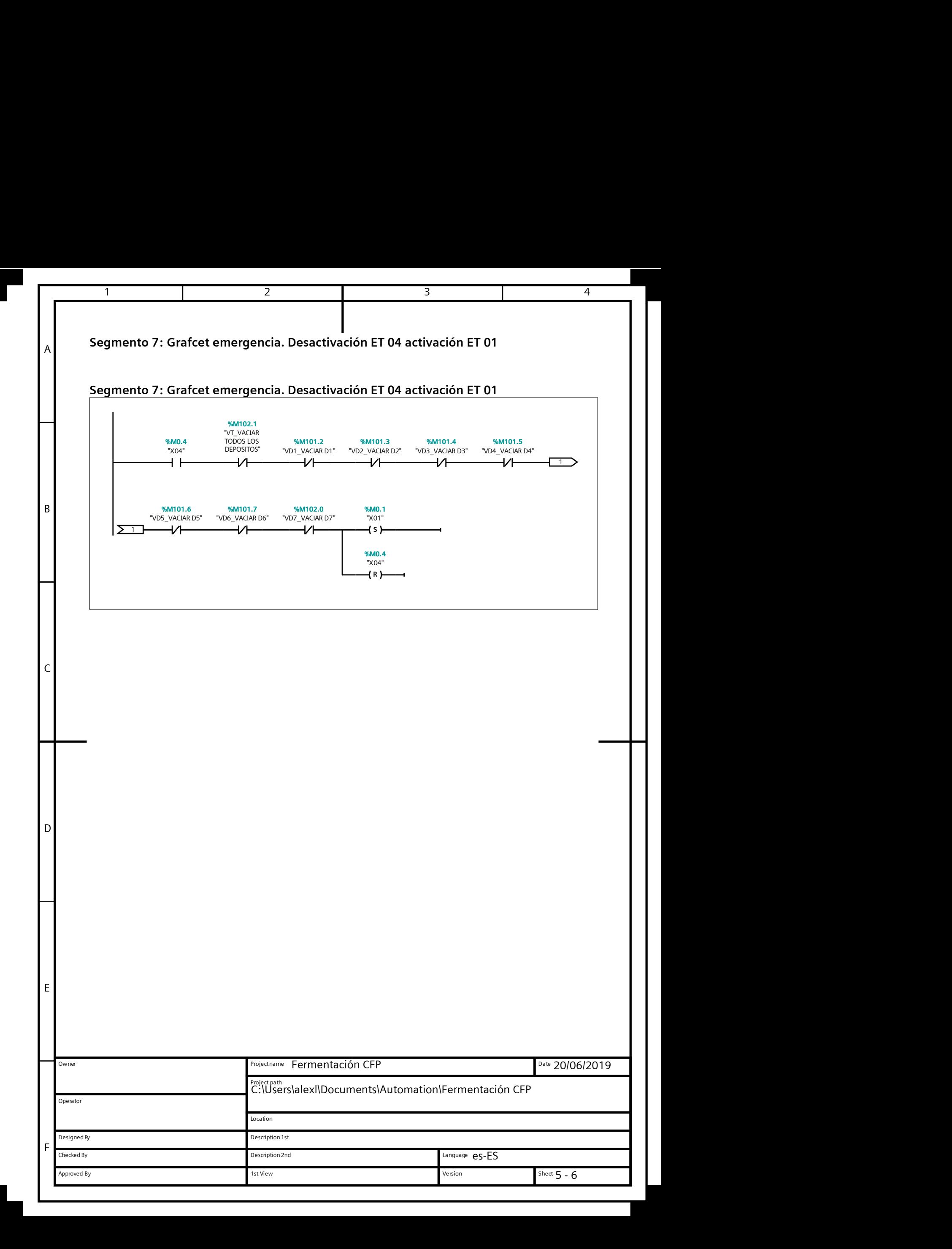

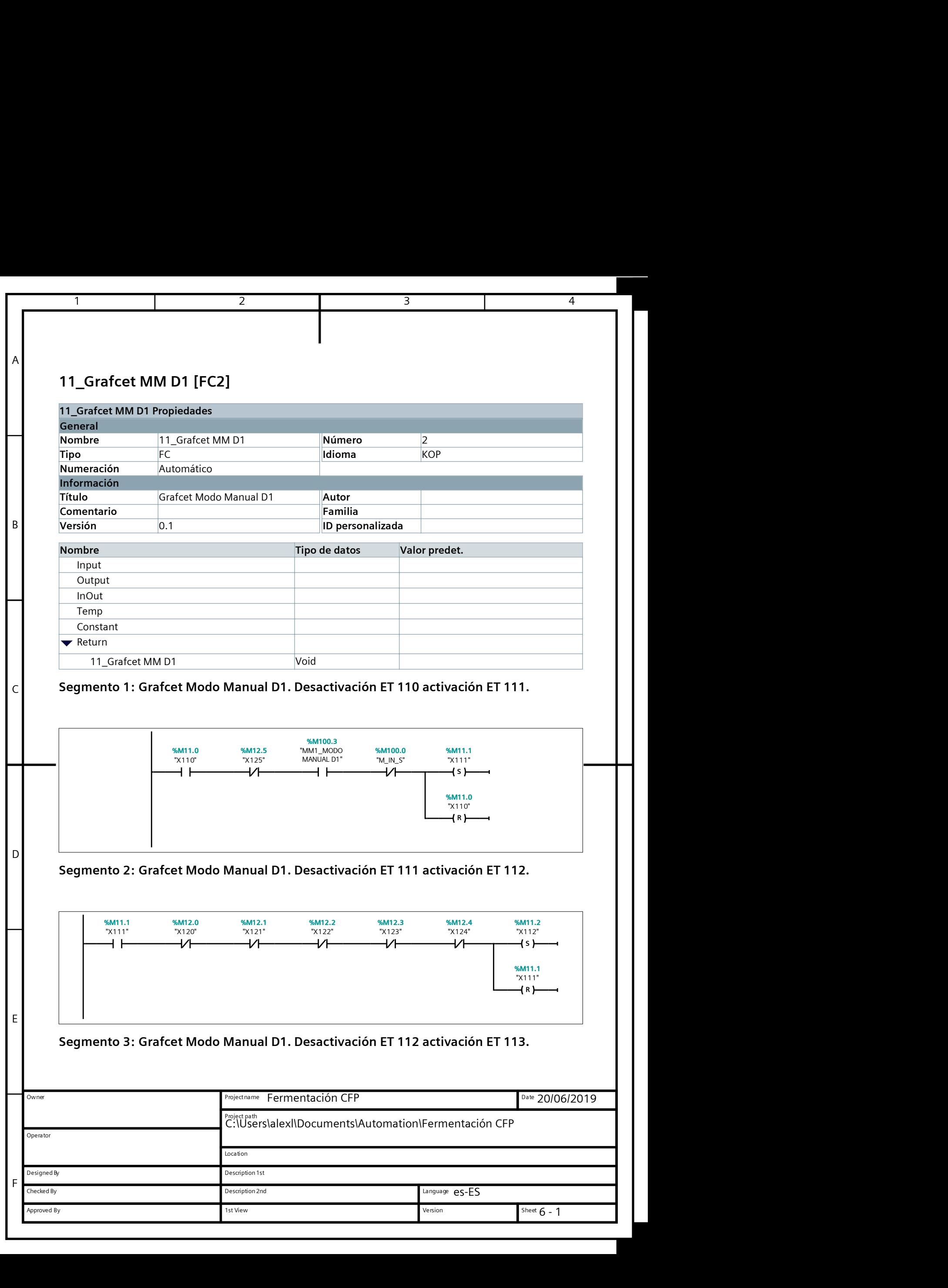

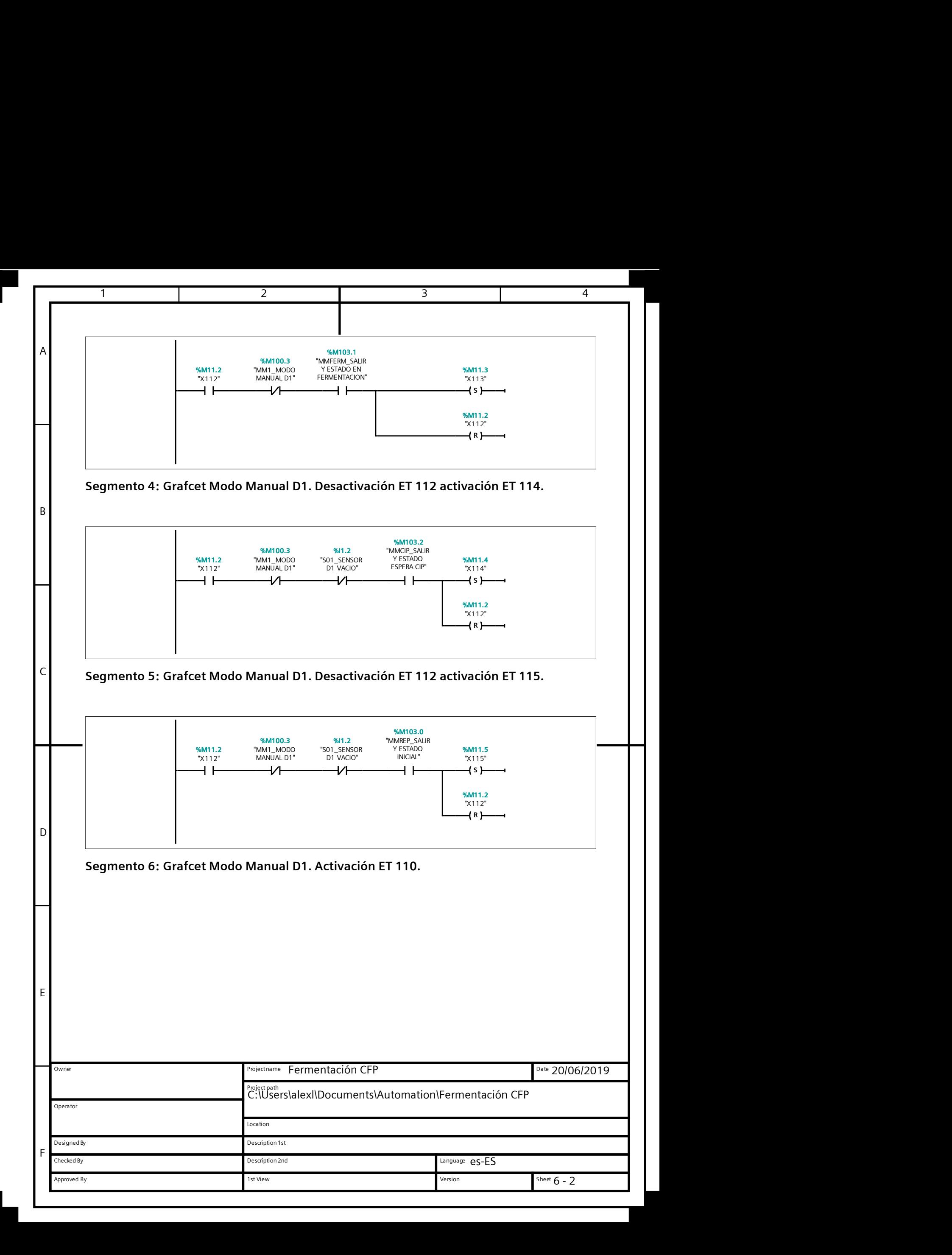

![](_page_77_Figure_0.jpeg)

![](_page_78_Picture_294.jpeg)

![](_page_79_Figure_0.jpeg)

![](_page_80_Figure_0.jpeg)

![](_page_81_Picture_272.jpeg)

![](_page_82_Figure_0.jpeg)

![](_page_83_Figure_0.jpeg)

![](_page_84_Picture_216.jpeg)

![](_page_85_Picture_145.jpeg)

![](_page_86_Picture_244.jpeg)

![](_page_87_Picture_222.jpeg)

![](_page_88_Figure_0.jpeg)

![](_page_89_Picture_152.jpeg)

![](_page_90_Picture_242.jpeg)

![](_page_91_Figure_0.jpeg)

![](_page_92_Picture_248.jpeg)

![](_page_93_Figure_0.jpeg)

![](_page_94_Picture_326.jpeg)

![](_page_95_Picture_333.jpeg)

![](_page_96_Figure_0.jpeg)

![](_page_97_Picture_318.jpeg)

![](_page_98_Figure_0.jpeg)

![](_page_99_Figure_0.jpeg)

![](_page_100_Figure_0.jpeg)

![](_page_101_Figure_0.jpeg)

![](_page_102_Picture_0.jpeg)

![](_page_102_Picture_1.jpeg)

![](_page_102_Picture_2.jpeg)

**ESCUELA TÉCNICA SUPE ROS INDUSTRIALES VALENCIA** 

# **Diseño de la automatización del proceso de fermentación en una cervecera artesanal.**

## **PLIEGO DE CONDICIONES**

## ÍNDICE

![](_page_104_Picture_12.jpeg)

#### **Diseño de la automatización del proceso de fermentación en una cervecera artesanal** Pliego de Condiciones

![](_page_105_Picture_25.jpeg)

### <span id="page-106-0"></span>**1 INTRODUCCIÓN**

Las actuaciones a las que se refiere el presente proyecto se desarrollarán en la empresa Cervezas Fernández Pons (en adelante CFP) situada en la Avenida del Escultor Andreu Alfaro, nº 2, C.P. 46110, Godella, (Valencia).

CFP se dedica principalmente a la elaboración de cerveza artesanal y ecológica entre otros productos.

Así pues, este proyecto obedece a la intención de CFP de mejorar la producción de cerveza y reducir costes mediante la automatización y control del proceso de fermentación.

#### <span id="page-106-1"></span>**1.1 Objeto**

El objeto del presente documento (junto a lo dispuesto en los planos del proyecto) es fijar las condiciones generales y particulares mínimas para la implementación de un sistema automático para el proceso anteriormente mencionado.

Dicho documento forma parte de un proyecto único formado por los siguientes escritos:

- Memoria.
- Anexos.
- Planos.
- Pliego de condiciones.
- Presupuesto.

Quedan excluidos por no formar parte del proyecto los trabajos de instalación de la estructura eléctrica y neumática, que deberán ser objeto de especificación aparte y responsabilidad de la empresa que se ocupe de la correspondiente instalación.

Debido al carácter contractual de este documento y siendo el presente proyecto un Trabajo Final de Grado, se han supuesto distintos apartados de obligada aceptación para poder llevar a cabo el proyecto por parte de la empresa promotora.

#### <span id="page-106-2"></span>**1.2 Alcance**

En el presente pliego de condiciones se contemplarán especificaciones de diversas índoles con el fin de concretar la implementación satisfactoria del proyecto en cuestión.

Se tratará la normativa general que deberá cumplir el proyecto, las características técnicas de los materiales a emplear, las funciones principales de los sistemas automáticos y sus modos de funcionamiento.

También se acotarán las funciones básicas de cada figura jurídica que participe en el proyecto, así como especificaciones económicas y legales.

### <span id="page-107-0"></span>**2 MARCO NORMATIVO**

Los equipos y procesos descritos en este proyecto cumplirán con el marco normativo vigente, así como las normas y recomendaciones indicadas en el proyecto o por los fabricantes de los componentes.

#### <span id="page-107-1"></span>**2.1 General**

- **Ley 31/1995**, de 8 de noviembre, de prevención de Riesgos Laborales.
- **Real Decreto 486/1997**, de 14 de abril, por el que se establecen las disposiciones mínimas de seguridad y salud en los lugares de trabajo.
- **Real Decreto 485/1997**, de 14 de abril, sobre disposiciones mínimas en materia de señalización de seguridad y salud en el trabajo.
- **Real Decreto 1215/1997**, de 18 de julio, por el que se establecen las disposiciones mínimas de seguridad y salud para la utilización por los trabajadores de los equipos de trabajo.
- **Real Decreto 842/2002**, de 2 de agosto, por el que se aprueba el Reglamento electrotécnico para baja tensión.
- **Real Decreto 1644/2008**, de 10 de octubre, por el que se establecen las normas para la comercialización y puesta en servicio de las máquinas.

Referente a la elaboración de cerveza:

- **Ley 17/2011**, de 5 de julio, de seguridad alimentaria y nutrición.
- **Real Decreto 678/2016**, de 16 de diciembre, por el que se aprueba la norma de calidad de la cerveza y de las bebidas de malta.

#### <span id="page-107-2"></span>**2.2 Seguridad en las máquinas**

Normativa relativa al diseño y modos de funcionamiento que debe tener una máquina para cumplir con los requisitos de seguridad e higiene para el uso previsto de estas mismas. Se enumeran a continuación las normas a las que se hará referencia en el presente Pliego de Condiciones:

- Norma **UNE-EN ISO 12100**, de mayo de 2012, Seguridad de las máquinas. Principios generales para el diseño. Evaluación del riesgo y reducción del riesgo.
- Norma **UNE-EN ISO 13849-1**, de septiembre de 2016, Seguridad de las máquinas. Partes de los mandos relativos a la seguridad. Parte 1: Principios generales para el diseño.
- Norma **UNE-EN ISO 13850:2016**, de abril de 2016, Seguridad de las máquinas. Función de parada de emergencia. Principios para el diseño.
- Norma **UNE-EN 1672-1,** de marzo de 2015, Maquinaria para el procesado de alimentos. Conceptos básicos. Parte 1: Requisitos de seguridad.
- Norma **UNE-EN 1672-2:2006+A1**, de mayo de 2009, Maquinaria para procesado de alimentos. Conceptos básicos. Parte 2: Requisitos de higiene.
## **3 DIRECCIÓN FACULTATIVA**

El Promotor nombrará a un Ingeniero suficientemente capacitado en quien recaerán las labores de dirección y control durante la implementación del proyecto. El Contratista proporcionará toda clase de facilidades que estén a su disposición para que la Dirección Facultativa pueda realizar su trabajo con la mayor eficacia posible.

## **4 CONDICIONES PARTICULARES**

#### **4.1 Especificaciones técnicas**

#### *4.1.1 Calidad de los materiales*

Todos los materiales serán de primera calidad y cumplirán con las especificaciones y características técnicas señaladas en el presente Pliego de Condiciones. De indicarse marca o modelo, se entenderá de que es a modo de ejemplo, no impidiendo seleccionar dispositivos diferentes que cumplan con los requisitos mínimos requeridos.

#### *4.1.2 Autómata programable*

Para el correcto funcionamiento del autómata programable se deberán cumplir las siguientes disposiciones:

- Las temperaturas del recinto donde se encuentre el PLC estarán comprendidas entre los 5ºC y los 60ºC.
- La humedad ambiental no será superior al 80%.
- Se situará en un armario metálico envolvente para protegerlo de golpes, polvo y agentes corrosivos. De ser necesario, este armario deberá estar dispuesto de un ventilador para no superar el margen de temperatura mencionado anteriormente.

La instalación del panel de mando se realizará sobre la puerta del armario el eléctrico que contenga el autómata programable.

#### *4.1.3 Válvulas de proceso*

Según lo expuesto en la norma **UNE-EN 1672-2:2006+A1**, apartados 5.2 y 5.3, el material de fabricación de toda válvula en contacto con el producto será resistente a la corrosión, no tóxico y no absorbente. La superficie será duradera, fácil de limpiar y desinfectable. El diseño geométrico debe evitar zonas muertas, grietas y bordes.

Se utilizarán válvulas asépticas de acero inoxidable con actuadores electromecánicos.

#### *4.1.4 Automatización del proceso de fermentación*

El proceso de fermentación de la planta consta de 7 tanques capaces de fermentar un total 2000 litros de cerveza cada uno.

El automatismo permitirá la circulación del producto desde los depósitos donde se realiza la cocción hasta el tanque que corresponda, así como la apertura de las válvulas y activación de la unidad de refrigeración que permita el funcionamiento del control de temperatura en aquellos tanques que se esté produciendo una fermentación.

Al terminar la fermentación, el sistema deberá de ser capaz de evacuar la cerveza hacia la embotelladora.

El proceso estará provisto de una función de parada de emergencia y un modo de funcionamiento manual.

#### *4.1.5 Automatización limpieza y desinfección*

Después de cada fermentación, el sistema deberá de ser capaz de realizar una posterior limpieza y desinfección. Se automatizará una limpieza en el lugar CIP ("Clean in Place").

Según el apartado 5.8.2 de la norma **UNE-EN 1672-1** la máquina deberá estar equipada con dispositivos de bloqueo que cumplan con la norma **UNE-EN ISO 14119** impidiendo la apertura accidental de etapas o resguardos, así como un dispositivo de advertencia visual que funcione durante el ciclo de limpieza.

La norma previamente mencionada también exige que la máquina esté equipada con dispositivos de advertencia visual que funcionen durante el ciclo de limpieza.

Los productos utilizados en el CIP serán: Sosa cáustica disuelta en agua y ácido acético disuelto en agua.

El proceso de limpieza y desinfección será semiautomático, pues permanecerá en espera después de que la fermentación haya finalizado y dará comienzo cuando se accione un pulsador.

#### *4.1.6 Función parada de emergencia*

Ante una emergencia el sistema deberá evolucionar a un estado seguro sin crear nuevas situaciones de peligro, según lo expuesto en la norma **ISO 13850:2015**.

El accionamiento de esta función se realizará mediante setas de emergencia con contactos normalmente cerrados y conectadas en serie, estas deberán ser identificables de forma inequívoca (véanse las Normas **IEC 61310-1** e **IEC 61310-1**) y accesible desde dentro de las zonas peligrosas (véase 4.11.8 c, de la Norma **ISO 12100-2**).

#### *4.1.7 Rearme manual*

Después de una parada de emergencia, el sistema permanecerá en este modo hasta que la emergencia sea eliminada. Para poder salir de este estado, se deberá realizar una acción manual y voluntaria.

El sistema estará provisto de un rearme manual que atenderá a lo dispuesto en la sección 5.2.2 de la Norma **ISO 13849** y **IEC 60204-1:2005** (apartados 9.2.5.3, 9.2.5.4)

#### *4.1.8 Control del funcionamiento*

Una vez la programación esté implementada se deberá comprobar el correcto funcionamiento de los procesos automatizados con el fin de asegurarse de que responden tal y como se espera, en caso contrario se realizarán los reajustes pertinentes.

En último lugar, se procederá a la realización de una prueba final donde se comprobarán todas las funciones y medidas de seguridad programadas en diferentes situaciones de funcionamiento habituales. El proyecto no se considerará finalizado hasta que no se supere dicha prueba satisfactoriamente.

#### **4.2 Especificaciones facultativas**

#### *4.2.1 Promotor*

Serán obligaciones del Promotor:

- Facilitar toda la documentación e información necesaria para la implementación del proyecto.
- Designar a la Dirección Facultativa, según lo dispuesto en el apartado 3 del presente pliego de condiciones.

Serán derechos del Promotor:

- Asumir las funciones de Contratista si así lo desea.
- Solicitar cualquier tipo de información referente al proyecto.
- Autorizar a la Dirección Facultativa a modificar el proyecto en caso de que fuese necesario.

#### *4.2.2 Contratista*

Serán obligaciones y derechos del Contratista:

- Ejecutar el trabajo según el proyecto, la legislación vigente y las directrices de la Dirección Facultativa con el fin de alcanzar la calidad exigida.
- Tener la titulación o capacitación profesional habilitante para poder actuar como Contratista.
- Conocer, cumplir y vigilar el cumplimiento de la normativa aplicable y vigente.
- Conocer el proyecto en todas sus partes, así como solicitar aclaraciones o información adicional en caso de necesitarla.
- Facilitar al técnico competente con la suficiente antelación los materiales necesarios.
- Elaborar un plan de seguridad y salud según la normativa vigente de seguridad y salud y velar por su cumplimiento. t

#### *4.2.3 Dirección Facultativa*

Corresponde a la Dirección Facultativa:

- Estar en posesión de la titulación que le habilite como ingeniero o ingeniero técnico y cumplir con las condiciones exigibles para el ejercicio de la profesión.
- Complementar y/o rectificar las partes del proyecto que lo precisen.
- Elaborar un plan de ejecución y dirigir el desarrollo de la implementación del proyecto.
- Inspeccionar las modificaciones implementadas y comprobar que se cumplan las especificaciones técnicas de los dispositivos instalados.
- Asegurarse de que la ejecución se adecue al presupuesto.
- Actuar como Coordinador de Seguridad y Salud de la Obra.
- Elaborar un plan de mantenimiento que se adecue a la nueva instalación.

#### *4.2.4 Coordinador de Seguridad y Salud*

El Coordinador de Seguridad y Salud, en este caso la Dirección Facultativa, deberá desarrollar las siguientes funciones durante la implementación del proyecto.

- Coordinar la aplicación de los principios generales de prevención y seguridad.
- Garantizar que el Contratista y los trabajadores apliquen de manera coherente y efectiva los principios recogidos en el artículo 15 de la Ley de prevención de Riesgos Laborales.
- Aprobar el plan de seguridad y salud elaborado por el Contratista.

#### *4.2.5 Interpretaciones y modificaciones de los documentos del proyecto*

La interpretación del proyecto corresponde exclusivamente a la Dirección Facultativa, así como el dar órdenes complementarias a este.

Las obras se ajustarán a los Planos y Mediciones, siendo la Dirección Facultativa responsable de resolver cualquier contradicción.

El Contratista podrá requerir cualquier tipo de información adicional a la Dirección Facultativa con la finalidad de interpretar de manera correcta el proyecto y la consiguiente ejecución satisfactoria.

Las posibles modificaciones del Pliego de Condiciones, Planos o Presupuestos por parte de la Dirección Facultativa deberán de entregarse por escrito tanto al Promotor como al Contratista, quienes a su vez deberán de devolver los originales, suscribiendo con su firma que han recibido las nuevas órdenes.

#### *4.2.6 Reclamaciones contra las órdenes de la Dirección Facultativa*

Las reclamaciones que el Contratista quiera interponer contra las instrucciones o modificaciones ordenadas por la Dirección Facultativa deberán ser ante la propiedad si son de orden económico.

No se admitirán reclamaciones de orden técnico, pudiendo el Contratista salvar su responsabilidad exponiendo de manera razonada sus discrepancias ante la Dirección Facultativa, quien será en última instancia responsable de todo matiz técnico.

#### **4.3 Especificaciones económicas**

#### *4.3.1 Pagos*

El precio de ejecución del proyecto es el establecido en el documento de Presupuesto.

Los plazos y cuantía de los pagos serán preestablecidos por las figuras jurídicas participantes en el proyecto.

Toda aquella persona que intervenga en la implementación del proyecto tiene derecho a recibir puntualmente las cantidades devengadas por su correcta actuación, según lo estipulado en las condiciones contractuales.

#### *4.3.2 Acopio de materiales*

Será responsabilidad del Contratista ejecutar el acopio de los materiales o maquinaria que el Promotor ordene por escrito.

Una vez los materiales adquiridos sean abonados por el Promotor, pasarán a ser de su propiedad, siendo responsable el Contratista de su guarda y protección.

#### *4.3.3 Incremento de precios*

Será responsabilidad del Contratista reclamar o puntualizar cualquier discrepancia referente a los precios fijados en el Presupuesto antes de la firma del contrato.

Una vez firmado el contrato, no podrá bajo ningún pretexto de error reclamar un aumento de los precios fijados.

#### **4.4 Especificaciones legales**

#### *4.4.1 Carácter contractual*

Al firmar el presente documento, cada una de las partes confirma haber leído y entendido tanto el proyecto como el pliego de condiciones y se compromete a actuar según lo expuesto en ellos.

Cualquier modificación en el proyecto por parte de la dirección facultativa tendrá que ser realizada antes de firmar el presente documento, una vez firmado, solo podrá modificar el proyecto previa autorización del promotor.

Tanto el plan de ejecución elaborado por la dirección facultativa como los plazos de pagos acordados pasarán a tener carácter contractual al aceptar el presente documento.

#### *4.4.2 Rescisión del contrato*

Dadas ciertas circunstancias, el presente contrato podrá ser rescindido o renegociado. Para ello, deberá darse una o más de las siguientes condiciones:

- Acuerdo mutuo de rescisión.
- Incumplimiento de pagos (siempre y cuando sobrepase X días naturales del plazo acordado).
- Incumplimiento de plazos de ejecución acordados (siempre y cuando sobrepase X días naturales del plazo acordado).
- Actuaciones de mala fe.
- Modificaciones en el proyecto sin previa autorización.

En el caso de cumplirse alguna de las condiciones, el perjudicado tendrá la decisión final de rescindir el contrato si así lo desea.

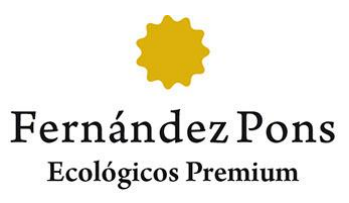

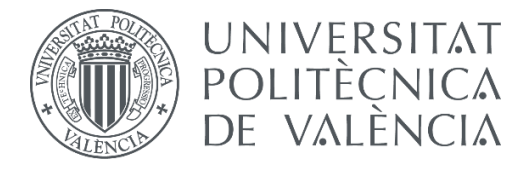

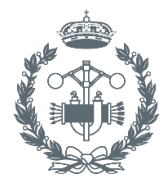

**ESCUELA TÉCNICA SUPERI ROS INDUSTRIALES VALENCIA** 

# **Diseño de la automatización del proceso de fermentación en una cervecera artesanal.**

**PRESUPUESTO**

## **ÍNDICE**

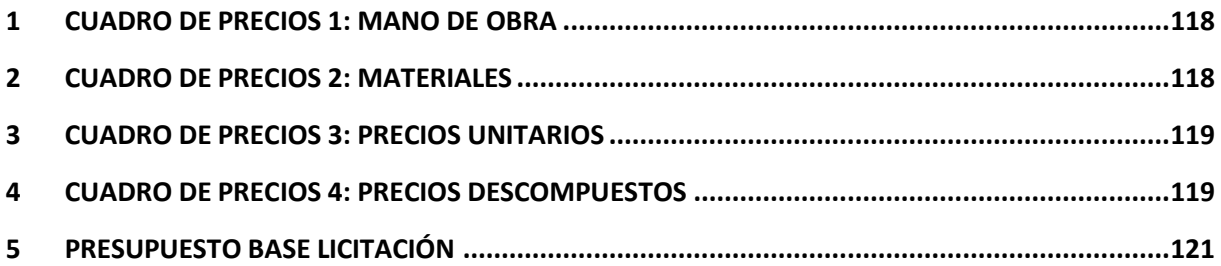

### <span id="page-117-0"></span>**1 CUADRO DE PRECIOS 1: MANO DE OBRA**

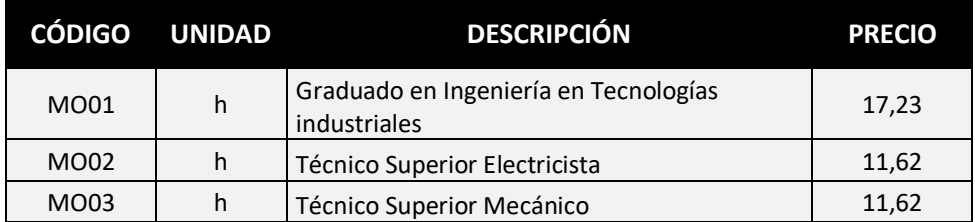

## <span id="page-117-1"></span>**2 CUADRO DE PRECIOS 2: MATERIALES**

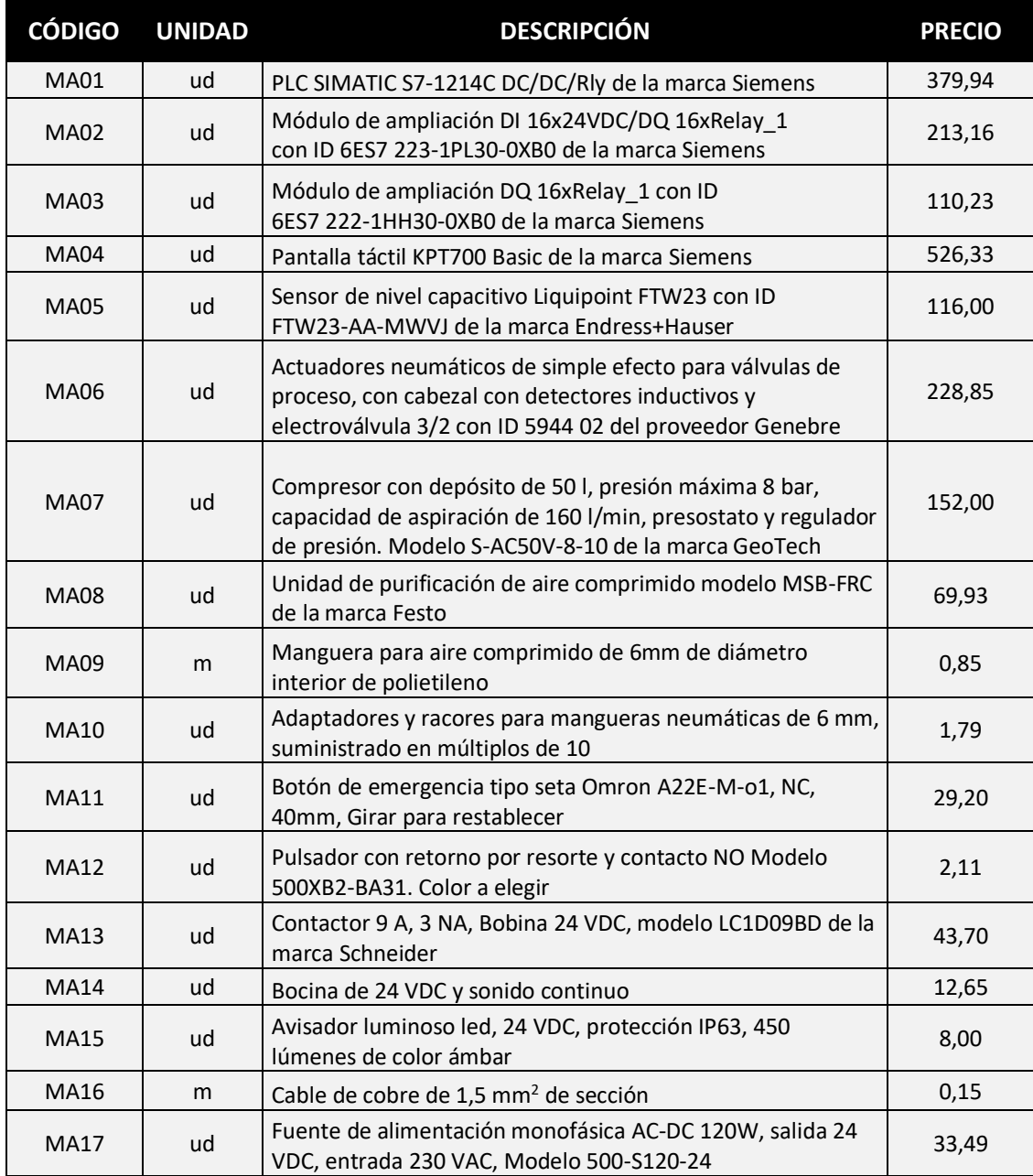

## <span id="page-118-0"></span>**3 CUADRO DE PRECIOS 3: PRECIOS UNITARIOS**

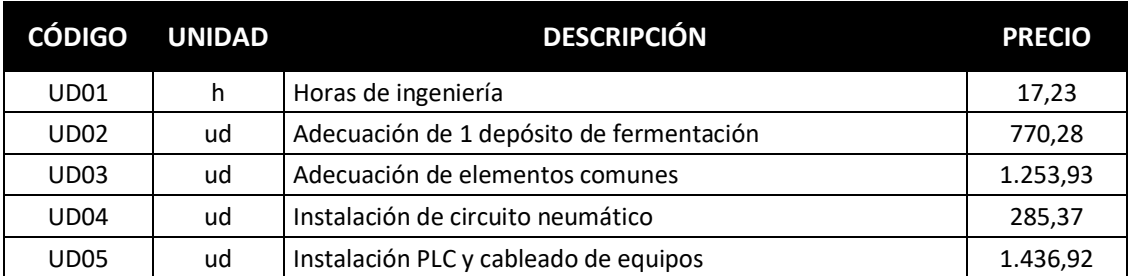

## <span id="page-118-1"></span>**4 CUADRO DE PRECIOS 4: PRECIOS DESCOMPUESTOS**

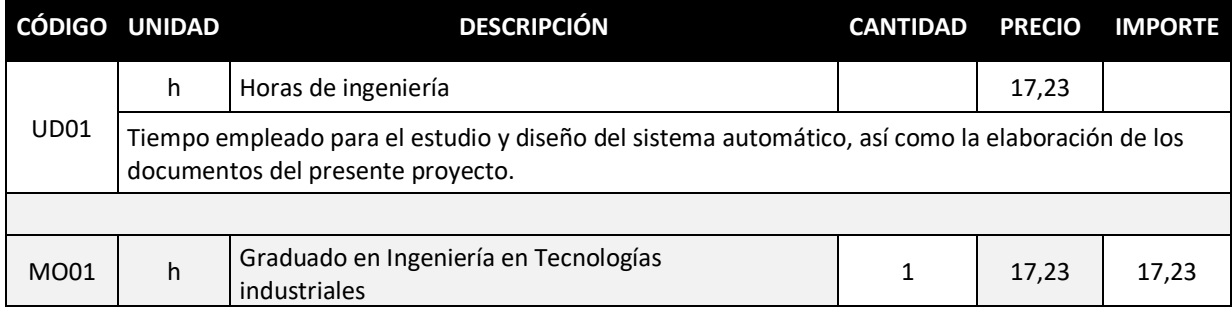

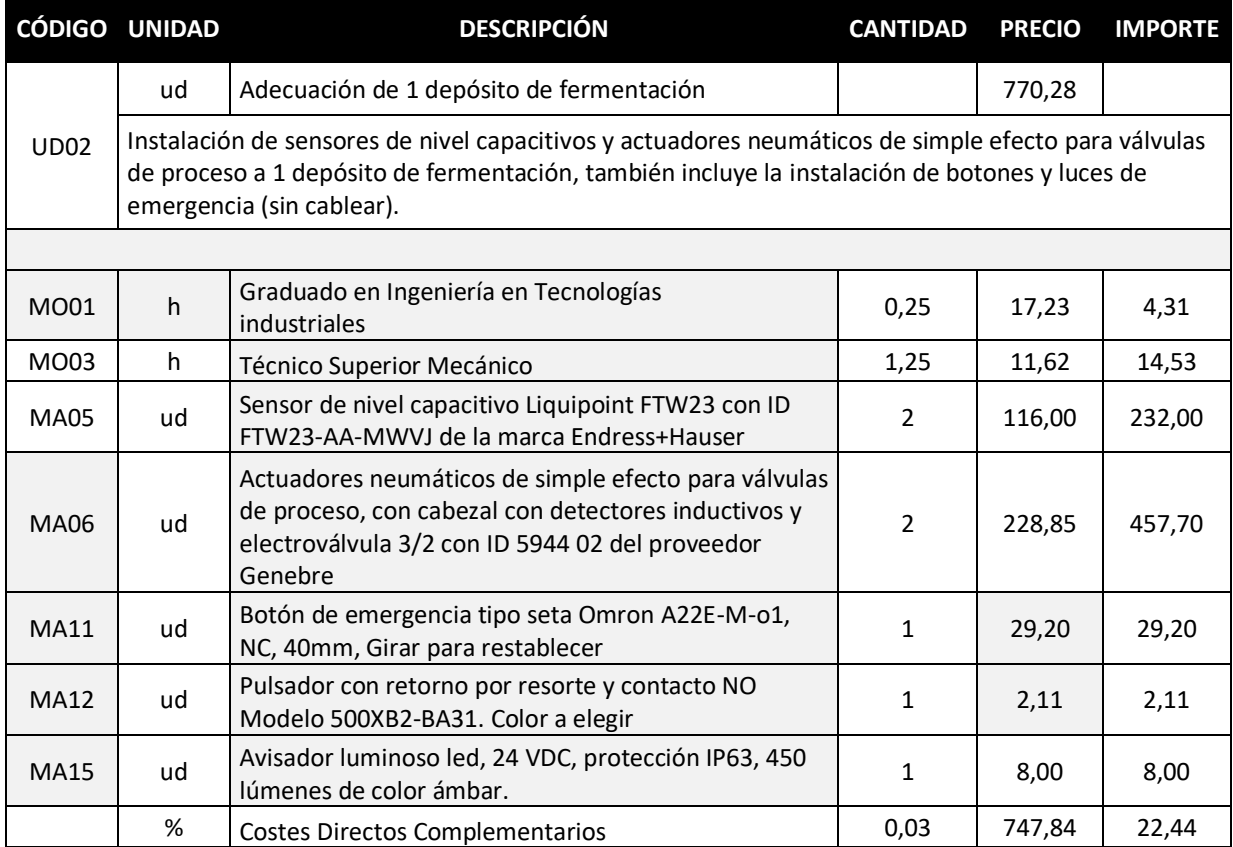

#### **Diseño de la automatización del proceso de fermentación en una cervecera artesanal** Presupuesto

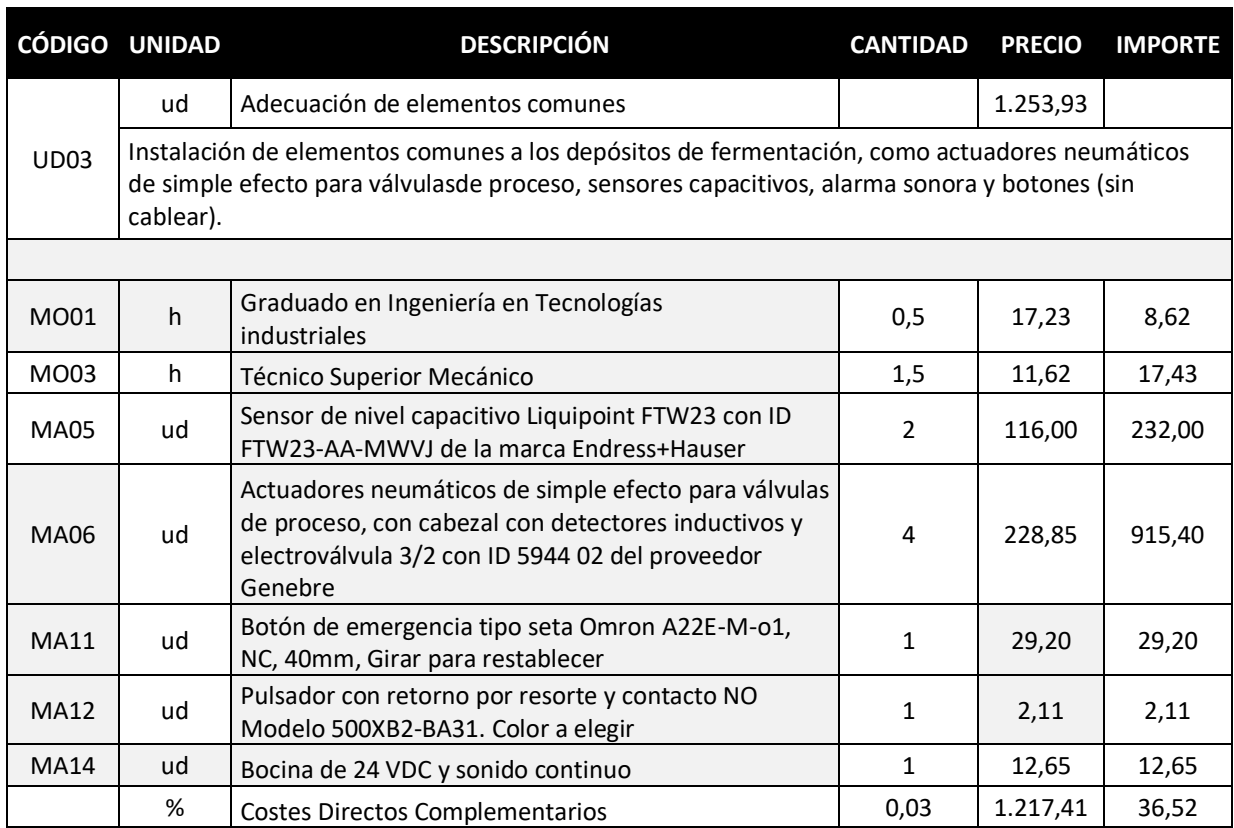

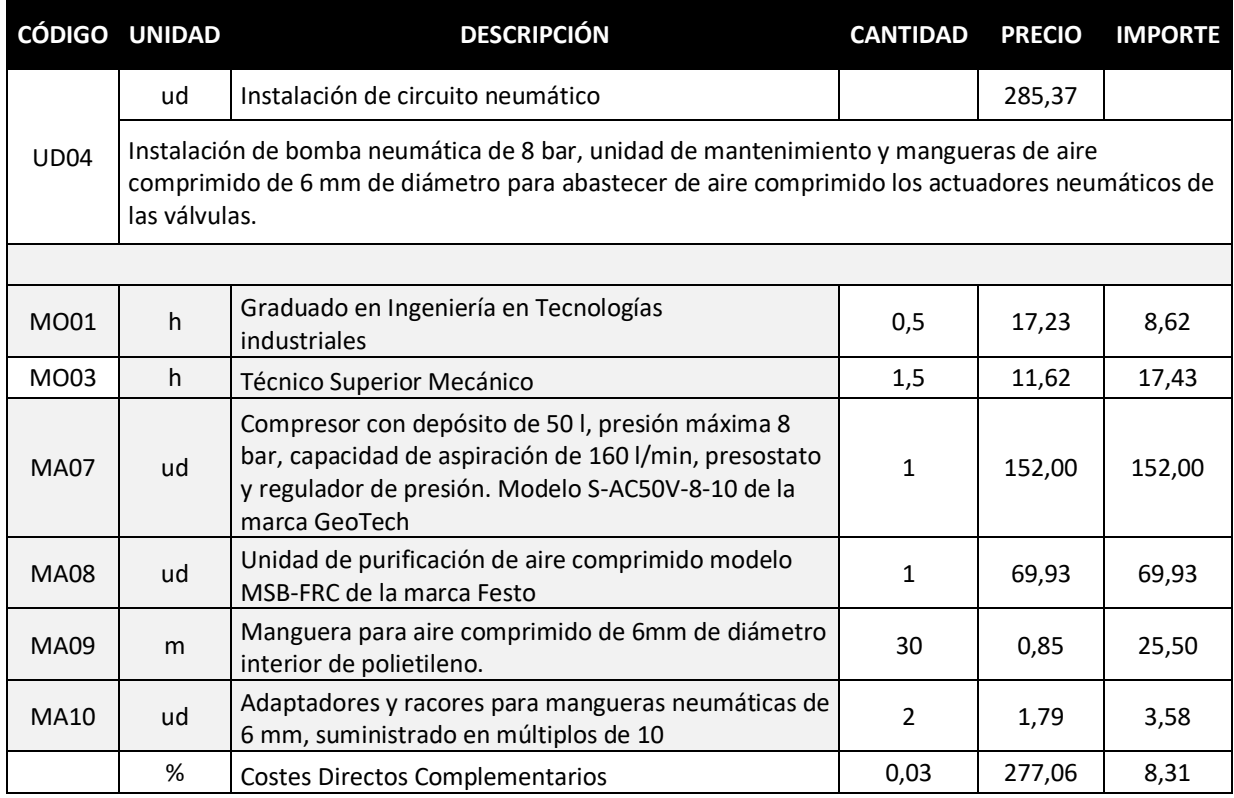

#### **Diseño de la automatización del proceso de fermentación en una cervecera artesanal** Presupuesto

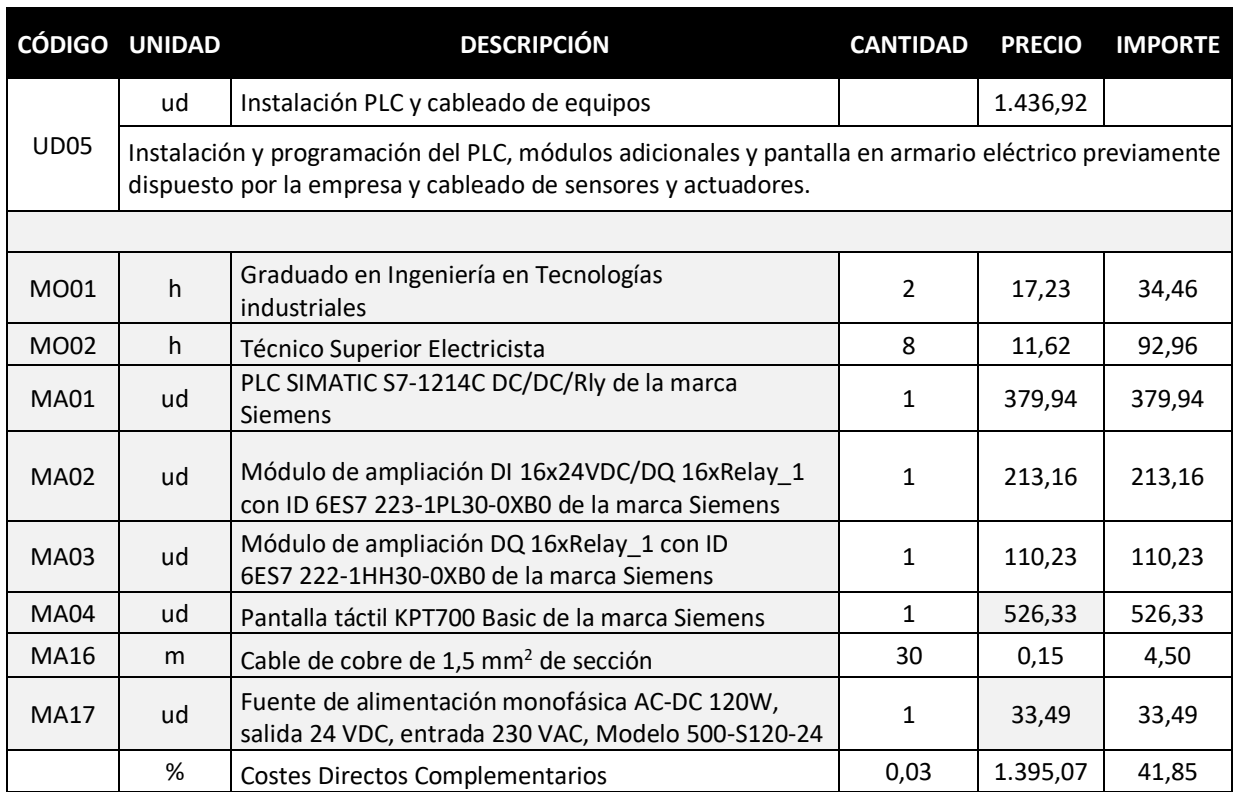

## <span id="page-120-0"></span>**5 PRESUPUESTO BASE LICITACIÓN**

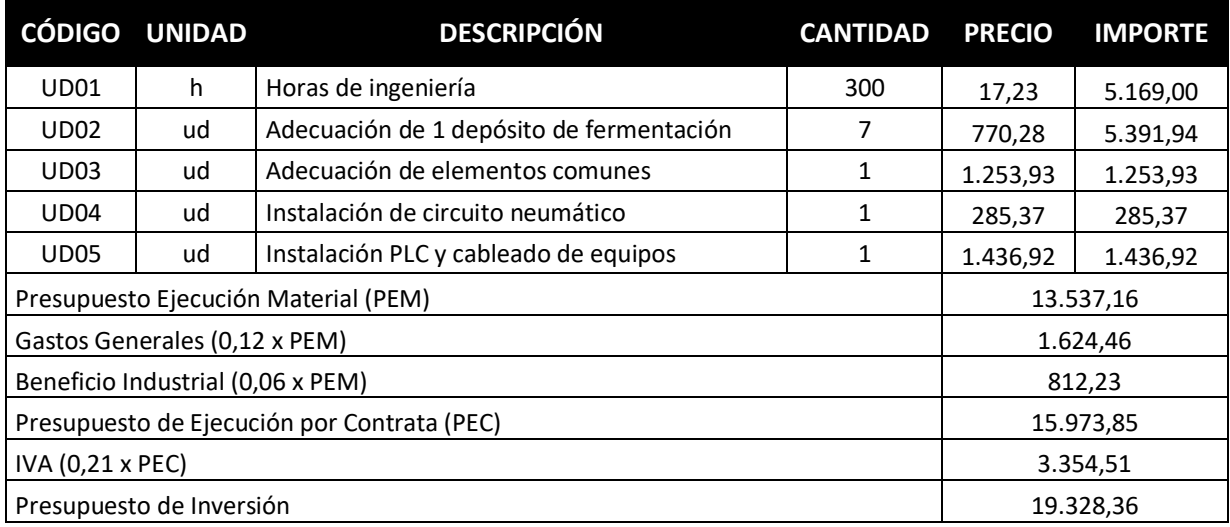

El presupuesto de inversión asciende a la cantidad de DIECINUEVE MIL TRESCIENTOS VEINTIOCHO EUROS CON TREINTA Y SEIS CENTIMOS.